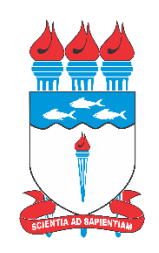

# **UNIVERSIDADE FEDERAL DE ALAGOAS - UFAL CAMPUS ARAPIRACA - UNIDADE EDUCACIONAL DE PENEDO CURSO DE BACHARELADO EM SISTEMAS DE INFORMAÇÃO**

## **ÂNTONES DO NASCIMENTO DE LIMA**

## **MONITORAMENTO DE PROBLEMAS INFRAESTRUTURAIS URBANOS:**

UMA PROPOSTA DE SOFTWARE PARA A CIDADE DE PENEDO

PENEDO-AL

2022

## ÂNTONES DO NASCIMENTO DE LIMA

## **MONITORAMENTO DE PROBLEMAS INFRAESTRUTURAIS URBANOS:**  UMA PROPOSTA DE SOFTWARE PARA A CIDADE DE PENEDO

Trabalho de Conclusão do Curso de Bacharelado em Sistemas de Informação da Unidade Educacional Penedo do Campus Arapiraca da Universidade Federal de Alagoas, apresentado como requisito parcial para obtençção do título de Bacharel em Sistemas de Informação.

Orientador: Prof. Dr. Ivon Wilson da Silva Junior

PENEDO-AL

2022

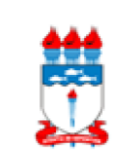

Universidade Federal de Alagoas – UFAL *Campus* Arapiraca Unidade Educacional Penedo Biblioteca Setorial Penedo - BSP

L732m Lima, Ântones do Nascimento de Monitoramento de problemas infraestruturais urbanos: uma proposta de software para a cidade de Penedo / Ântones do Nascimento de Lima. – Penedo, AL, 2022. 77 f.: il. Orientador: Prof. Dr. Ivon Wilson da Silva Junior. Trabalho de Conclusão de Curso (Bacharelado em Sistemas de Informação ) – Universidade Federal de Alagoas, *Campus* Arapiraca, Unidade Educacional Penedo, Penedo, AL, 2022. Referências: f. 72-77. 1. Monitoramento – Software. 2. Expansão urbana . 3. Infraestrutura. 4. Mapeamento urbano. I. Silva Junior, Ivon Wilson da. II. Título. CDU 004

> Bibliotecária responsável: Eliúde Maria da Silva CRB - 4 / 1834

## ÂNTONES DO NASCIMENTO DE LIMA

## **MONITORAMENTO DE PROBLEMAS INFRAESTRUTURAIS URBANOS:** UMA PROPOSTA DE SOFTWARE PARA A CIDADE DE PENEDO

Este Trabalho Conclusão de Curso foi julgado adequado para obtenção do Título de "Bacharel em Sistemas de Informação" e aprovado em sua forma final pela Banca Examinadora.

Penedo, 07 de Dezembro de 2022.

Prof. Dr. Davy de Medeiros Baia Coordenador do Curso

**Banca Examinadora:** 

Próf. Dr. Ivon Wilson da Silva Orientador Universidade Federal de Alagoas

André Magno loste de Avris<br>Prof. Dr. André Magno Costa de Araújo

Avaliador Universidade Federal de Alagoas

Prof. MSc. Alexandre José Barros Machado Avaliador Universidade Federal de Alagoas

#### **RESUMO**

A expansão da zona urbana em relação a zona rural, trouxe desafios ao gerenciamento eficiente dos problemas urbanos que afetam a população. Historicamente, a expansão urbana das cidades brasileiras não ocorreu de forma planejada e controlada, o que gera diversos conflitos urbanoambientais, como a ocupação de áreas ambientalmente frágeis, terrenos instáveis e a beira de rios. O objetivo desta monografia foi realizar uma análise da atual interação da cidade de Penedo com problemas de infraestrutura urbana e identificar possíveis vulnerabilidades para que, baseando-se no atual modelo de gestão dos mesmos, seja desenvolvida uma solução de software que permeie meios digitais capazes de auxiliar a tomada de decisão em relação à problemas comuns do dia-a-dia urbano, seja para prevenção dos problemas recorrentes a longo prazo ou a prevenção imediata de problemas menores. Apresenta-se então uma proposta de software realizada por meio da utilização de Linguagem UML, Progressive Web Apps, Google Maps e banco de dados Firebase. Foram documentados requisitos da aplicação, diagramas utilizados na modelagem do sistema e um protótipo da aplicação desenvolvido em por meio do editor gráfico Figma. Os resultados mostram a arquitetura do software proposto e tecnologias que podem ser usadas para sua implementação como JavaScript e integração da API de mapas, JSON e banco de dados.

**Palavras-chave**: expansão urbana, infraestrutura, mapeamento urbano.

## **ABSTRACT**

The expansion of the urban zone in relation to the rural zone, brought challenges to the efficient management of urban problems that affect the population. Historically, the urban expansion of Brazilian cities did not occur in a planned and controlled manner, which generates several urban-environmental conflicts, such as the occupation of environmentally fragile areas, unstable terrain and riverbanks. The objective of this monograph was to carry out an analysis of the current interaction of the city of Penedo with urban infrastructure problems and to identify possible vulnerabilities so that, based on its current management model, a software solution can be developed that permeates digital media capable of help decision making in relation to common problems of everyday urban life, whether for the prevention of recurring problems in the long term or the immediate prevention of minor problems. A software proposal is then presented using UML Language, Progressive Web Apps, Google Maps and Firebase Database. Application requirements, diagrams used in the modeling of the system and a prototype of the application developed using the graphical editor Figma were documented. The results show the architecture of the proposed software and technologies that can be used for its implementation such as JavaScript and integration of the maps API, JSON and database.

**Keywords**: urban expansion, infrastructure, urban mapping.

## **LISTA DE FIGURAS**

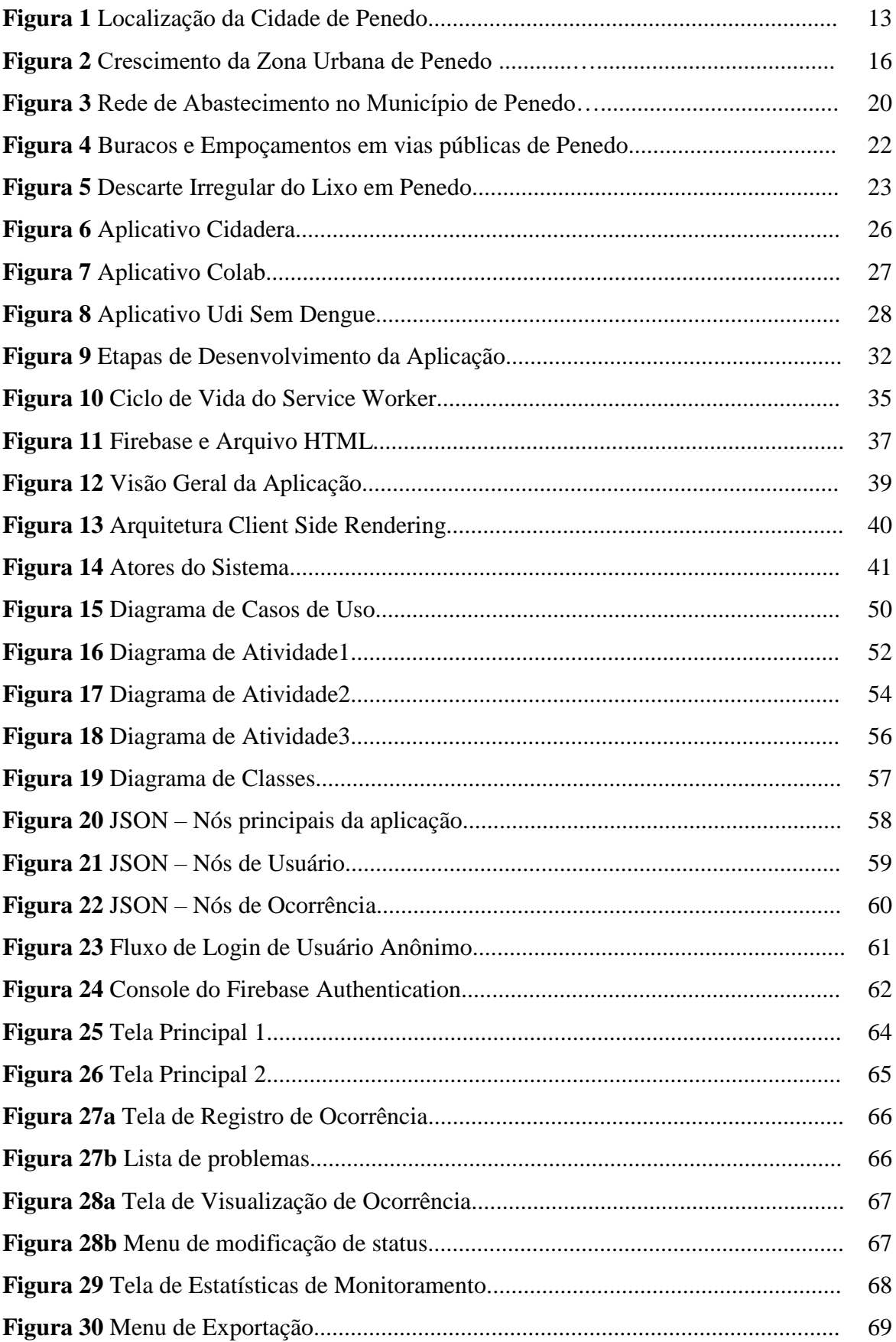

# **SUMÁRIO**

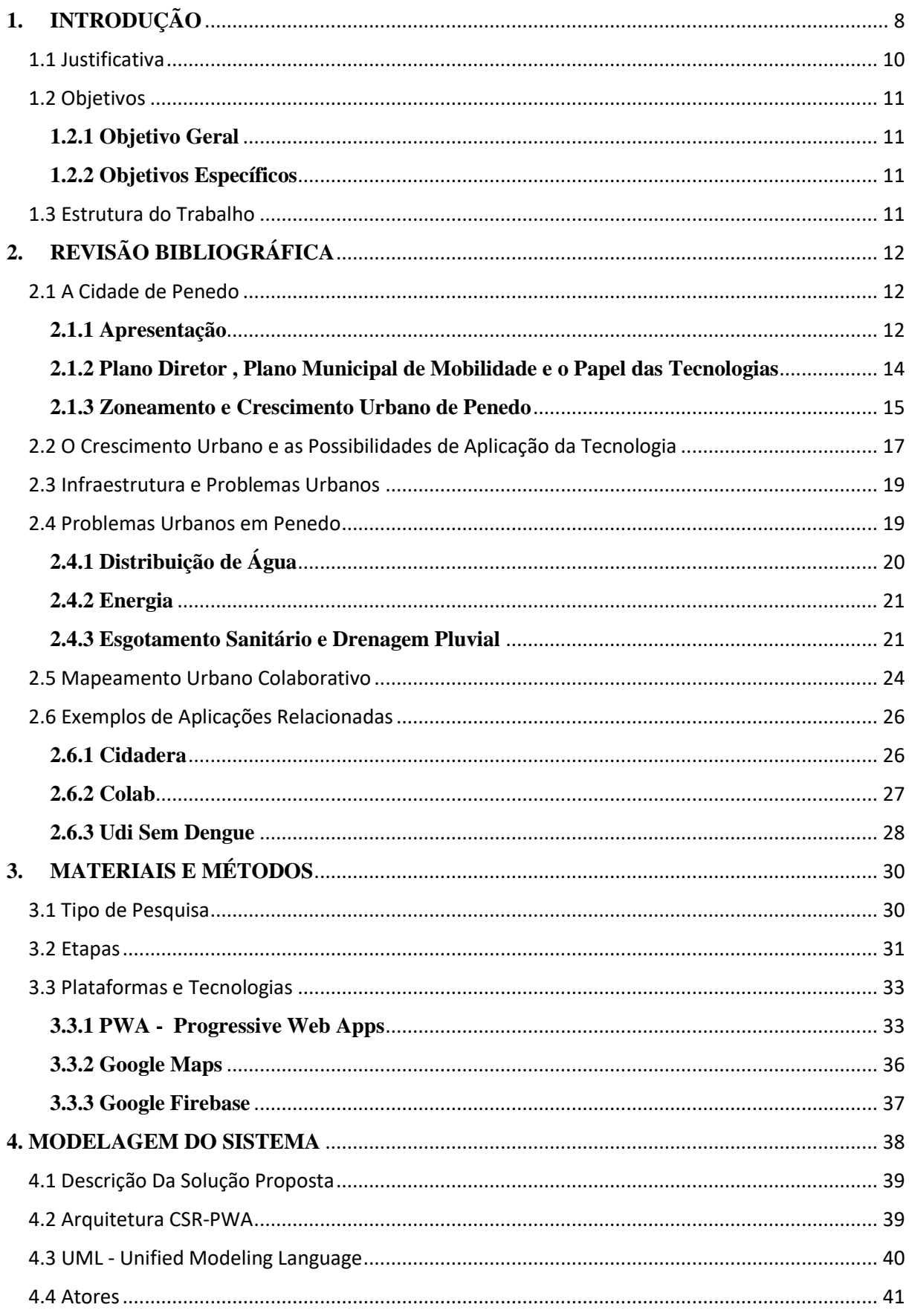

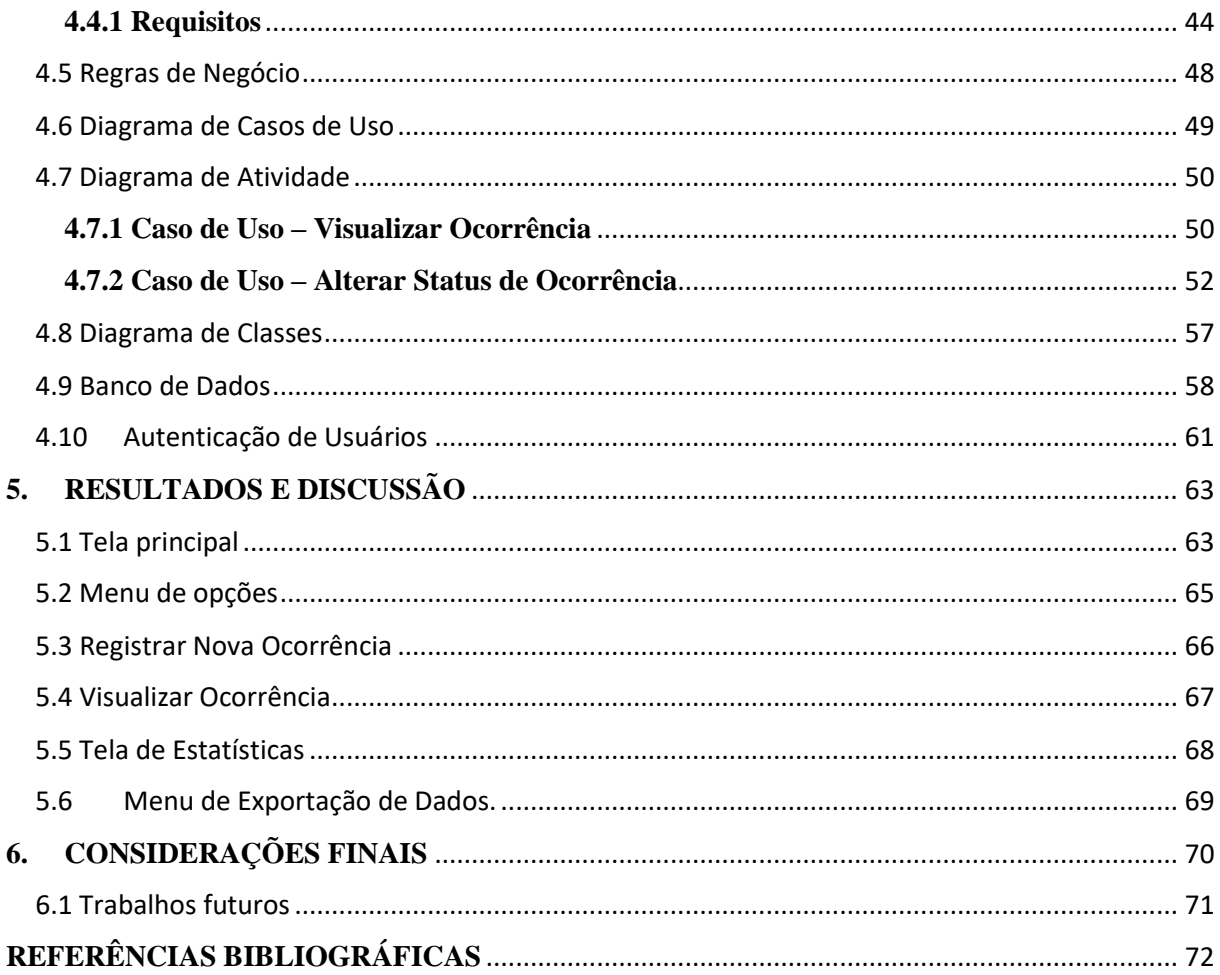

# <span id="page-9-0"></span>**1. INTRODUÇÃO**

Com a expansão da zona urbana em relação a zona rural, manter o gerenciamento eficiente dos problemas urbanos que afetam a população tem se tornado um problema cada vez maior para os municípios. Historicamente, a expansão urbana das cidades brasileiras não ocorreu de forma planejada e controlada, o que gera diversos conflitos urbano-ambientais, como a ocupação de áreas ambientalmente frágeis, terrenos instáveis e margens de corpos d'água. Analogamente, a distribuição e o gerenciamento dos serviços de infraestrutura não acompanharam este crescimento, sendo comum encontrar problemas como alagamentos sazonais, acumulo de lixo, falta de iluminação pública, buracos e bloqueio de vias, problemas estes que podem passar despercebidos por meses aos olhos das entidades responsáveis pela manutenção da cidade.

Em virtude do uso crescente de projetos tecnológicos na manutenção dos problemas citados, áreas como *Smart City* e Tecnologias de Informação e Comunicação (TICs) emergem como fonte de inspiração e consulta para o desenvolvimento de soluções locais isoladas. O "SP156" implementado pela prefeitura de São Paulo (SP), é um exemplo de proposta implementada em um município brasileiro para lidar com questões relacionadas a esses problemas, tratando especificamente das ocorrências de buracos em vias públicas. Entretanto, problemas similares podem ser encontrados em contextos diferentes, exigindo que uma solução pré-estabelecida seja adaptada aos moldes da comunidade ao qual deverá atender, o que traz à tona a necessidade de dados específicos do município tanto como estrutura física (dados demográficos, topográficos, ecológicos, etc.) quanto antropológica (dados socioeconômicos e culturais).

Mesmo a tecnologia sendo frequentemente utilizada para monitoramento, manutenção e solução dos problemas de infraestrutura citados, a sua aplicação costuma estar concentrada em grandes centros metropolitanos, obrigando a população de cidades menores a recorrer à métodos antiquados para tentar dar visibilidade a problemas locais, ou a conviver com eles. É o caso de Penedo, uma cidade de porte médio que, mesmo possuindo um crescimento populacional relativamente baixo em comparação a grandes centros urbanos, já evidencia alguns problemas desse crescimento.

De acordo com MELO *et al.* (2012), Penedo já sofre com efeitos do crescimento urbano desassistido, principalmente referente à questões ambientais e sociais. No entanto, existem limitações relacionadas à existência de estudos e disponibilidade de dados acerca da questão urbana no município. Segundo os autores:

[...] as discussões sobre problemas urbanos restringem-se, sobretudo, às áreas metropolitanas e às grandes cidades. O estudo das questões urbano-ambientais de pequenos e médios municípios representa um enfoque ainda recente e pouco explorado no cenário acadêmico nacional. (MELO *et al.*, 2012).

É importante ressaltar que embora o Instituto Brasileiro de Geografia e Estatística (IBGE) disponibilize diversas informações sobre o panorama da cidade de Penedo, muitas delas são coletadas no censo realizado nacionalmente a cada 10 anos, o que torna a atualização desses dados dependente e vulnerável à adiamentos, como ocorreu no cancelamento do censo nos anos de 2020 e 2021. Nesse intervalo de tempo as possíveis pesquisas que poderiam utilizar essas informações, precisam se ater à dados desatualizados ou trabalhar com estimativas ao invés de dados concretos.

Considerando as necessidades de: aprimorar o planejamento urbano, aproximar os cidadãos e a gestão municipal, viabilizar dados atualizados sobre a cidade de Penedo e a importância dos assuntos apresentados anteriormente, algumas questões se tornam relevantes, tais como: A população tem condições de aderir a projetos de cunho tecnológico? Quais problemas a população enfrenta e como ela lida com eles? Como ou por que eles surgem? Já existe algum tipo de monitoramento e mapeamento dessas informações?

Responder a essas perguntas envolve coletar dados sobre praticamente toda a população, o que na prática pode ser uma tarefa lenta, cara e ineficiente, quando se utiliza de métodos mais tradicionais, como aplicações de questionários e entrevistas.

Visando uma proposta de solução para esse problema, percebe-se que a utilização de um software pode atender a esses questionamentos pelos seguintes motivos:

- Com a evolução das tecnologias Web é possível desenvolver aplicações simples e de fácil uso, requerendo pouco ou nenhum conhecimento prévio por parte dos usuários;
- Um software pode centralizar os relatos de problemas que a população enfrenta e dispensar a necessidade de pesquisas '*in loco'* e levantamentos periódicos;
- Gerar uma base de dados acerca dos problemas encontrados diariamente agiliza o reconhecimento pelos agentes responsáveis por resolvê-los, além de facilitar a identificação de padrões de surgimento e a realização de estudos posteriores.

Essas informações oferecem uma perspectiva de como uma opção normalmente utilizada em cidades de grande porte pode também atender as necessidades de Penedo, porém redimensionando a solução para as características e necessidades específicas da população local.

## <span id="page-11-0"></span>**1.1 Justificativa**

Os problemas de infraestrutura e mobilidade que surgem no dia a dia das cidades afetam diretamente a rotina e a qualidade de vida da população, podendo escalar para problemas ainda maiores quando não são tratados com agilidade, levando à um maior consumo de recursos para a sua solução. Como explicam SILVA, *et al.* (2015) a população brasileira convive diariamente com problemas espalhados pelas cidades como buracos nas ruas, bueiros entupidos e falta de sinalização, enquanto o poder público tem pouca ou nenhuma informação sobre as ocorrências.

Devido à falta de alinhamento entre o crescimento das cidades brasileiras com o Plano Diretor e outras ferramentas de gestão urbana, é inevitável que tais problemas surjam para a população. Para que as ferramentas de gestão sejam utilizadas com eficiência é necessário haver um mapeamento dos fenômenos econômicos e sociais que ocorrem nas cidades, algo que, conforme explicam MACHADO e CAMBOIM (2019) é uma tarefa dispendiosa que acontece de maneira desigual e desatualizada, o que exige dos órgãos responsáveis a implementação de medidas de prevenção e intervenção alternativas.

Nas cidades metropolitanas uma alternativa recorrente para o monitoramento desses problemas é a implementação de softwares e outros meios tecnológicos que permitem o mapeamento colaborativo, solução ainda pouco implementada em cidades de menores. Por outro lado, em cidades pequenas, como no caso de Penedo, há a necessidade da integração de alternativas em prol do desenvolvimento socioeconômico e ambiental, já que não se dispõe de recursos suficientes para executar medidas preventivas em larga escala. Penedo, assim como grandes metrópoles e outras cidades de pequeno porte, também compartilha de problemas estruturais, embora em escalas diferentes.

Embora a implementação das medidas de intervenção nessas cidades exija incentivo financeiro e "capital humano", de acordo com ALMEIDA (2017), a utilização de softwares que propiciam a colaboração popular voluntária surge como alternativa para atingir os objetivos dos instrumentos de planejamento urbano como o Plano Diretor e a Leis de Zoneamento (MACHADO e CAMBOIM, 2019), ao mesmo tempo que contribuem para o exercício do direito de participação da população previsto no Estatuto da Cidade.

Portanto, desenvolver um sistema que monitore ocorrências da cidade usando dados fornecidos pela própria população cria uma comunidade ativa, com uma maior proximidade entre cidadãos, políticos e gestores no planejamento de ações urbanas, ambientais e estruturais, além de facilitar a identificação de áreas passíveis da implementação de ações sociais imediatas.

## <span id="page-12-0"></span>**1.2 Objetivos**

#### <span id="page-12-1"></span>**1.2.1 Objetivo Geral**

Realizar uma análise da atual interação da cidade de Penedo com problemas de infraestrutura urbana e identificar possíveis vulnerabilidades para que, baseando-se no atual modelo de gestão dos mesmos, seja proposta uma solução de software que introduza meios digitais no auxilio a tomada de decisão em relação à problemas comuns do dia-a-dia urbano, seja para prevenção dos problemas recorrentes a longo prazo ou a prevenção imediata de problemas menores.

#### <span id="page-12-2"></span>**1.2.2 Objetivos Específicos**

- Levantar dados atualizados referentes ao zoneamento da macrozona, da mobilidade e da acessibilidade urbana de acordo com o especificado na definição do Plano Municipal de Mobilidade (PMM);
- Identificar e analisar possíveis impactos dos problemas de infraestrutura e mobilidade em Penedo;
- Analisar a interação da população com relação a infraestrutura de mobilidade urbana;
- Desenvolver uma proposta de software que interaja com a população e propicie a coleta contínua de dados sobre ocorrências na infraestrutura urbana.

## <span id="page-12-3"></span>**1.3 Estrutura do Trabalho**

A presente monografia está estruturada da seguinte forma: O capítulo 1 apresenta o tema, o objetivo e as motivações do trabalho; O capítulo 2 apresenta o referencial teórico, destacando documentos com informações sobre o município de penedo e estudos que contextualizam o uso da tecnologia na manutenção do bem estar urbano; O capítulo 3 apresenta os materiais e as técnicas utilizadas na elaboração do projeto de software proposto, descrevendo plataformas, ferramentas e etapas de desenvolvimento do protótipo; O capítulo 4 dedica-se à modelagem dos requisitos e dos diagramas que dão forma à proposta; O capítulo 5 apresenta o protótipo resultante do material desenvolvido nas seções anteriores, na forma de telas que representam as interface de usuário; O capítulo 5 conclui este trabalho, destacando seus pontos principais e sugestões de continuação do projeto e, por fim, são apresentadas as referências utilizadas durante toda a elaboração do trabalho.

# <span id="page-13-0"></span>**2. REVISÃO BIBLIOGRÁFICA**

Este capítulo apresenta o plano de fundo teórico necessário para entendimento e concepção desta monografia, de modo que se obtenha um maior entendimento dos conhecimentos abordados que foram desenvolvidos nos capítulos posteriores. Por se tratar do desenvolvimento da proposta de um sistema, inicialmente apresenta-se um levantamento sobre aplicações correlatas por meio da apresentação de sistemas e soluções similares à proposta em questão. Serão apresentados conceitos, metodologias e tecnologias que situam as ferramentas e os ambientes escolhidos para a entrega deste serviço aos usuários finais.

## <span id="page-13-1"></span>**2.1 A Cidade de Penedo**

## <span id="page-13-2"></span>**2.1.1 Apresentação**

Penedo é uma cidade histórica no sul do estado de Alagoas, na margem esquerda do Rio São Francisco, em uma região conhecida como Baixo são Francisco. Sua população estimada em 2021 foi de 64.005 habitantes (IBGE), sendo que 45.020 (74,56%) pessoas habitam a zona urbana da cidade. A Figura 1 mostra a localização de Penedo.

Embora a literatura investigada demostre uma clara ausência de estudos ou levantamentos de dados sobre a população, crescimento e outras questões urbanas de Penedo, MELO, SANTOS e MAGALHÃES (2012) discutem o contexto urbano no município, destacando a ausência de discussões acerca de problemas urbanos em cidades pequenas, incluindo a própria Penedo.

Com um PIB per capita de cerca de R\$ 12.500 em 2019, a cidade que tem economia baseada na indústria, agropecuária, pesca, turismo e prestação de serviços possuía no último Censo Demográfico um Índice de Desenvolvimento Humano (IDH) de 0,630, considerado médio e que ocupa a 48ª posição entres os municípios alagoanos.

Penedo localiza-se em um estado com grandes desigualdades socioespaciais, no qual as consequências dos impactos ambientais negativos não atingem toda a população urbana da mesma forma e os mais atingidos por problemas como enchentes e alagamentos, são os que menos têm recursos disponíveis para se proteger contra essas calamidades (SOUZA, 2005. COELHO, 2006). Ressalta-se ainda que durante a elaboração desta monografia, entre os meses de maio e junho de 2022, a cidade foi vítima do maior volume de chuva histórica já mensurado deste início dos registros oficiais. Foi divulgado pela imprensa local o volume de 260 mm de chuva em apenas dois dias, conforme registrado por órgãos oficiais como Secretaria de Meio Ambiente e Recursos Hídricos (SEMARH-AL) e Defesa Civil. Este cenário de chuva extrema,

levou a um considerável número de desabrigados, sendo, mais de 1.200 pessoas diretamente afetadas. Como consequência, registrou-se diversos casos de alagamentos e deslizamentos de terra que trouxeram impactos em setores econômicos e prejuízos a vida e a propriedade.

Figura 1: Localização da Cidade de Penedo, destaque em vermelho. Estão ilustrados os limites do município e a divisa com as principais cidades que compõe a Região do Baixo São Francisco. Há destaque, em laranja, para a localização da capital Maceió, situada aproximadamente a 160 km de distância.

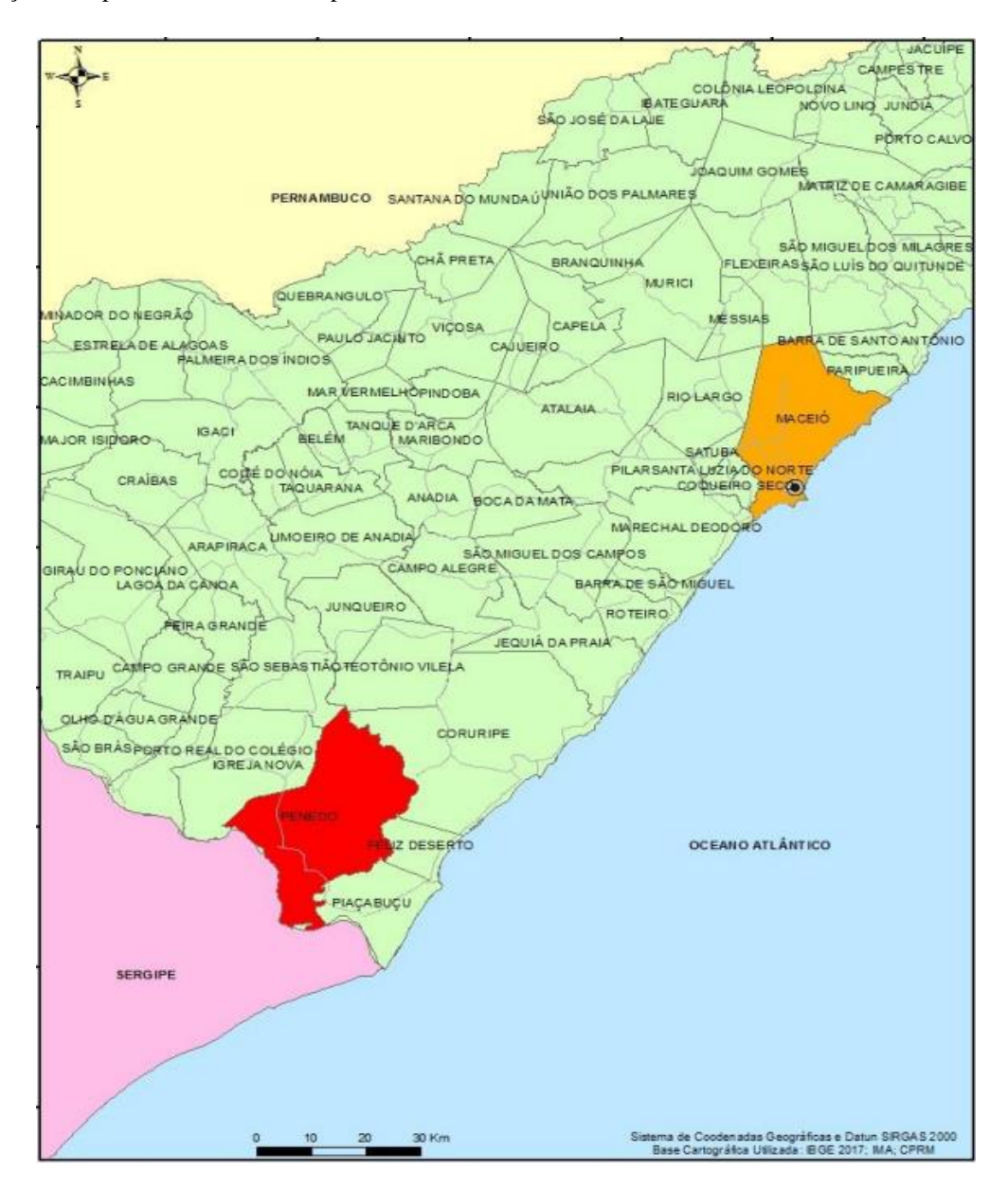

Fonte: Premier Engenharia, 2018.

#### <span id="page-15-0"></span>**2.1.2 Plano Diretor , Plano Municipal de Mobilidade e o Papel das Tecnologias**

Além da ausência de estudos científicos, o déficit de dados e informações recentes quanto à cidade de Penedo também pode ser atribuído ao retardamento da atualização do seu Plano Diretor (PD), sendo a última versão deste a edição publicada em 2007, de acordo com o Relatório Estadual de Avaliação do Plano Diretor (ALAGOAS, 2015). Até o momento de elaboração deste trabalho, passaram-se quinze anos desde a última divulgação edição do PD penedense, mesmo estando definido no Estatuto da Cidade (2001) que "a lei que instituir o plano diretor deverá ser revista, pelo menos, a cada dez anos".

O Plano Diretor traz em seu conteúdo, além das políticas de organização e planejamento do município, dados importantes sobre a demarcação do território urbano, dados populacionais, projeções de crescimento e critérios para o desenvolvimento.

Constata-se, que tal plano de desenvolvimento desatualizado, não só desconsidera novos aspectos do crescimento (projetado ou não) da cidade, como também não inclui o incentivo explícito da aplicação de tecnologias na resolução de inúmeros problemas de infraestrutura que as áreas de ocupação do espaço urbano, sejam novas ou antigas podem apresentar. Entretanto, alguns textos dentro do Plano Diretor de 2007 podem ser vistos, de uma perspectiva atual, como incentivos sutis à inovação na lida com eventuais problemas.

O PD define o Plano Municipal de Mobilidade (PMM), plano baseado na garantia do direito à acessibilidade e as boas condições de mobilidade motorizada e não motorizada para os moradores (PENEDO, 2007), que tem como requisito o "diagnóstico das condições de acessibilidade e mobilidade no município", criando atualmente uma situação oportuna à aplicação de tecnologias e softwares para monitoramento de possíveis impedimentos nessa mobilidade. Neste contexto, a utilização de softwares com tecnologias de geolocalização, sistemas de informação geográficas e a integração de diferentes aplicações, que permitam por exemplo, o mapeamento de vias urbanas quanto a seu tráfego em tempo real, mapeamento de buracos, impedimentos de vias por acidentes, monitoramento do estado de conservação e da pavimentação certamente tem implicações positivas sobre o PMM e deve constituir base de dados para permitir melhor definição de estratégias que visam a mobilidade urbana apoiando assim decisões a serem tomadas por gestores municipais.

#### <span id="page-16-0"></span>**2.1.3 Zoneamento e Crescimento Urbano de Penedo**

O Plano diretor de Penedo define a Macrozona Urbana (MZU), que engloba as regiões da cidade com características urbanas, seja na cede do município ou em povoados. O Plano Diretor esclarece que:

> "A Macrozona Urbana (MZU) caracteriza-se como área urbana consolidada pelos investimentos públicos e privados realizados em diversas edificações, tais como: habitações, equipamentos comunitários, sistema viário, infraestrutura de saneamento básico, distribuição de energia elétrica, iluminação pública e outros similares, além daquela de expansão urbana" (PENEDO, 2007).

Desse modo estão inclusas todas as áreas que dispõem plenamente dos subsistemas de infraestrutura e por tanto estão suscetíveis aos problemas relacionados a eles. Entre essas áreas estão os oito bairros que compõem a zona urbana, dos quais apenas três obrigavam, até o último CENSO, 70% de toda a população dessa região. Além dos bairros a macrozona inclui também oito povoados com características urbanas.

Como pode ser visto na figura 2, a Macrozona Urbana definida no Plano Diretor já passou por diversas modificações referentes a expansão da mancha urbana, que chegou a integrar povoados à zona urbana definitiva, além da criação e expansão de áreas habitacionais que sequer estavam previstas no plano de 2007.

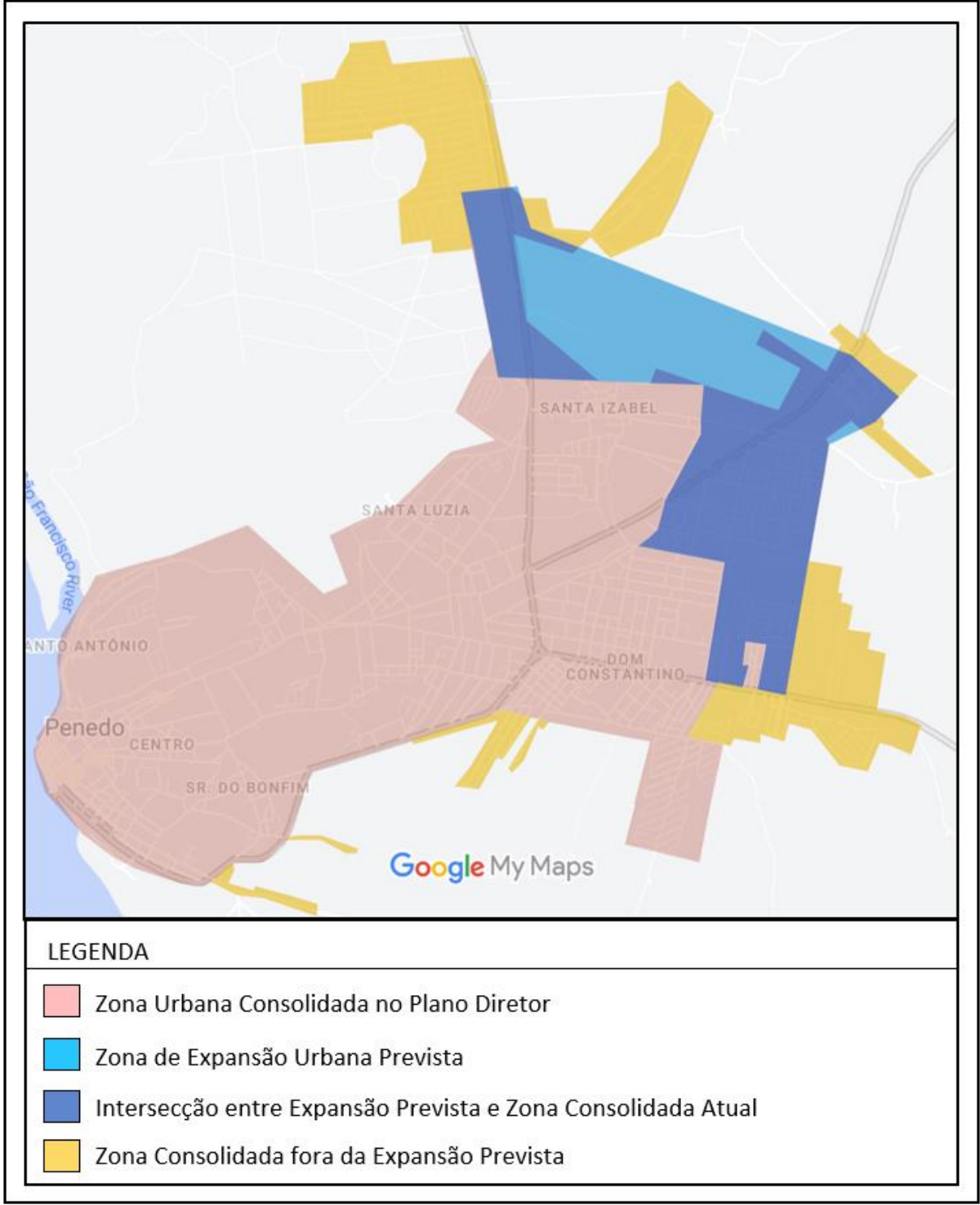

Figura 2: Crescimento da Zona Urbana de Penedo. As cores do sombreado indicam diferentes perspectivas de urbanização. Estão indicados os principais bairros da cidade e as rodovias de acesso.

Fonte:O Autor, 2022.

### <span id="page-18-0"></span>**2.2 O Crescimento Urbano e as Possibilidades de Aplicação da Tecnologia**

Devido à sua complexidade, a cidade pode ser entendida como um ecossistema vivo, considerando o conceito em seu sentido amplo, uma unidade ambiental, em que todos os elementos e processos do ambiente são inter-relacionados e interdependentes, de modo que uma mudança em qualquer componente terá impacto nos outros componentes (SILVA, 2010).

As cidades representam o principal ambiente que os seres humanos escolhem para viver e suprir suas necessidades cotidianas, como afirma KNIESS (2019). No Brasil, a população urbana já chega a 85%, o que representa uma das maiores taxas do mundo. No entanto, segundo dados da Estimativa Demográfica de 2016, realizada pelo Instituto Brasileiro de Geografia e Estatística (IBGE), apenas cerca de 46% da população vive em zonas metropolitanas.

À medida que as cidades crescem em tamanho e população, aumenta-se também a dificuldade de manter o equilíbrio espacial, social e ambiental. Os centros urbanos crescem e com eles crescem os grandes problemas sociais e desequilíbrios ambientais, que resultam na diminuição da qualidade de vida, degradação ambiental acelerada e riscos de governabilidade, uma característica não presente nos ambientes naturais, em que não há "decisões" tomadas por autoridades ou representantes da população (KNIESS, 2019).

Nesse sentido, as cidades têm como desafio enfrentar os problemas urbanos com o objetivo de oferecer uma melhor qualidade de vida à sua população, ao mesmo tempo que mantém ou incrementam o crescimento econômico e também garantem a equidade e a sustentabilidade ambiental (NAM e PARDO, 2011). Diante desse cenário, os projetos pautados em inovação e tecnologia têm sido cada vez mais vistos como fortes ferramentas para viabilizar o crescimento sustentável das cidades e para manutenção da qualidade de vida.

Graças a isso o conceito de cidades inteligentes (*Smart Cities*) tem se solidificado, uma vez que ao mesmo tempo em que a concentração urbana amplia os problemas como congestionamento, poluição, desigualdades sociais e limita o acesso aos serviços básicos, também possibilita a massiva interconexão de pessoas às redes de comunicação (KNIESS, 2019).

Mesmo a expressão "cidade inteligente" possuindo várias abordagens como econômica, ambiental, humana e de governança, CARAGLIU *et al*. (2011) explicam que seu foco é a abordagem tecnológica, enfatizando a implementação das Tecnologias de Informação e Comunicação (TICs) pois essas tecnologias implicam em outros fatores fortemente relacionados à gestão urbana, como aplicações de *E-Government*, novas formas de comunicação e gestão de recursos. Os autores destacam também a forte relação entre as TICs e o acesso ao conhecimento, reforçando a importância de a comunidade possuir os conhecimentos necessários para conviver e interagir com a tecnologia, de modo que essa possa expressar seus benefícios e, ao mesmo tempo, evitar conflitos. ENGEL e ALMEIDA (2017) reforçam que sem essa comunidade capacitada, a qual se referem como "capital humano", seria impossível a implantação da inovação tecnológica como agente gerador de oportunidades nos mais diversos setores, sendo possível então considerar o conhecimento tecnológico de uma população como métrica para preparação e implementação de projetos envolvendo TICs e objetos inteligentes.

Como explicam NETO *et al.* (2017), o termo *Smart City* teve sua origem no termo genérico *Smart Community*, que remetia a uma "associação direta com a otimização, desenvolvimento sustentável e positivo de uma cidade ou região" (LINDSKOG, 2004, p. 2). Posteriormente, segundo a *World Foundation for Smart Communities* (WFSC), foi adotado o conceito de cidade inteligente para aquelas cidades com crescimento inteligente e uso das TICs: "uma comunidade que fez um esforço consciente para usar a tecnologia da informação para transformar a vida e o trabalho dentro de seu território de forma significativa e fundamental, em vez de seguir uma forma incremental" (KOMNINOS, 2006 p. 13).

Essa definição destaca a importância do desenvolvimento de métodos que introduzem as TICs no cotidiano de forma natural, respeitando a predisposição da população em aderir a esses novos métodos, como por exemplo, desenvolvendo maneiras sutilmente novas de se realizar alguma atividade já realizada, mas que ao mesmo tempo possa ser utilizada para captação de dados úteis para o sensoriamento (NETO, ROLT e ALPERSTEDT. 2017), a elaboração de diagnósticos úteis e a criação alternativas apropriadas para o contexto de cada cidade em particular (KNIESS, 2019).

Percebe-se no contexto da atualidade a popularização de conceitos e tecnologias que visam aprimorar os bons hábitos dos cidadãos em ambientes urbanos, garantindo-lhes maior acesso a seus direitos fundamentais, visando melhor qualidade de vida e uso racional dos recursos naturais. Portanto, são várias a possibilidade de aplicações de tecnologias para mensurar, monitorar e mitigar problemas que tem origem no crescimento de aglomerados urbanos e que geram desafios que precisam de soluções integradas e participativas com participação ativa da sociedade e do governo.

#### <span id="page-20-0"></span>**2.3 Infraestrutura e Problemas Urbanos**

Infraestrutura urbana é o conjunto de serviços essenciais para a qualidade de vida de uma população e consequentemente para o desenvolvimento socioeconômico da região. O sistema de infraestrutura se divide em subsistemas de atuação setorial, os quais FILHO *et al.* (2013) definem como: subsistema viário, subsistema de drenagem pluvial, subsistema de abastecimento de água, subsistema energético e subsistema de comunicação.

Os subsistemas de infraestrutura são cruciais para que uma cidade possa fluir, evitando problemas e falhas no atendimento à população por parte do poder público (FILHO *et al.*). Quando o acesso da população a algum desses serviços é insuficiente, a dinâmica urbana social é comprometida, prejudicando a qualidade de vida e causando prejuízos que atrasam o desenvolvimento econômico.

Para cada serviço que falha em ser entregue, inúmeros problemas podem surgir, incluindo a má qualidade da água e destino inadequado do lixo (CANALI *et al.* 2020), interrupções nas redes de comunicação, energia e iluminação pública; rompimento de tubulações de água potável; buracos nas vias e problemas de drenagem; entre outros.

Esses problemas ocorrem principalmente pelo crescimento urbano acelerado e altos índices de densidade populacional em conjunto com a utilização inadequada ou baixa aplicabilidade de informações na execução dos serviços (CANALI *et al*. 2020; MARICATO, 2011), o que demonstra a importância da coleta e da utilização de informações referentes aos problemas nos subsistemas de infraestrutura para o devido atendimento das necessidades populacionais.

#### <span id="page-20-1"></span>**2.4 Problemas Urbanos em Penedo**

Esta seção visa a partir do estudo da documentação disponível referentes ao planejamento urbano do município de penedo, trazer luz a disponibilidade de recursos que constituem os direitos mais básicos dos cidadãos, tais como: abastecimento de água, energia, esgoto e coleta de lixo. Foram realizados alguns registros atualizados de problemas urbanos que foram identificados durante a realização deste trabalho. O Plano Municipal de Saneamento Básico de Penedo (PMSB, 2018) traz informações sobre a situação de alguns dos subsistemas de infraestrutura no município, que são:

## <span id="page-21-0"></span>**2.4.1 Distribuição de Água**

A distribuição é um dos principais subsistemas de uma cidade, já que a qualidade do fornecimento de água está diretamente relacionada à qualidade de vida da população e as atividades econômicas do município.

Em relação ao abastecimento de água de penedo a cobertura dos serviços atinge cerca de 96,15% da população, dispondo de mais de 120,00 km de tubulações na parte urbana, sob responsabilidade do Serviço Autônomo de Água e Esgoto (SAAE). A Figura 3 apresenta a ramificação dessas tubulações, dividida em dois setores, a zona alta e a zona baixa.

Em uma rede extensa, é comum que ocorram faltas na entrega da água, seja por déficits na distribuição ou por obstruções causadas pela atividade civil ou pela pressão da própria água nos tubos. Nessas situações é importante que haja a remediação imediata do ocorrido, tanto para evitar o desperdício e a indisponibilidade do recurso para a população, quanto para prevenir o surgimento de outros problemas que podem ser causados por eventuais vazamentos. Figura 3: Rede de Abastecimento no Município de Penedo. Estão destacadas as mesorregiões denominadas zona alta e zona baixa da cidade. A rede de distribuição é constituída da malha com a ramificação das tubulações.

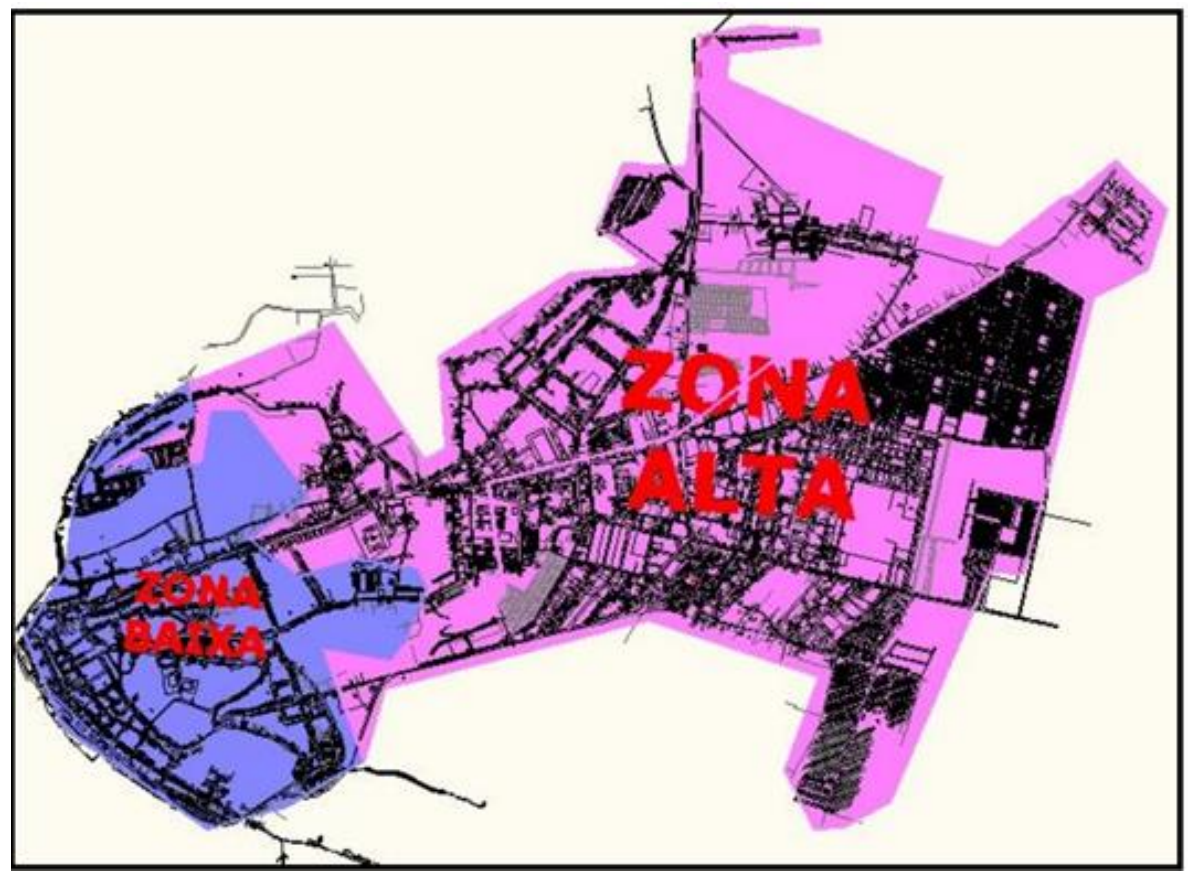

Fonte: Premier Engenharia, 2018

#### <span id="page-22-0"></span>**2.4.2 Energia**

O fornecimento de energia elétrica em penedo é responsabilidade da Equatorial Energia, empresa que atua em todo o estado de Alagoas. Até 2016 existiam no município 22.310 unidades consumidoras (residenciais, comerciais, rurais e serviços públicos), demandando cerca de 43.832 Megawatts por hora (MWh).

Similar ao serviço de água, a distribuição de energia é essencial para o bem-estar da população e para a atividade econômica da cidade, exigindo uma alta agilidade na reparação de problemas na entrega de energia e da iluminação pública.

Em um município deste porte é comum haver interrupções do fornecimento em microrregiões da cidade, seja por problemas na rede de distribuição elétrica ou manutenções programadas. Outro problema comum tem respeito a iluminação de vias públicas e de logradouros. Sabe-se que problemas de iluminação são diretamente relacionados a questões de segurança e a própria valorização do território urbano. O monitoramento ágil de interrupções de energia ou de problemas de iluminação deve garantir maior conforto e segurança aos contribuintes. A empresa fornecedora possui em seus serviços canais de comunicação com o consumidor, no entanto até a realização do presente trabalho não fora encontrado um meio para notificação de questões relacionadas a iluminação pública municipal.

#### <span id="page-22-1"></span>**2.4.3 Esgotamento Sanitário e Drenagem Pluvial**

O município não conta com sistema de esgoto sanitário, não possuindo estrutura para coleta, transporte e manuseio do esgoto doméstico, o que leva maior parte da população a utilizar fossas rudimentares (59,77%) ou fossa séptica (18,77%).

Mesmo que a população normalmente recorra à meios alternativos para a disposição dos esgotos gerados, é bastante comum que sejam depositados em locais inadequados, levando ao surgimento de áreas insalubres suscetíveis a patologias (CANALI *et al.,* 2020) além de prejudicarem a mobilidade pública quando a disposição é feita em ruas e vias públicas não pavimentadas.

Segundo dados do IBGE a urbanização de vias públicas em Penedo em 2010 era de 14,9%. Embora esse número tenha aumentado significativamente nos últimos anos ainda existe uma grande quantidade de ruas suscetíveis a erosão pluvial (por ação de esgotos irregulares ou pela chuva) ou pelo trânsito de veículos.

Mas esses problemas não são restritos a ruas sem pavimentação. Mesmo vias "calçadas" e asfaltadas sofrem danos diários pela ação de veículos e de grandes volumes de chuva, principalmente as rodovias centrais da cidade, resultando em buracos, desníveis, poças de águas e destruição do pavimento, o que muitas vezes causa a interdição da via.

Nas vias com saneamento básico regular ainda há incidência de alagamentos em decorrência do entupimento de bueiros. Embora normalmente esses entupimentos ocorram devido ao acúmulo gradual de lixo doméstico, é valido observar que muitos bueiros acabam sendo obstruídos pelo depósito de sedimentos (areia, cascalho, etc.) trazidos pela água. Essa situação pode ser comumente observada em ruas pavimentadas diretamente ligadas a ruas de terra. A Figura 4 demonstra algumas ocorrências de pavimentações e ruas danificadas junto ao do acumulo da água das chuvas e de esgotos domésticos em Penedo.

Figura 4: Buracos e Empoçamentos em vias públicas de Penedo. Fotografias tiradas nas imediações do conjunto Marisa Letícia, parte alta de Penedo.

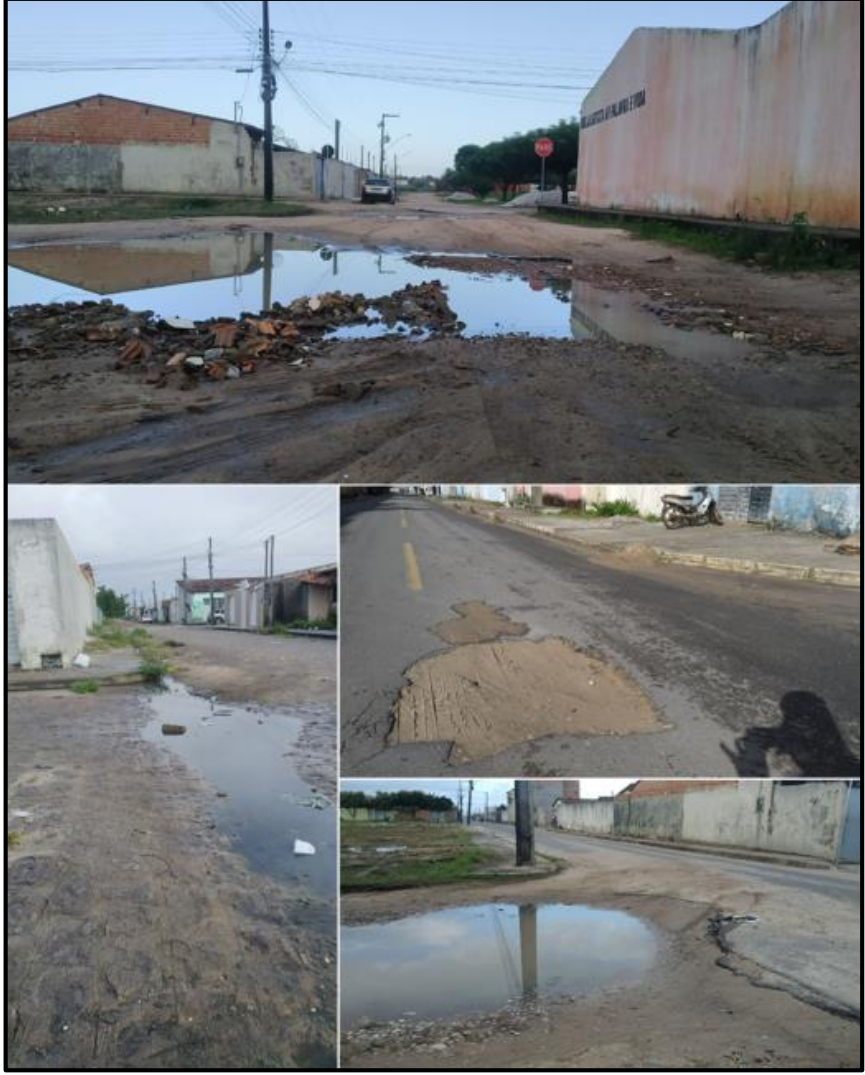

Fonte: Elaborado pelo Autor, 2022.

#### **2.4.4 Coleta de Lixo**

Ao contrário da ausência vista no esgotamento sanitário, a coleta convencional de resíduos sólidos já atendia, em 2016, 100% da população, mas mesmo com tal nível de abrangência, ainda é comum que sejam adotados meios irregulares para descarte do lixo. Terrenos baldios e por vezes locais públicos como praças e ruas acabam se tornando foco de despejo de lixo doméstico, restos de construção civil e lixo eletrônico, chegando em alguns casos ao descarte de restos de animais.

Esse acúmulo inadequado de lixo, quando resolvido pode escalar em quantidade, causando além de problemas similares ao despejo irregular de esgoto doméstico, outros problemas como proliferação de insetos e outros animais indesejados. A Figura 5 apresenta locais onde há acumulo irregular de lixo em Penedo.

Figura 5: Descarte irregular de lixo em Penedo. Fotografias obtidas nas imediações dos conjuntos Mata Atlântica e Cidade do Povo, parte alta de Penedo.

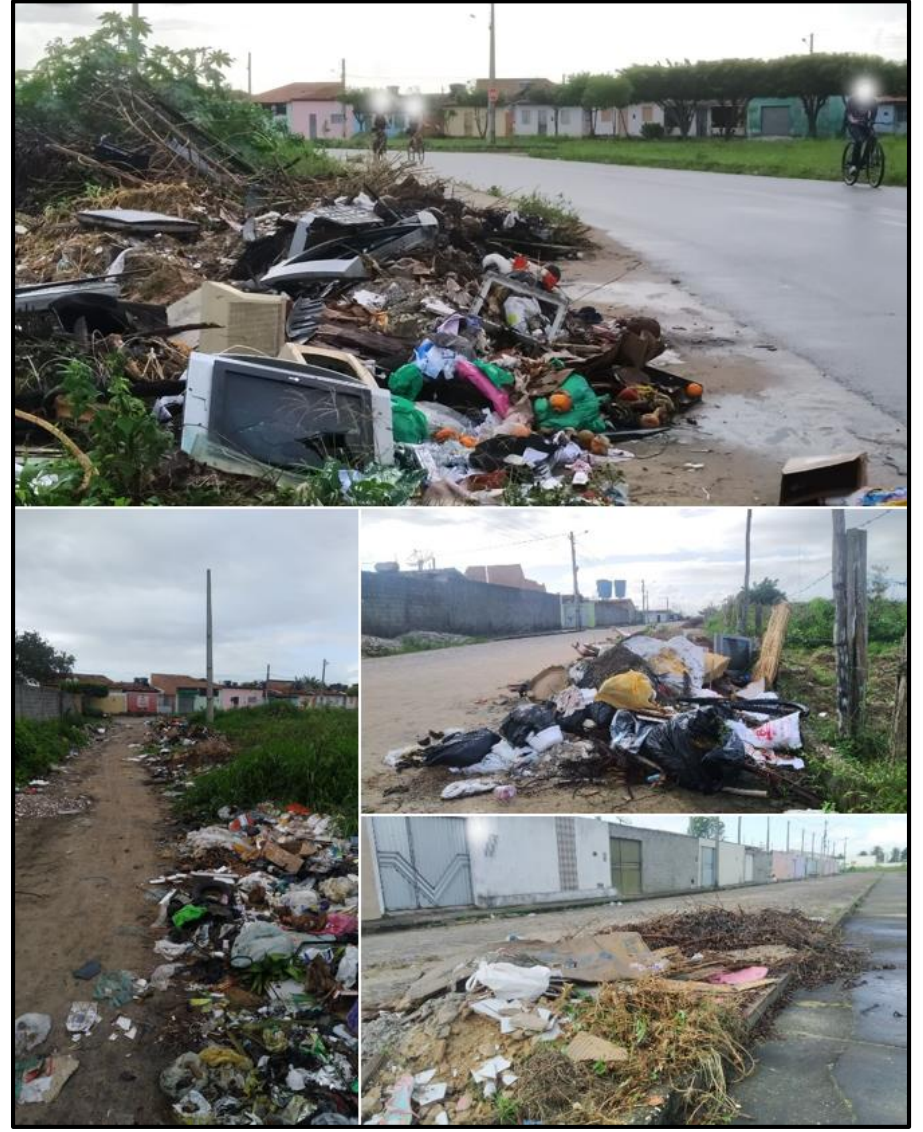

Fonte: Elaborado pelo Autor, 2022.

## <span id="page-25-0"></span>**2.5 Mapeamento Urbano Colaborativo**

O mapeamento de problemas no ambiente urbano oferece um panorama dos elementos que compõem o sistema de infraestrutura, o que, de acordo com LIMA (2018) "qualifica as análises e auxilia na possibilidade de leituras mais amplas para elaborar estratégias de intervenção" direcionando o planejamento urbano a não apenas "melhorar o que está ruim", mas para melhorar a qualidade de vida da população (LIMA, 2018). Existem meios para pensar o planejamento urbano junto à utilização de ferramentas tecnológicas para atingir os objetivos do Estatuto da Cidade, do Plano Diretor e outros instrumentos previstos.

Em relação à coordenação do desenvolvimento urbano e social, o estatuto da cidade tem como diretrizes:

> [...] planejamento do desenvolvimento das cidades, distribuição espacial da população e das atividades econômicas [...] do território, de modo a evitar e corrigir as distorções do crescimento urbano e seus efeitos negativos sobre o meio ambiente (BRASIL, 2001, art. 2º, inciso IV).

Essa diretriz deixa clara a importância do monitoramento de diversos aspectos do ambiente urbano, introduzindo o mapeamento como um forte aliado do planejamento das cidades.

Além disso, o Estatuto da Cidade também prevê a "Gestão Democrática" (BRASIL, 2001, art. 2º, Inciso II) através da "participação da população e de associações representativas dos vários segmentos da comunidade na formulação, execução e acompanhamento de planos, programas e projetos de desenvolvimento urbano".

De acordo com ERTIÖ (2015 apud MACHADO & CAMBOIM, 2019), os problemas práticos na inclusão da população no processo de formação de políticas públicas têm levado os gestores a buscar novos métodos de participação pública. Paralelo a isto, a possibilidade de desenvolver aplicações de mapeamento através da internet e a maior acessibilidade aos dados e a informação tornaram as técnicas de mapeamento mais acessíveis ao público sem exigir conhecimentos avançados, o que favorece o uso de técnicas de Mapeamento Colaborativo não apenas na atualização dos dados do meio urbano, mas também como "uma nova ferramenta tecnológica para apoiar o processo de participação popular" (MACHADO & CAMBOIM, 2019).

Neste contexto, o mapeamento colaborativo é uma tendência cartográfica na qual os próprios usuários utilizam de ferramentas Web para fornecer informações necessárias na composição de mapas relacionados a sua própria realidade. Trata-se de "um conteúdo gerado

de forma simples e voluntária, usando o poder da junção de mapas e de grupos sociais, tornando o mapeamento colaborativo um instrumento de denúncias e soluções sociais" (TAVARES *et Al*. 2016).

Os dados fornecidos pelo mapeamento colaborativo possuem diversos atributos que corroboram a sua aplicação no planejamento e na tomada de decisão dos municípios, muitos dos quais são descritos por SIEBER & JOHSON (2013) e MACHADO & CAMBOIM (2019). De acordo com os autores, os dados do mapeamento colaborativo têm grande valor por que:

- São produzidos por moradores locais, que tem conhecimento da dinâmica espacial do lugar onde vivem e dos fenômenos que ali ocorrem;
- São oferecidos em grandes volumes e atualizados frequentemente;
- Permitem a população dar suporte à gestão do município, exercendo o direito dos cidadãos;
- São livres de barreiras à utilização por meio de direitos autorais, o que favorece o desenvolvimento de novas aplicações para os mais variados usos.

É importante salientar que por virem de fontes variadas os dados do mapeamento voluntário costumam possuir qualidade heterogênea, o que até então, exige a aplicação de métodos para avaliá-los e automatizar a sua integração com dados oficiais do território. Porém países como Alemanha, Canadá, Espanha e França (MACHADO & CAMBOIM, 2019) tem realizado estudos em relação a validação da qualidade dos dados e têm demonstrado que eles são satisfatórios para diversos usos, o que concretiza o uso do mapeamento colaborativo no futuro do gerenciamento urbano.

Na subseção a seguir, ilustram-se aplicações em atividade, no momento da elaboração desta pesquisa, que por meio do mapeamento colaborativo, tecnologias web, utilização de smartphones e integração de dados se propõem a monitorar, gerenciar, denunciar ou até resolver problemas urbanos de diversas natureza através do mapeamento colaborativo.

## <span id="page-27-0"></span>**2.6 Exemplos de Aplicações Relacionadas**

## <span id="page-27-1"></span>**2.6.1 Cidadera**

O Cidadera é um aplicativo capaz de funcionar em qualquer localidade mapeada pelo Google Maps. Ele permite que seus usuários apontem, a partir da localização geográfica, certas categorias de problemas encontrados pela cidade monitorada.

Embora bastante abrangente, o app funciona de maneira simples: ao avistar algum problema pela cidade, o usuário utiliza seu dispositivo móvel para anexar uma foto e a sua localização, que ficam disponíveis para todos os usuários. Como explica ROCHA (2014), a ideia é pressionar o poder público para a solução desses problemas apontados pelos cidadãos que circulam pela cidade a pé, de bicicleta, de metrô ou de ônibus. A Figura **6** mostra algumas telas desse aplicativo.

Figura 6: App Cidadera. No lado esquerdo da imagem, ilustram-se o menu principal, campo para busca de registros de reclamações e reclamações registradas. No lado direito, observam-se exemplos de reclamações registradas indicadas por meio de pontos destacados no mapa.

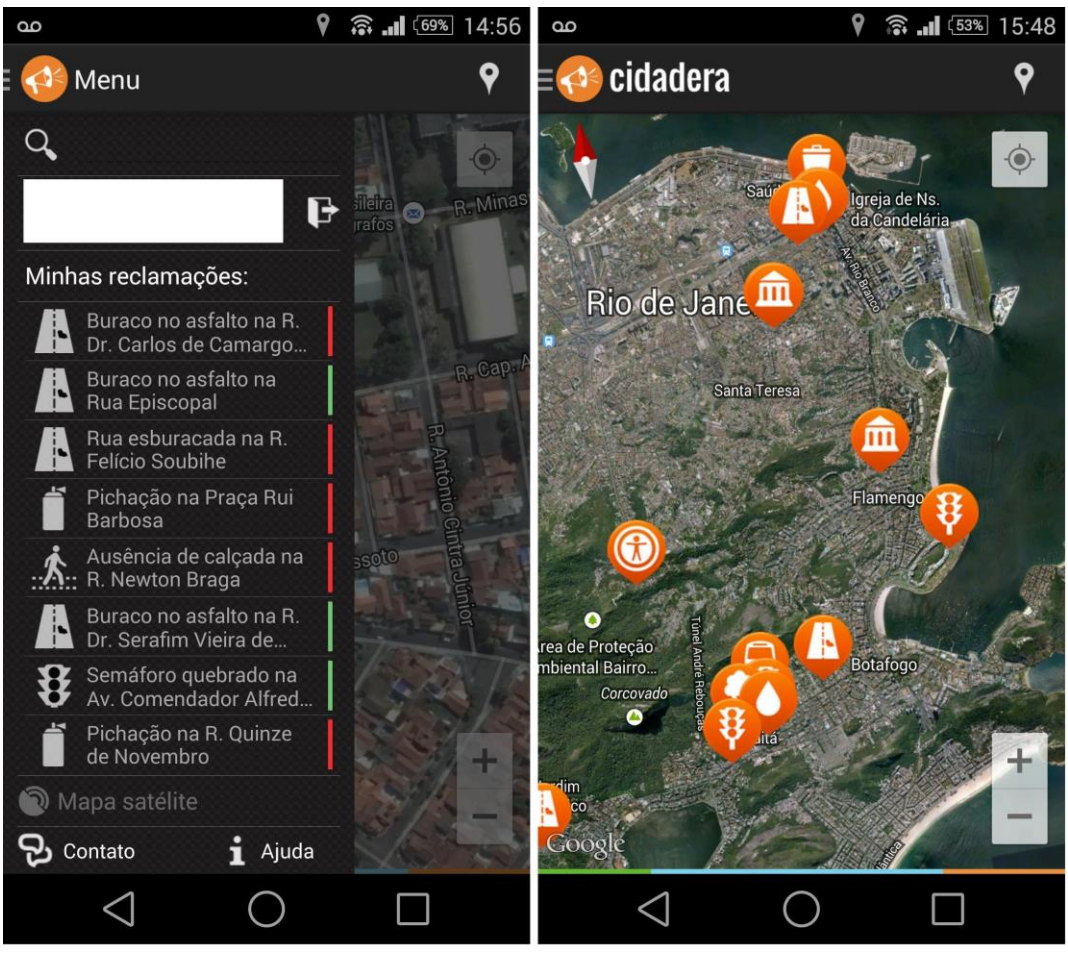

Fonte: Cidadera, 2022.

#### <span id="page-28-0"></span>**2.6.2 Colab**

O Colab funciona como uma rede social que permite à população, interagir e debater sobre decisões importantes da cidade. Nele é possível avaliar ações do governo, fornecer sugestões e participar de consultas públicas que vão desde a implementação de novos serviços municipais até a realização de eventos festivos.

A Figura 7 apresenta alguns dos recursos desse aplicativo:

Figura 7: Telas do App Colab. Da esquerda para direita, visualização de publicações recentes, localização geográfica dos registros realizados e opções de ações para publicação no aplicativo. As opções são condensadas em três ações: Fiscalize, Proponha e Avalie.

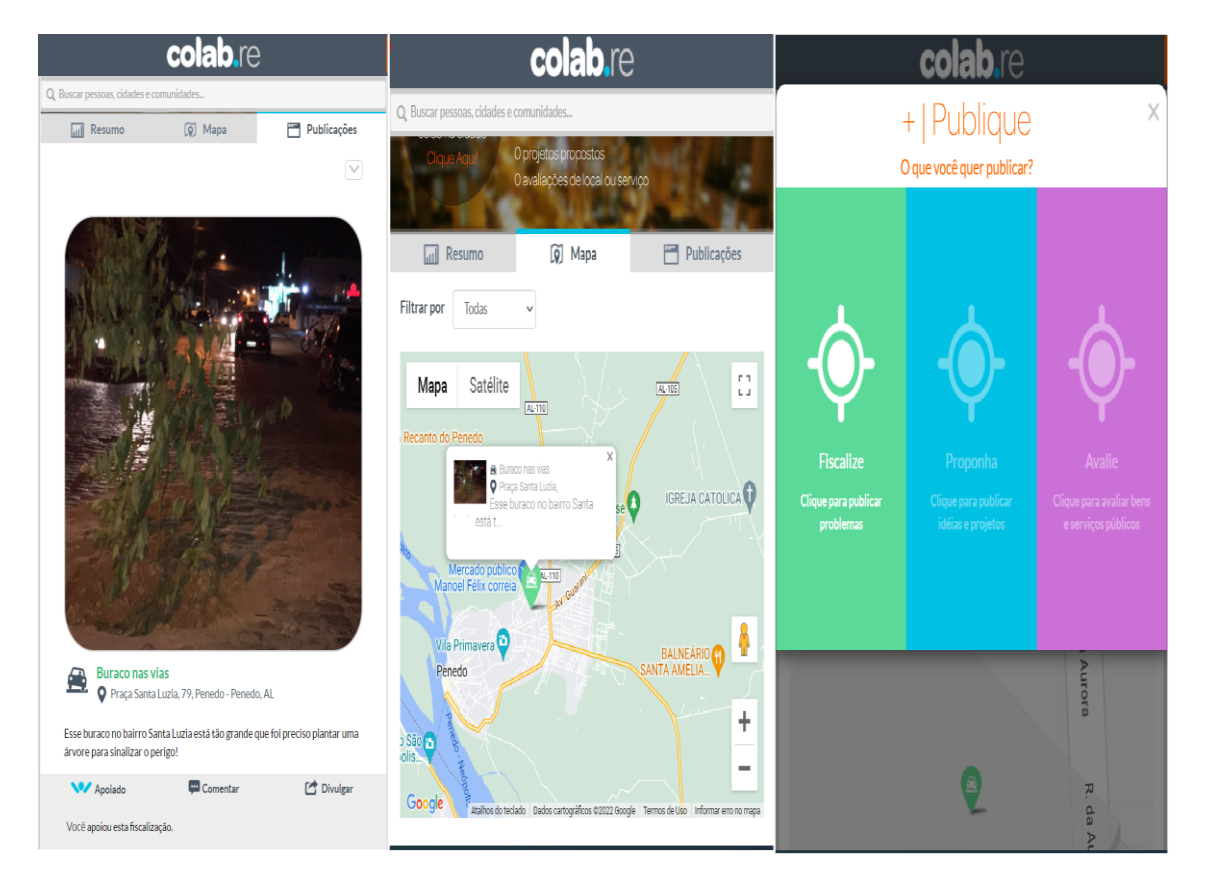

Fonte: Colab, 2022.

O Colab opera através de três áreas: Fiscalize, Proponha e Avalie (VALLE, 2017) que permitem aos usuários identificar problemas que afetam a cidade, organizar campanhas e participar da coleta de dados através de formulários.

#### <span id="page-29-0"></span>**2.6.3 Udi Sem Dengue**

É um aplicativo que foi desenvolvido especificamente com o objetivo de fiscalizar e informar o poder público sobre focos de infestação do mosquito Aedes Aegypti, transmissor de doenças como dengue, febre amarela e Chikungunya.

Embora seja uma aplicação dedicada à manutenção da saúde pública, em seu funcionamento o Udi Sem Dengue indiretamente ajuda a combater algumas situações recorrentes em meios urbanos, como como o acúmulo de lixo que, sob condições adequadas, pode se tornar um dos principais focos do mosquito.

Figura 8: Telas do App Udi Sem Dengue. Na esquerda, tela de acesso ao aplicativo, nesta, o usuário é identificado pelo CPF. No centro, menu principal do aplicativo com suas principais funcionalidades. Á direita, identificação de foco de dengue com opção de registro da ocorrência para posterior visita 'in loco'.

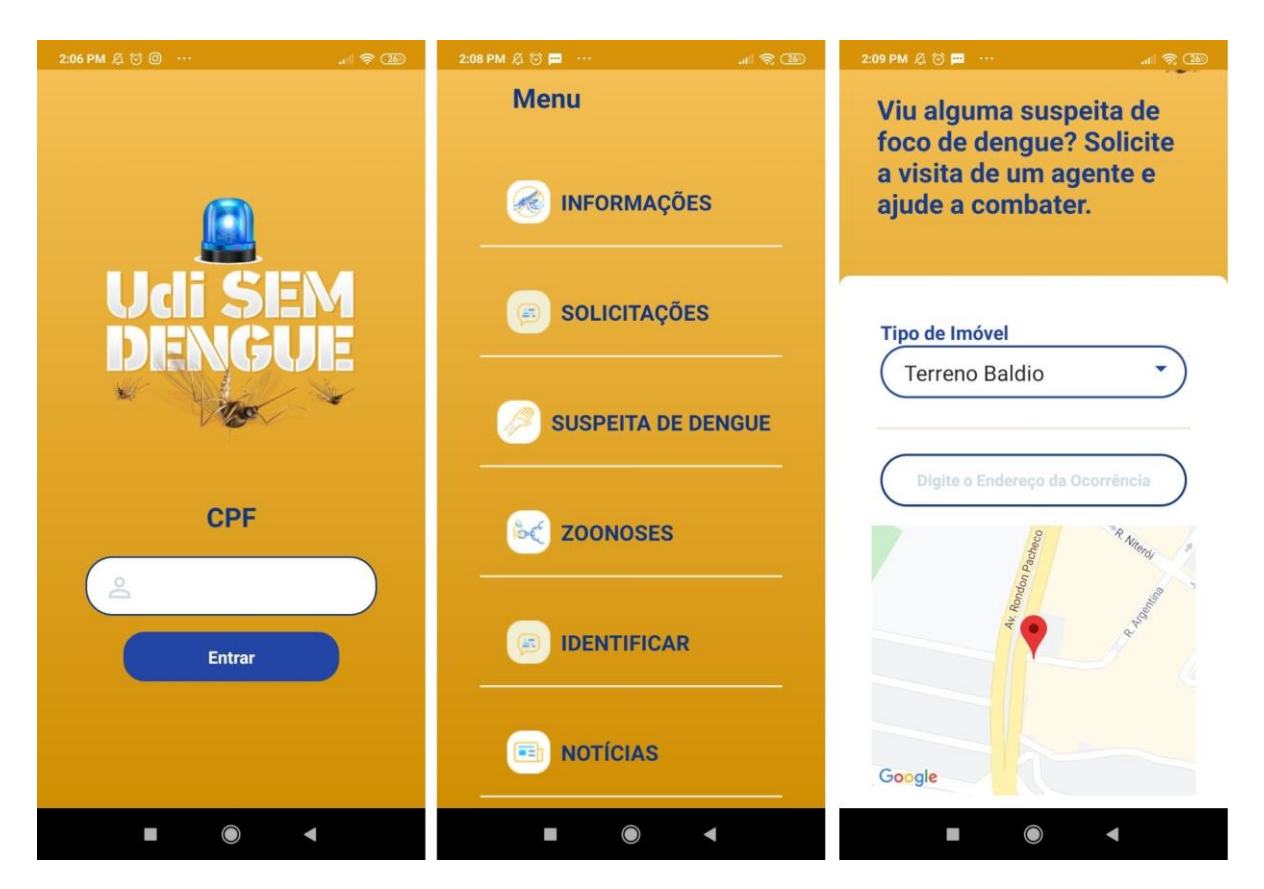

Fonte: Udi Sem Dengue

Estes exemplos de aplicativos mostram algumas iniciativas de desenvolvedores que tem tratado as possibilidades do uso de tecnologias para monitorar, gerenciar e mitigar problemas produzidos pela urbanização. Em um senso comum, sabe-se que soluções propostas para resoluções de problemas em ambientes urbanos, podem, e em alguns casos, produzem novos problemas que retroalimentam um ciclo: problema-solução-problema. Por conseguinte, a inspiração da proposta apresentada neste TCC foi feita fundamentada nas funcionalidades e possibilidades, que foram verificadas nas aplicações apresentadas. Sendo que, buscou-se capturar as principais demandas e necessidades da cidade de Penedo que foram observadas durante o estudo. O protótipo aqui posto, não deve ser visto como uma proposta final, mas como ponto de partida para a construção de uma ferramenta em um processo de ciclo de desenvolvimento contínuo, de modo a alcançar os objetivos estabelecidos.

## <span id="page-31-0"></span>**3. MATERIAIS E MÉTODOS**

Por se tratar da elaboração de um software, é importante apresentar as etapas a serem seguidas para desenvolvimento da proposta, que consiste em um protótipo de software. Portanto, incialmente foi classificado o tipo de pesquisa com relação a abordagem metodológica, em seguida foi definido a concepção da ideia, após isso foi realizado levantamento de requisitos funcionais e não funcionais e a modelagem do sistema. A modelagem consistiu em desenvolver etapas como a elaboração de diagramas em linguagem UML e desenvolver o projeto do banco de dados.

## <span id="page-31-1"></span>**3.1 Tipo de Pesquisa**

Se tratando de uma pesquisa científica é preciso entender o problema e os conceitos envolvidos para dar-se início ao desenvolvimento. De modo geral, a pesquisa aplicada nos leva a realizar questionamentos que levam à coleta de dados capazes de propiciar uma visão ampla acerca do problema e, consequentemente, uma melhor perspectiva sobre possíveis soluções.

Neste caso, a pesquisa leva a elaboração de um protótipo capaz de solucionar o problema em questão, apresentado nos capítulos anteriores. Como descrito neste trabalho, o propósito é propor à cidade de Penedo um software que auxilie na geração de uma inteligência acerca dos da ocorrência dos problemas urbanos através da participação ativa da população. O procedimento metodológico que melhor se encaixa nessa situação é a pesquisa qualitativa e exploratória, a qual busca aprofundar os conhecimentos em bibliografias relacionadas, e assim seguir uma proposta para encontrar a solução do problema. SILVA e MENEZES (2005) explicam que:

> "Pesquisar significa, de forma bem simples, procurar respostas para indagações propostas. Pesquisa Qualitativa: considera que há uma relação dinâmica entre o mundo real e o sujeito, isto é, um vínculo indissociável entre o mundo objetivo e a subjetividade do sujeito que não pode ser traduzido em números. A interpretação dos fenômenos e a atribuição de significados são básicas no processo de pesquisa qualitativa. Não requer o uso de métodos e técnicas estatísticas. O ambiente natural é a fonte direta para coleta de dados e o pesquisador é o instrumento-chave" (SILVA e MENEZES, 2005).

## <span id="page-32-0"></span>**3.2 Etapas**

#### **3.2.1 Concepção da Ideia**

A ideia deste trabalho surgiu ao observar duas situações na cidade de Penedo: a primeira foi o fato de ser comum que certos problemas apareçam pela cidade e permaneçam intocados por meses, mesmo que possuam grande visibilidade. A outra observação foi o fato de a população não possuir meios práticos e consistentes para reivindicar soluções, o que leva os habitantes a realizar sucessivas tentativas de comunicação aos órgãos de gestão, geralmente por meio de ligações telefônicas, para programas de rádio locais, na tentativa de fazer alguma pressão sobre os responsáveis.

A proposta inicial consistia apenas em um meio de centralizar reclamações e relatos vindos da população. No entanto, após observações posteriores foi possível notar que mesmo quando essas ocorrências são resolvidas é comum que voltem a aparecer, a mesma ocorrência, dentro de um determinado período. Assim a ideia evoluiu para não apenas reportar problemas pela cidade, mas, além disso, elaborar uma base de dados que possa ajudar os gestores municipais a compreender melhor o que causa a aparição e o retorno dessas ocorrências. Supõe assim que, tal abordagem, dê suporte a tomada de decisão e possa mitigar os problemas registrados de modo eficaz.

Tendo em vista a elaboração de um projeto tecnológico, o passo seguinte foi a coleta de informações pertinentes relacionadas ao tema. Nesta fase foram observados diversos aspectos da zona urbana de Penedo e alguns estudos referentes a utilização de tecnologias na manutenção do bem-estar urbano, o que agregou conhecimentos importantes para o prosseguimento do trabalho, incluindo, uma melhor visibilidade da infraestrutura de Penedo e a introdução de conceitos como o mapeamento colaborativo.

Após essa coleta inicial de informações e da observação de propostas similares, foi preciso realizar a listagem das características desejadas da aplicação e saber quais as ferramentas necessárias para sua implementação, o que deu início à etapa de levantamento de requisitos. A figura 9 esquematiza uma síntese das etapas de adotadas na elaboração do protótipo, começando pelo levantamento de requisitos, até a etapa de prototipagem propriamente dita.

Figura 9: Etapas de Desenvolvimento da Aplicação. Ilustra-se nesta, da esquerda para direita o ciclo de etapas para desenvolvimento do protótipo. Na parte superior da seta ilustrada, estão identificadas as etapas enquanto na parte inferior há o indicativo de ferramenta e/ou tecnologia utilizada.

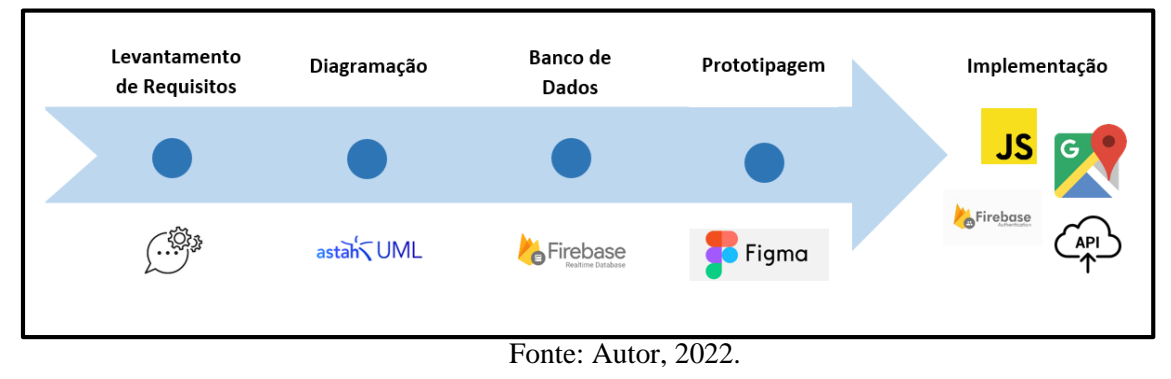

#### **3.2.2 Levantamento de Requisitos e Modelagem**

Com uma perspectiva ampla das funcionalidades e plataformas que o sistema deve atender, o próximo passo foi a especificação dos requisitos. Esta etapa especifica os usuários do sistema e lista as principais funcionalidades através dos Requisitos Funcionais, Requisitos Não Funcionais e Regras de Negócio. Os requisitos foram dispostos em tabelas, seguindo um padrão de apresentação designado na bibliografia pesquisada.

#### **3.2.3 Elaboração de Diagramas UML**

Após a definição dos requisitos, a metodologia para modelagem de projetos de softwares orientados a objetos UML (Unified Modeling Language), em conjunto com a ferramenta AstahUML foram utilizadas para elaboração de diagramas que permitem uma rápida compreensão das funcionalidades do sistema. Os diagramas adotados nesta proposta, foram o diagrama de classes, representando a estrutura de classes e objetos do sistema; o diagrama de casos de uso, descrevendo a relação entre funcionalidades e atores do sistema; e os diagramas de atividade, que demonstra o fluxo de execução de determinadas atividades, mostrando a sequência de um determinado processo computacional do sistema.

## **3.2.4 Banco de Dados**

O sistema em questão pretende armazenar grandes quantidades de dados que transitam entre servidos e usuários a todo o tempo. Nessa perspectiva a opção para persistência dos dados que serão gerados foi a de um banco de dados NoSQL, mais especificamente o Google FireBase, devido tanto à escalabilidade inerente aos NoSQL quando as ferramentas de análise e autenticação que a plataforma oferece.

## **3.2.5 Prototipagem**

A prototipagem é a etapa onde foi criada uma representação próxima a ideia que se tem para o projeto. Através da prototipagem das telas é possível um primeiro contato com detalhes visuais, esquemas de cores e outros elementos interativos que o sistema deve possuir, antes mesmo da sua implementação. A plataforma escolhida para realizar a prototipagem foi o Figma, um editor gráfico vetorial com suporte a prototipagem de aplicações web, desktop e mobile. Nele foi possível realizar o design da aplicação, e pensar nas possíveis experiências de usuário, ou 'UX Design', sigla referente a 'User eXperience', em inglês. Aspectos da interação com o usuário e relacionados a usabilidade podem ser melhor planejados com o apoio destas ferramentas.

### <span id="page-34-0"></span>**3.3 Plataformas e Tecnologias**

#### <span id="page-34-1"></span>**3.3.1 PWA - Progressive Web Apps**

Visando alcançar o maior número de usuários, o sistema proposto deve ser acessível em plataformas variadas, que incluam tanto dispositivos desktop quanto dispositivos móveis, sendo sua implementação planejada para reduzir o custo e tempo de desenvolvimento. Nesse sentido, o projeto e modelagem tornam-se fundamentais, e métodos e tendências da atualidade tornamse complementares nesta busca, no contexto da atualidade se destaca a proposta de Progressive Web App (PWA).

Progressive Web App (PWA) é um termo criado pela equipe de desenvolvedores do Google como uma proposta de entrega de um app com a interface de um aplicativo e a praticidade de um site, propiciando aos usuários uma experiência rápida e confiável, acessível tanto em smartphones quanto em desktops e capaz de acessar recursos de hardware, apresentando PWA como "a nova geração de aplicativos da web, que combina os benefícios de um aplicativo nativo com o baixo *Atrito da Web" (*ATER, 2017). A implementação de um PWA surge como a principal maneira de reunir esses pré-requisitos, já que, de acordo com TRINDADE (2020), com desenvolvimento de um único código, um PWA pode-se entregar as mesmas funcionalidades com a aparência de um aplicativo nativo independentemente da plataforma ou sistema operacional utilizado, ao mesmo tempo em que exige um baixo custo e menor tempo dedicado à sua produção.

Os PWAs podem reproduzir o mesmo código em diversas plataformas diferentes, o que acelera a entrega uma aplicação para uma grande diversidade de usuários, além de potencialmente reduzir custos de implementação e manutenção a curto prazo enquanto oferece ao usuário a mesma experiência de uma aplicação nativa. Sobre PWA, TRINDADE (2020) esclarece que:

> "Por ser desenvolvido com tecnologias da web, é hospedado em servidores remotos e exibido como aplicativo pelo navegador da web, utilizando recursos avançados, dependendo basicamente de HTML, CSS e JavaScript. Isso faz com que funcione em diversas plataformas, como Android, IOS, Windows Phone, Mac, Windows, com base em um único código. Por Meio de padrões abertos, implementados diretamente no browser, recursos como câmeras, geolocalização, notificações *push*, utilização offline e realidade virtual, antes utilizados somente por aplicações nativas, já estão disponíveis" (TRINDADE, 2020).

O Quadro 1 apresenta um comparativo entre os recursos acessíveis em um App Progressivo, um App Nativo e um App Web comum.

Quadro 1: Comparativo entre apps progressivos e outras plataformas. As plataformas listadas são a de aplicativos nativo de uma determinado sistema operacional, por exemplo, e a plataforma WEB. A coluna da esquerda lista as principais funcionalidades.

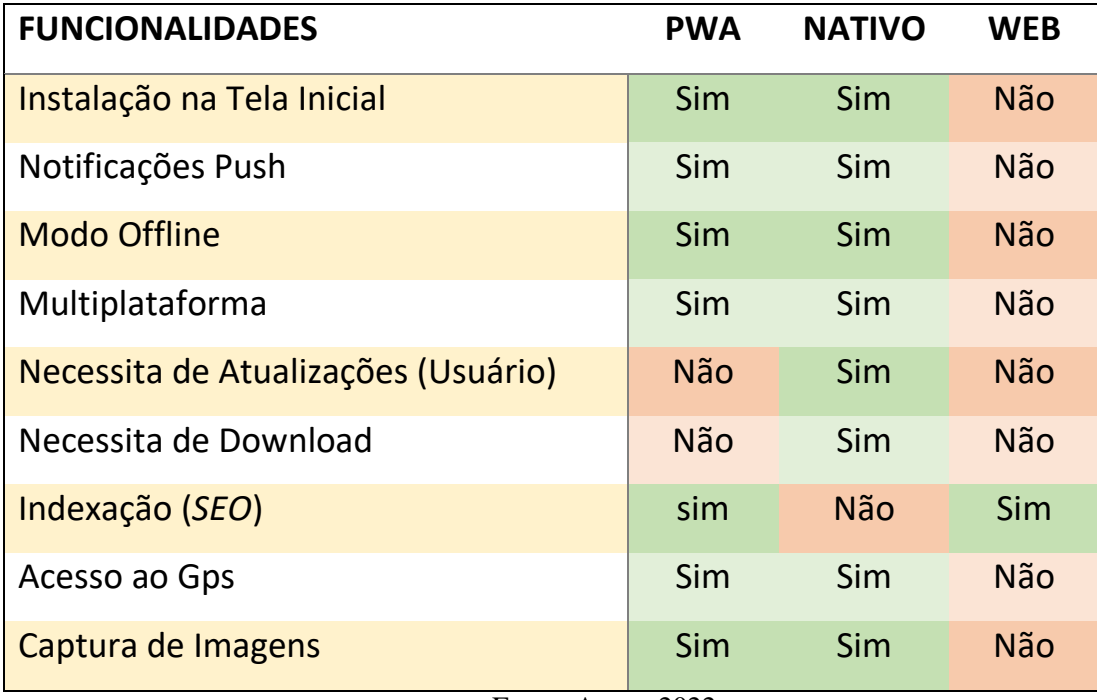

Fonte: Autor, 2022.

A versatilidade dos Apps Progressivos é possível graças a três elementos centrais de sua arquitetura: o Service Worker, o Shell da aplicação e o App Manifest. Cada um desses elementos adiciona capacidades específicas à aplicação, tanto para aprimorar sua interação com o usuário quanto para possibilitar o acesso à diversos recursos do dispositivo.
#### **3.3.1.1 Service Workers**

Service Workers são uma serie de API's que permitem aos desenvolvedores adicionar funcionalidades que utilizem cache e conteúdos pré-carregados na aplicação web, gerenciar notificações e outros recursos comuns em aplicações nativas.

A W3C, responsável pela padronização dos Service Workers, estabelece que eles são um caso especial de *Web Worker,* implementado em um arquivo JavaScript dedicado que é executado paralelamente à *thread* da aplicação principal, processando informações persistentes e gerenciando interações com outros elementos do PWA. Basicamente, um service worker trabalha da seguinte forma:

- 1. No primeiro carregamento da aplicação o service worker adiciona uma série de recursos estáticos ao cache local;
- 2. Quando a página principal faz alguma requisição web, o service worker a intercepta e procura por arquela requisição em cache;
- 3. O Service Worker então retorna as informações previamente armazedanas em cache.
- 4. Se a requisição atual pode ser realizada, o resultado atualizado é retornado à página principal e armazenado em cache para usos futuros.

Esse comportamento permite que a aplicação acelere o carregamento do conteúdo da página inicial, por carregar rapidamente os dados locais enquanto os dados do servidor são atualizados. A Figura 10 exemplifica o ciclo de vida de um service worker.

Figura 10: Ciclo de Vida do Service Worker (SW). Nesta ilustração estão indicados os fluxos de dados para cada requisição, sendo do lado esquerdo indicado a dependência de uma página WEB e o SW. Do lado direito estão o cache de requisições e o servidor.

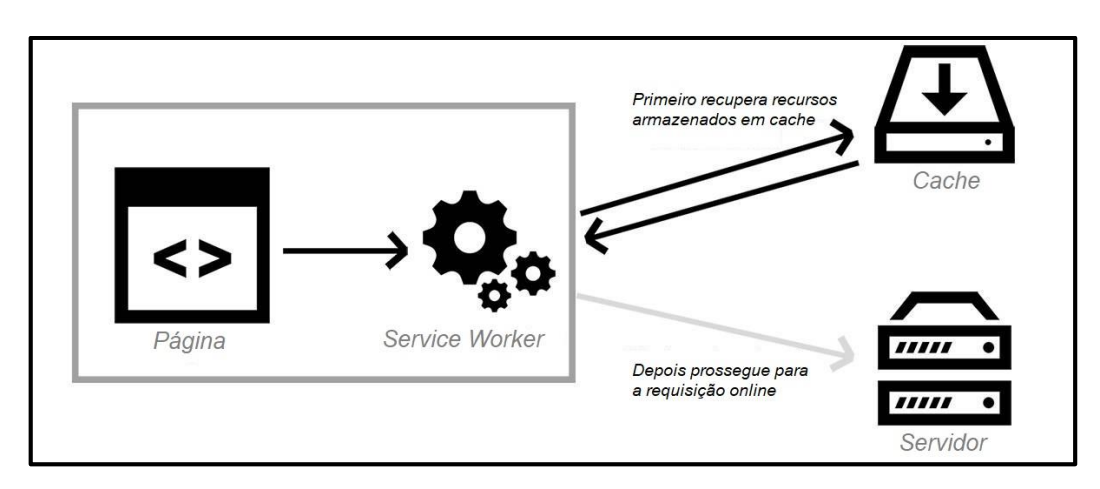

Fonte: Adaptado de Jansutris A. Purba, 2019.

#### **3.3.1.2 App Manifest**

App Manifest é um arquivo JavaScript Object Notation (JSON) que fornece informações sobre a aplicação, como nome, descrição, autor e ícone de exibição. Além de possibilitar que um app seja adicionado à *home screen* de um dispositivo sem uma *App Store*, o app manifest trabalha armazenando dados que posteriormente serão utilizados pelo service worker, o que possibilita, por exemplo, salvar informações que tentaram ser enviadas ao servidor enquanto o dispositivo está offline. Este processo torna o fluxo de dados mais eficiente, permitindo ao dispositivo hospedeiro da aplicação obter rapidamente as principais informações necessárias para uso do app em produção.

#### **3.3.1.3 App Shell**

O App Shell é responsável por manter a interface da aplicação separada de seu conteúdo. Essa interface é inicialmente exibida quando a aplicação é executada e então preenchida com os conteúdos fornecidos pelo service worker, o que melhora a percepção do usuário em relação à performance e usabilidade do app.

#### **3.3.2 Google Maps**

O Google Maps é um sistema do Google que traz um mapa do planeta terra e permite localizar lugares, traçar trajetos, rotas e mensurar distâncias (DAPPER, 2017). Pode ser acessado gratuitamente via navegadores, ou baixado em dispositivos móveis pela ferramenta Play Store.

> Com o programa, o usuário tem o mundo inteiro ao seu alcance. É possível arrastar o mapa para se deslocar de um país para outro e usar o mouse para aumentar o zoom até que veja, literalmente, a rua. Há a possibilidade de usar o Street View, dentro do Google Maps, para se mover ao longo das ruas de muitas cidades do mundo, graças às milhões de fotos tiradas pelo Google e utilizadas para criar mapas panorâmico (TECTUDO, 2017).

Este projeto propõe a utilização de um mapa da cidade como principal ferramenta de interação com usuários e de coleta de dados, o que requer a utilização de uma ferramenta confiável para tal propósito. Por isso, embora existam outras soluções de mapeamento no mercado, o Google Maps foi escolhido por continuar sendo a escolha mais popular tanto entre os usuários quanto entre os desenvolvedores.

#### **3.3.2.1 Google Maps API**

API é o acrônimo de Application Programming Interface ou, em português, Interface de Programação de Aplicativos (DAPPER, 2017). A API do Google Maps é um conjunto de códigos e configurações disponibilizados pelo Google para que sejam implementados em aplicações em interação com o GPS dos dispositivos, permitindo aos desenvolvedores criar sistemas capazes de utilizar a localização precisa do usuário ou de locais buscados, para assim traçar rotas, calcular distâncias e tempos de viagem.

No caso desse trabalho, a API do Google Maps será utilizada principalmente para obter a localização do usuário e de locais apontados por ele, salvando este último como local da ocorrência registrada.

#### **3.3.3 Google Firebase**

Dada a natureza da aplicação desenvolvida, é necessário implementar um banco de dados para armazenar as ocorrências registradas pelos usuários do sistema e disponibilizar as mesmas informações para todos os usuários simultaneamente. Para tal, a plataforma escolhida para implementação nesse projeto foi o Google Firebase.

Desenvolvido pelo Google, o Firebase é um conjunto de produtos distribuídos gratuitamente, com um limite de utilização (FIREBASE, 2017). Entre estes produtos, existem serviços de hospedagem, armazenamento em nuvem e, o que deverá utilizado nesse projeto, o banco de dados em tempo Real (*Realtime Database)*. Esta Ferramenta permite que aplicações Web, Android e iOS se conectem ao mesmo banco através de poucas linhas de código, sem requerer conhecimento sobre a infraestrutura do sistema (TRINDADE, 2020). Figura 11: Adicionando Firebase a um arquivo HTML

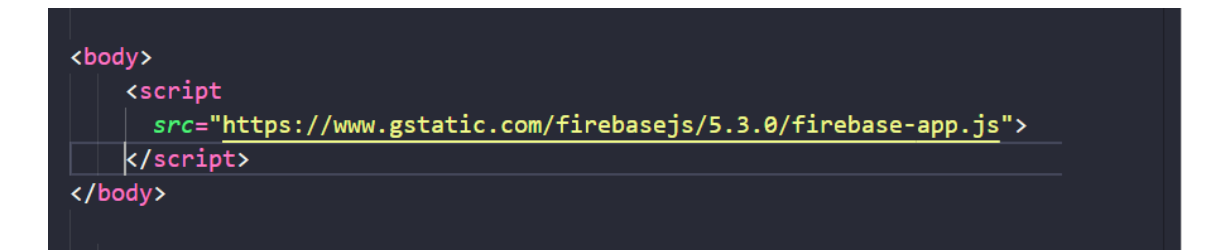

#### Fonte: Autor, 2022.

O Firebase é um banco de dados não relacional, ou seja, não usa o esquema de tabelas, colunas e relacionamentos encontrados em bancos de dados tradicionais. Ao invés disso o Firebase recebe e armazena os dados da aplicação conectada em um arquivo de dados no formato JSON, o qual pode ser inicializado no memento da execução, ou mesmo importado manualmente na interface da plataforma. Essa base permite com poucos comandos receber novos registros de dados e emitir sinais para a aplicação sempre que uma de suas tabelas for atualizada, o que facilita, no caso do sistema proposto, a sincronização das informações que serão registradas e visualizadas simultaneamente pelos usuários.

Além da sincronização em tempo real, o Firebase oferece outras funcionalidades cruciais para a implementação desse sistema: o mecanismo de autenticação de usuários próprio - *Firebase Authentication*, que facilita a implementação de usuários em modo Anônimo; o *Cloud Messaging* que será responsável pelo sistema de notificações entre o sistema e os dispositivos dos usuários e a exportação do arquivo JSON contendo toda a base de dados, recurso essencial para a atuação dos usuários Analistas.

## **4. MODELAGEM DO SISTEMA**

## **4.1 Descrição Da Solução Proposta**

A solução proposta consiste em um aplicativo com um mapa interativo que permite aos usuários apontarem a localização de problemas identificados na cidade e visualizar os registros de outros usuários. O aplicativo deve contar com um administrador para gerenciar contas de outros usuários, incluindo criar, excluir e controlar permissões de cada usuário. Um terceiro tipo de usuário, designado pelo administrador, deve ser responsável por analisar as informações geradas pelas ocorrências que foram registradas pelos usuários no mapa. Também deve ser ele o responsável por reportar os problemas aos órgãos responsáveis por resolvê-los e então registrar o *feedback* no sistema.

Diante dessas informações, a proposta inicial pode ser representada pelo modelo da Figura 7.

Figura 12: Visão Geral da aplicação. Nesta, temos uma visão sinótica do fluxo principal de dados da aplicação. Os atores são representados na figura. O Habitante comunica-se por meio de registro de ocorrências. O Analista visualiza os registros realizados e retorna feedback para a aplicação. Enquanto o Administrador do sistema realiza as tarefas básicas de suporte ao sistema.

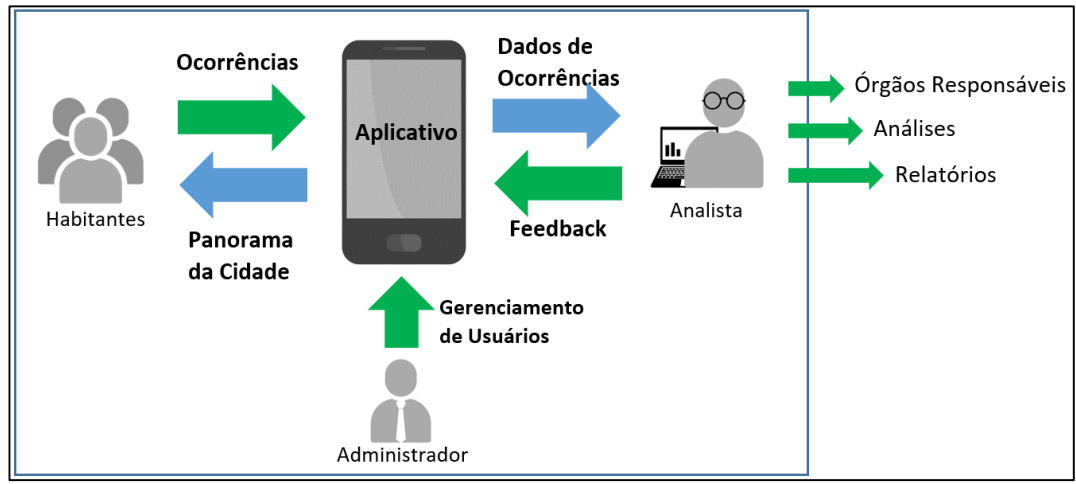

Fonte: Autor, 2022.

#### **4.2 Arquitetura CSR-PWA**

A *Client-Side Rendering* (CSR) é um dos dois estilos que arquitetura que podem ser adotados ao desenvolver uma PWA, ao lado do *Server-Side Rendering*. Esses estilos servem para definir a maneira como a aplicação carrega as páginas e o quanto precisará fazer requisições ao servidor para funcionar.

Quando o usuário faz uma requisição (*request*) a aplicação com arquitetura CSR retorna uma página padrão que contém os conteúdos HTML e CSS estáticos da página. Esses conteúdos são então armazenados no cache do navegador que após novas requisições irá boscar o conteúdo dinâmico da página que será renderizado após a manipulação da estrutura do documento HTML (DOM) usando Javascript.

No caso desta proposta, a arquitetura CSR atuará principalmente no carregamento dos marcadores de novas ocorrências, uma vez que a estrutura e a visualização do mapa podem conter conteúdos estáticos na página principal da aplicação.

A Figura 13 esquematiza a arquitetura CSR na aplicação proposta:

Figura 13: Arquitetura Client Side Rendering. Do lado esq. temos os fluxos de dados entre o APP, SW e o cache utilizado. Do lado direito, as tecnologias do lado do servidor. A interação entre as duas partes (cliente-servidor) está indicada no fluxo request-response, em que as setas, em azul, indicam o sentido.

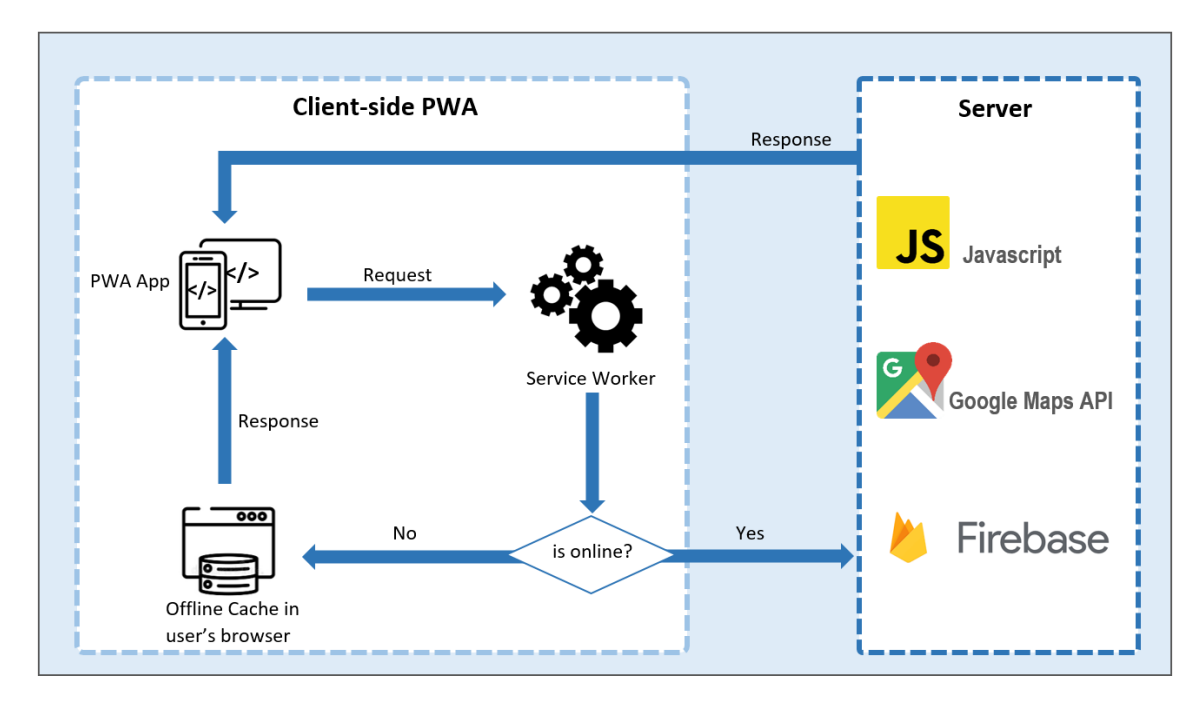

Fonte: Adaptado de Andrew Ward, 2021.

## **4.3 UML - Unified Modeling Language**

UML é uma linguagem padronizada dedicada à elaboração de projetos de software. Essa padronização é feita por meio de diagramas e tabelas de fácil compreensão contendo todas as

características que o sistema deve possuir, o que concede aos desenvolvedores tanto uma visão geral quando uma visão atômica do projeto. Ao escrever sobre os benefícios da UML, Lobo (2009) explica que:

> "A vantagem de utilizar UML para modelagem de sistemas está na rapidez e objetividade de seus diagramas, nos detalhes técnicos que a UML nos permite apresentar, fornecendo a toda equipe de desenvolvedores recursos gráficos muito úteis para representar" (LOBO, 2009).

Dentre os recursos mencionados acima, podemos citar os Atores, o Diagrama de Casos de Uso, Diagrama de Classes e Tabelas de Requisitos, os quais foram aplicados no desenvolvimento deste trabalho e serão apresentados a seguir.

## **4.4 Atores**

São entidades que especificam os papeis realizados por usuários ou meios externos que desenvolvem algum papel em relação ao sistema de modo a representar as interações entre as partes constituintes.

Geralmente representam usuários, outros sistemas ou algum hardware especial que utilizarão o software de alguma forma (GUEDES, 2011).

Os atores não necessariamente representam entidade que são físicas, mas as diferentes facetas de ações e interação das partes que realizam as principais ações de um sistema em projeto.

Na Figura 14 vemos a representação UML dos Atores do sistema.

Figura 14: Atores do Sistema. São indicados os principais, sendo denominados neste projeto, Habitante, Administrador e Analista.

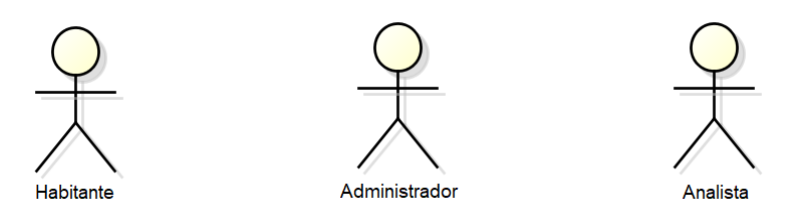

Fonte: Autor, 2022.

Nesta proposta de software, o sistema foi modelado a partir de papéis desempenhados por três atores:

- 1. O Habitante: São os usuários de dispositivos que se conectam ao sistema com intenção de realizar o registro e visualizar as ocorrências de outros habitantes exibidos em um mapa e/ou para relatar novas ocorrências.
- 2. O Administrador: Usuário que possui Login e Senha especiais, e gerencia as contas de usuário, além de realizar a gestão do *backend* do sistema.
- 3. O Analista: Usuário com dispositivo conectado com Login e Senha, que analisa o histórico de relatos, realiza a análise das ocorrências e os encaminha aos responsáveis designados para a devida tomada de decisões.

Cada Ator será detalhado a seguir iniciando no Quadro 1 pelo ator "Habitante":

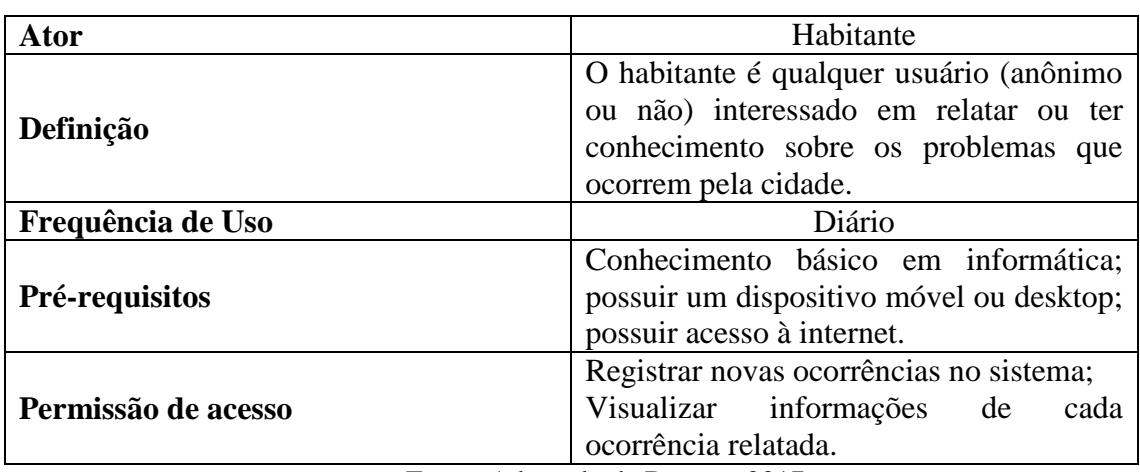

Quadro 2: Definição do ator Habitante e suas características.

Fonte: Adaptado de Dapper, 2017.

No Quadro 3 são descritas as características do ator "Administrador".

Quadro 3: Definição do ator Administrador e suas características.

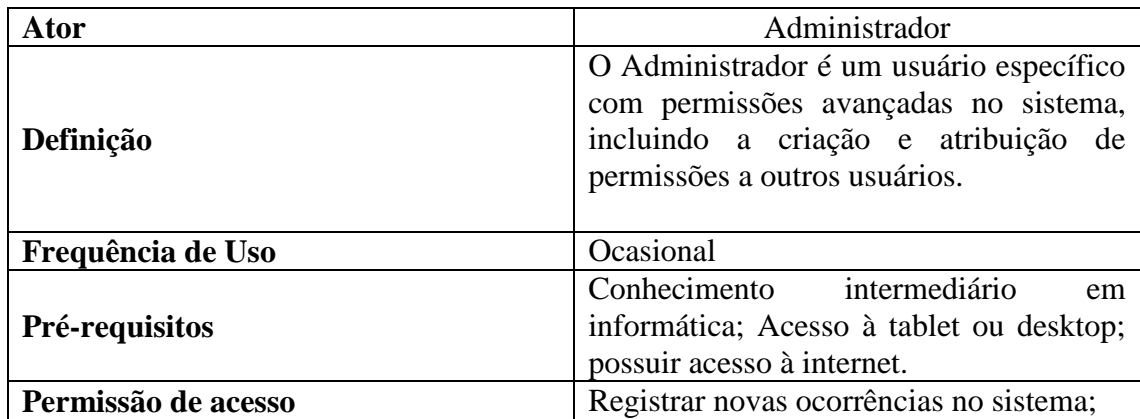

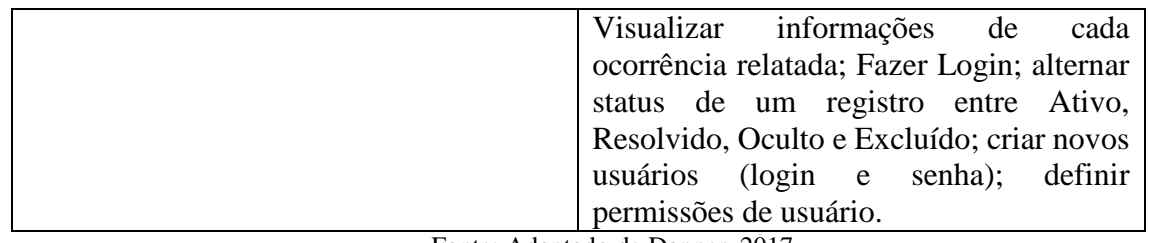

Fonte: Adaptado de Dapper, 2017.

No Quadro 4 são descritas as características do ator "Analista".

Quadro 4: Definição do ator Analista e suas características.

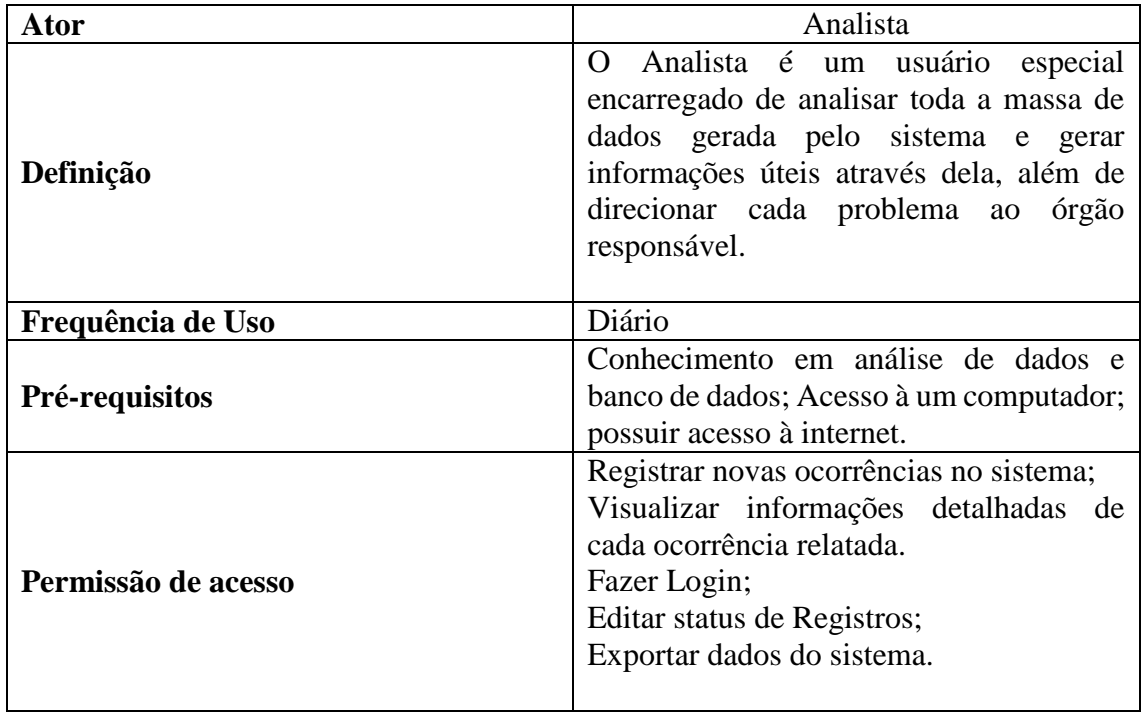

Fonte: Adaptado de Dapper, 2017.

Nos quadros de Definição de Atores acima é possível perceber algumas similaridades principalmente nas permissões de acesso. No Quadro 5 é possível ter uma visão clara desses atributos.

Quadro 5: Permissões de Usuário.

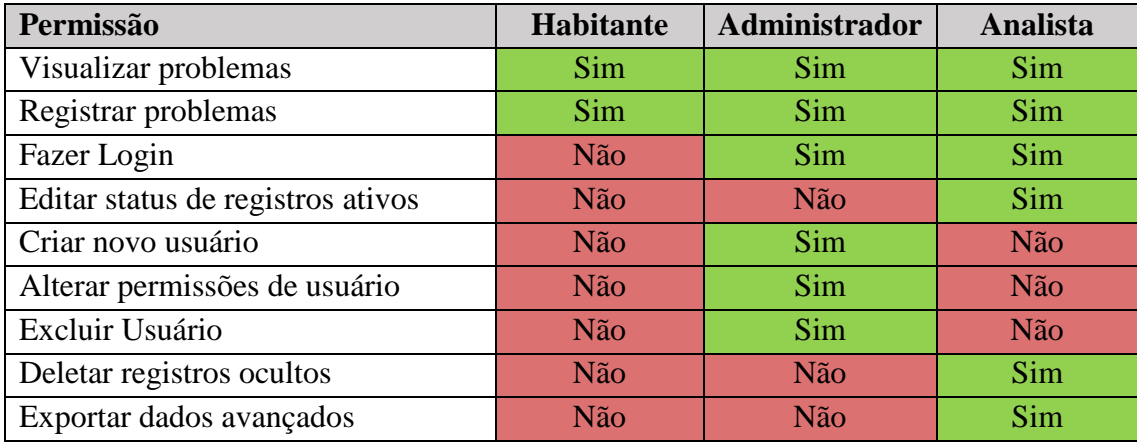

Fonte: Autor, 2022.

Após a definição dos atores, pode-se prosseguir para a etapa de verificação dos requisitos necessários.

#### **4.4.1 Requisitos**

Os requisitos servem para documentar e especificar as funcionalidades necessárias de um projeto, comunicando-as de forma clara a todos envolvidos no projeto. Na fase de análise de requisitos iremos detalhar o que o sistema deverá fazer, e para isso agruparemos esses requisitos em dois tipos: funcionais e não-funcionais. Espera-se com isso garantir a qualidade do projeto de software, neste caso o protótipo de um sistema. Produtividade e maior eficiência e eficácia são esperadas nas fases de desenvolvimento, operação, e manutenção da aplicação. Além disso pretende-se evitar desperdícios de tempo com o repensar e redesenhar processos, sumariamente, qualquer atividade de reengenharia futura, a partir da premissa que o tempo investido na concepção inicial é fundamental para um bom projeto.

#### **4.4.1.1 Requisitos Funcionais**

Os requisitos funcionais definem as tarefas e os serviços que o software realiza, atribuindo funções aos seus componentes. Conforme a descrição feita por Fagundes (2011), os requisitos funcionais definem o comportamento da solução diante de situações ou ordens, e definem o modo comportamental da aplicação. Os requisitos funcionais podem ser:

 Casos de Uso – Base Fundamental da construção do modelo comportamental, são as definições do comportamento da solução, indicando interações com atores ou outros casos de uso e referenciando regras de negócio, requisitos não funcionais ou outros artefatos que complemente a informação nela contida (FAGUNDES, 2011);

 Regras de Negócio – Especificam detalhes do funcionamento de determinada ação atômica no Caso de Uso, reduzindo sua complexidade e tornando-o mais legível (FAGUNDES, 2011).

No Quadro 6 são detalhados os requisitos funcionais. O campo "Nome" atribui um nome curto à cada funcionalidade a ser desenvolvida, especificando, quando necessário, o ator que irá executá-la. O Campo "Descrição" mostra a resposta esperada do aplicativo quando algum usuário requisitar determinada ação.

Quadro 6: Requisitos Funcionais. Estão listados a identificação, nome e uma breve descrição dos principais requisitos levantados na proposta inicial.

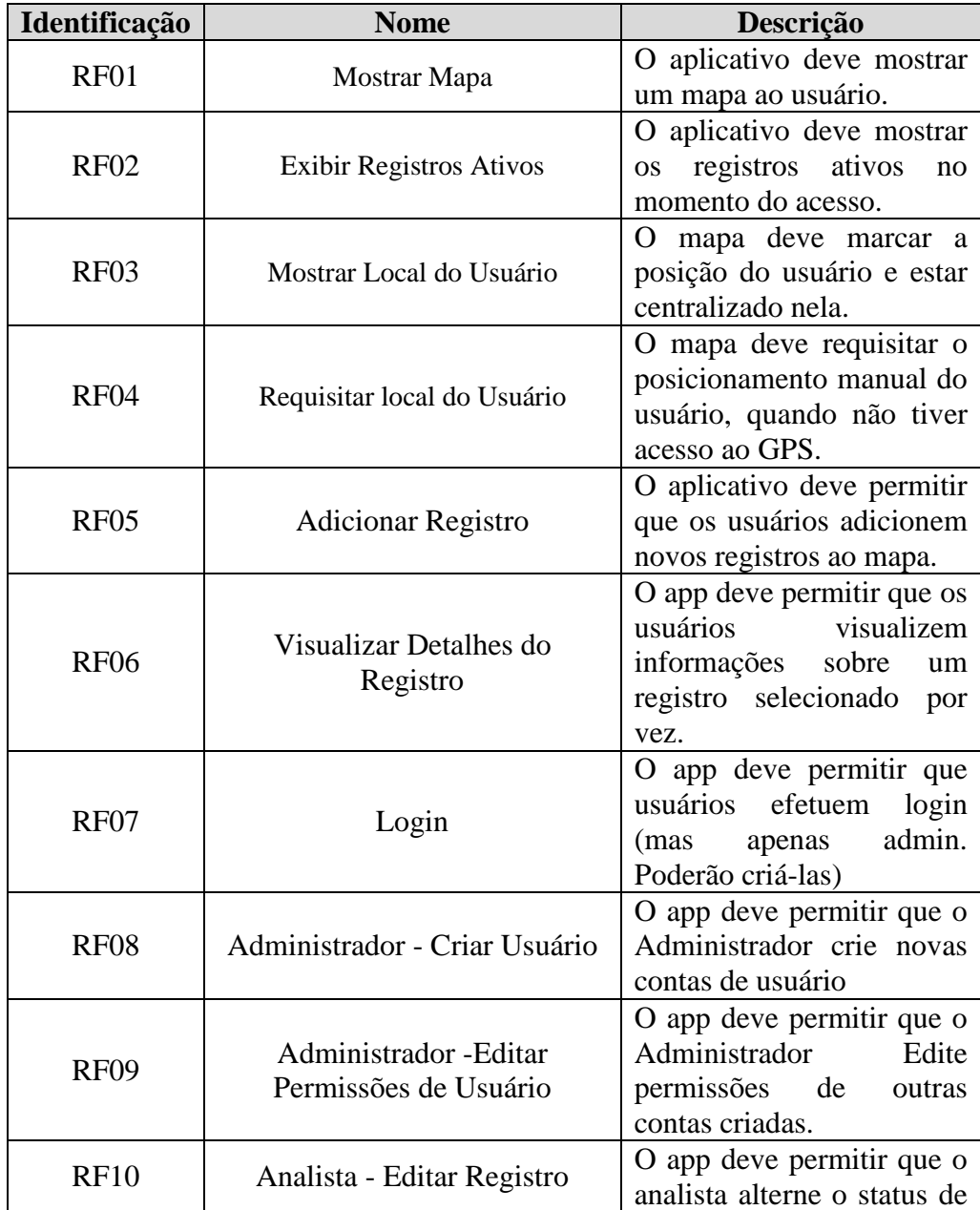

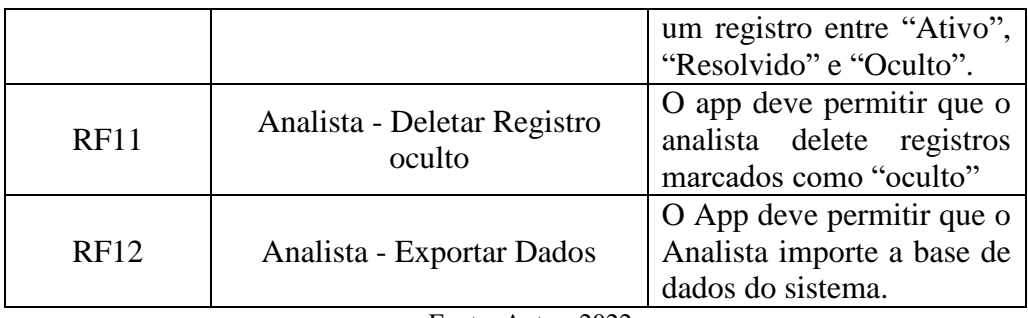

Fonte: Autor, 2022.

## **4.4.1.2 Requisitos Não Funcionais**

Os Requisitos Não Funcionais expressam condições que o software deve atender ou qualidades especificas que deve ter. Ao invés de informar as funcionalidades que o sistema possui, um requisito não funcional impõe restrições a elas, o que de acordo com Fagundes (2011) são outros aspectos relevantes para a aplicação, como a acessibilidade, performance e meios de exibição.

No Quadro 7 abaixo são detalhados os requisitos não funcionais do sistema. Quadro 7: Requisitos Não Funcionais.

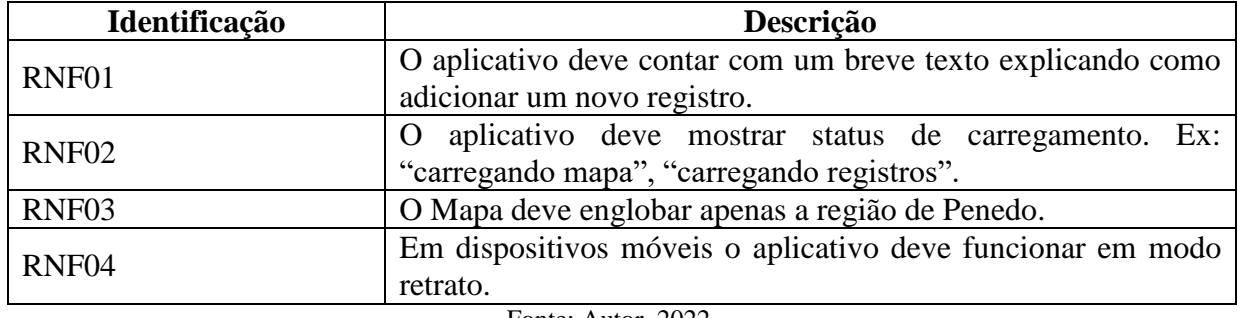

Fonte: Autor, 2022.

O Quadro 8 mostra os requisitos não funcionais referentes ao desempenho.

Quadro 8: Requisitos Não Funcionais de desempenho do sistema

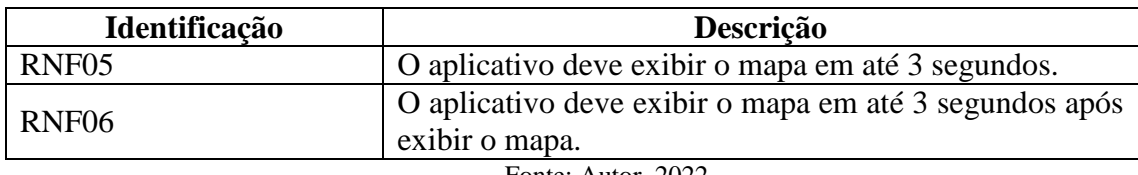

Fonte: Autor, 2022.

No Quadro 9 são representados os requisitos não funcionais referentes à plataforma que deve suportar o aplicativo.

Quadro 9: Requisitos Não Funcionais da Plataforma.

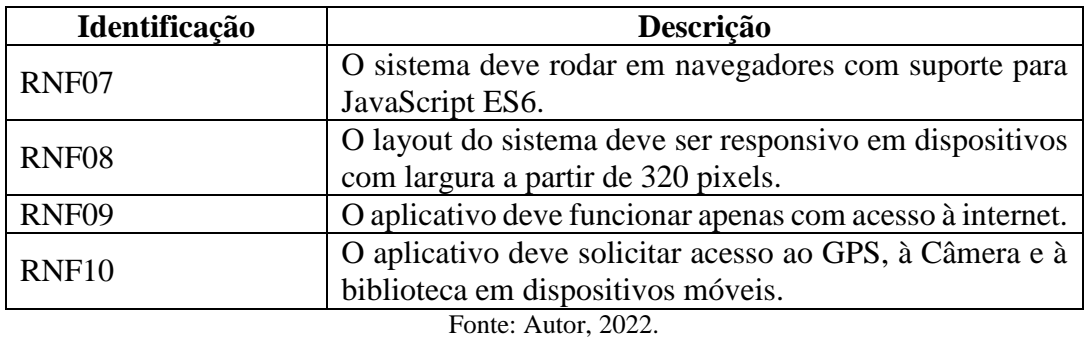

No Quadro 10 são representados os requisitos não funcionais referentes ao desenvolvimento do Aplicativo, que servem para criar um padrão para os desenvolvedores. Quadro 10: Requisitos Não Funcionais do Desenvolvimento.

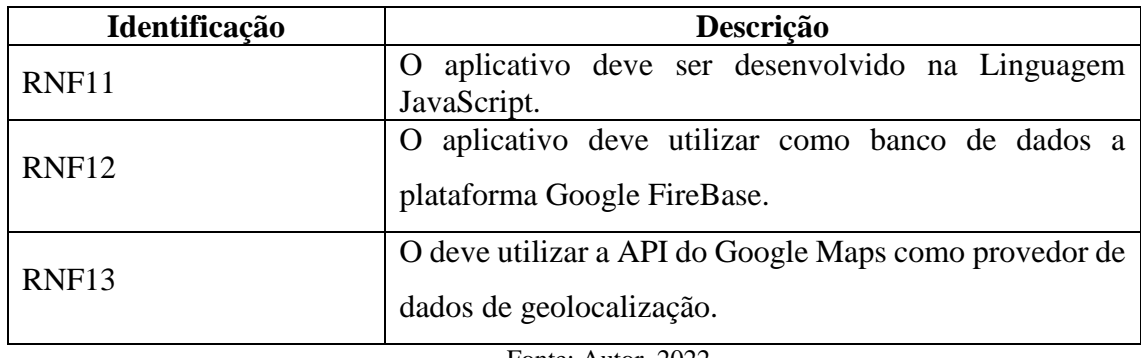

Fonte: Autor, 2022.

No Quadro 11 são apresentados os requisitos não funcionais referentes à confiabilidade do aplicativo.

Quadro 11: Requisitos Não Funcionais de Confiabilidade

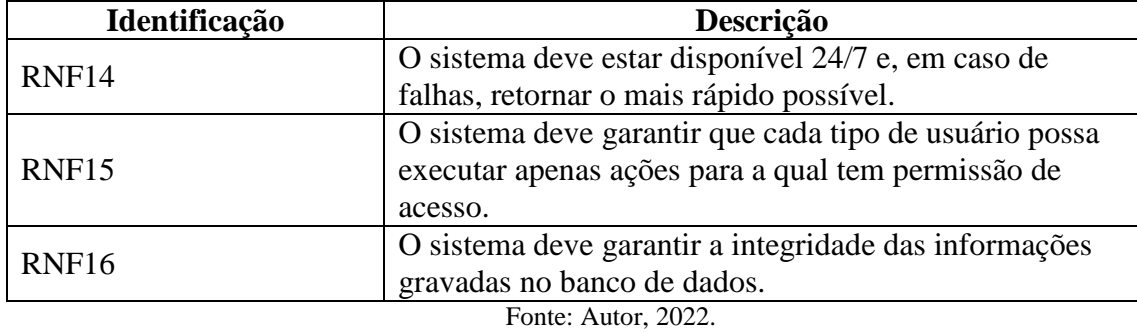

## **4.5 Regras de Negócio**

Para SOMMERVILLE (2011, p26), "Regras de negócio são as definições de como o negócio deve ser conduzido e suas restrições. O uso do sistema de aplicação de negócios pode estar incorporado a essas políticas e regras." Essas regras determinam o funcionamento das ações atômicas no caso de uso, fazendo com que fique mais legíveis e diminuindo a complexidade (FAGUNDES, 2011).

A descrição das regras de negócio está no Quadro 12.

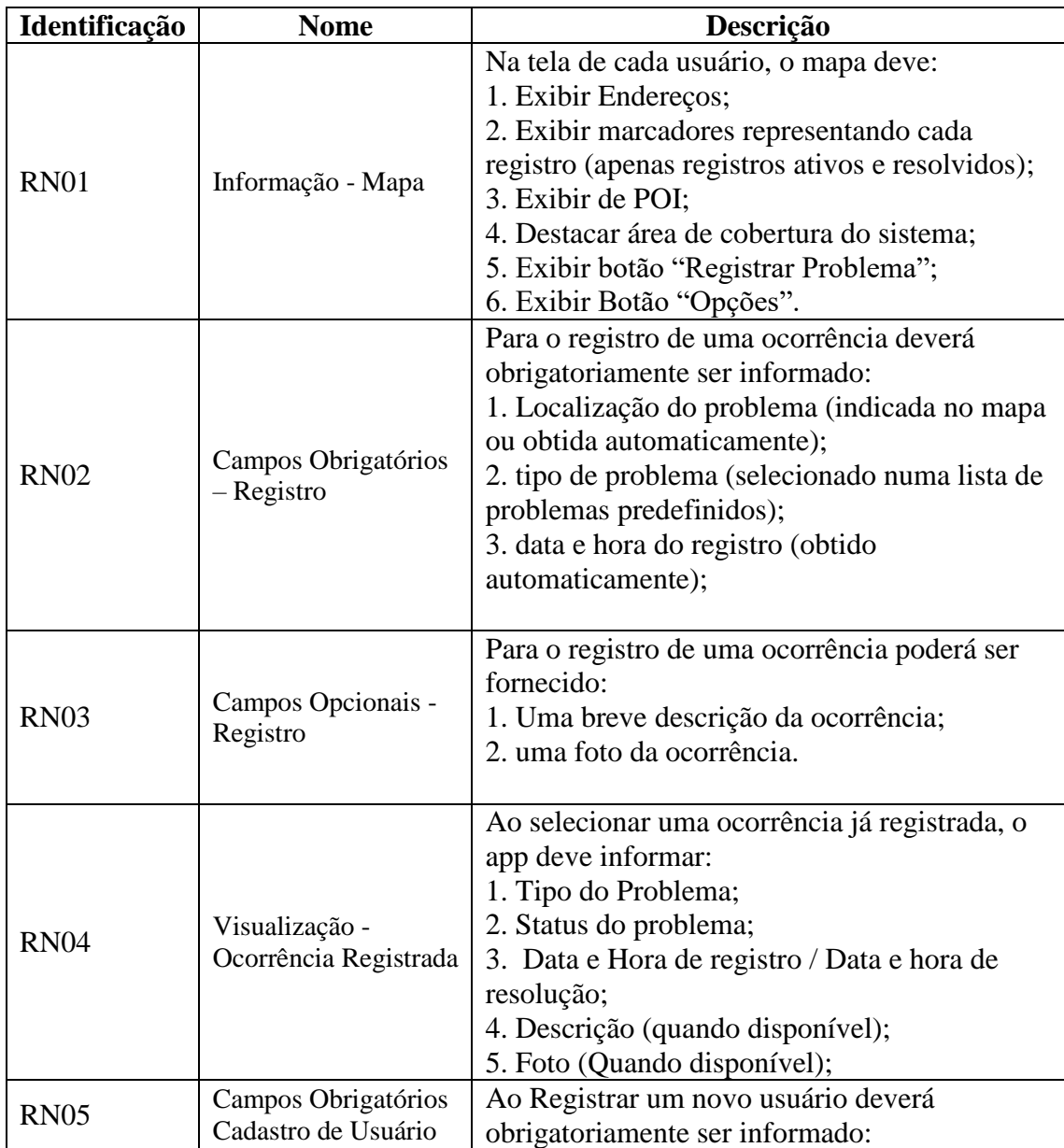

Quadro 12: Regras de Negócio

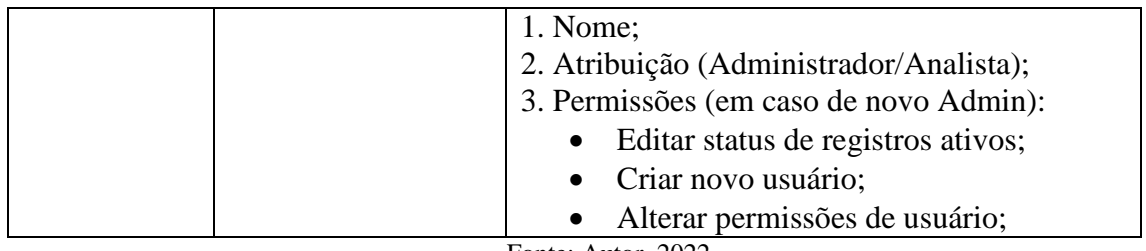

Fonte: Autor, 2022.

## **4.6 Diagrama de Casos de Uso**

De acordo com Fowler (2005 p.366-367, apud Ricardo e Silva, 2019), o uso dos diagramas de casos de uso, é uma técnica para captar os requisitos funcionais de um sistema. Eles servem para descrever as iterações típicas entre os usuários e o próprio sistema, fornecendo uma narrativa sobre como ele é utilizado.

Conforme os autores acima não há um padrão exato para a descrição dos casos de uso, já que cada caso pode necessitar de um formato diferente. No entanto, Leffingwell (2011), defende que a descrição dos casos de uso deve possuir 4 elementos obrigatórios:

- Nome: um nome que defina o Caso de Uso em poucas palavras;
- Descrição: uma descrição breve do propósito dos casos de uso;
- Atores: Lista dos atores envolvidos em cada caso;

Fluxo de eventos: descrição das interações entre os atores e o sistema, sendo o Fluxo Básico o caminho mais usual, e o Fluxo Alternativo um caminho que é seguido em alguma situação específica.

Além dos elementos obrigatórios acima, o autor afirma que pode haver alguns elementos opcionais, dentre os quais serão adotados no presente trabalho, que são:

- Pré-condições: Condições que o sistema deve apresentar para que dada situação se realize;
- Condições de Saída: Condições que o sistema deve apresentar após a execução do caso de uso.

Na Figura a 15 é apresentado o diagrama de casos de uso na visão de cada um dos usuários.

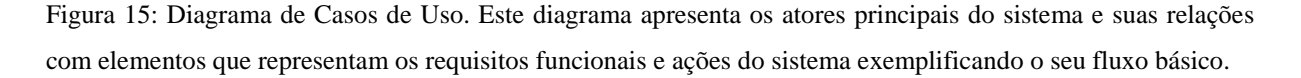

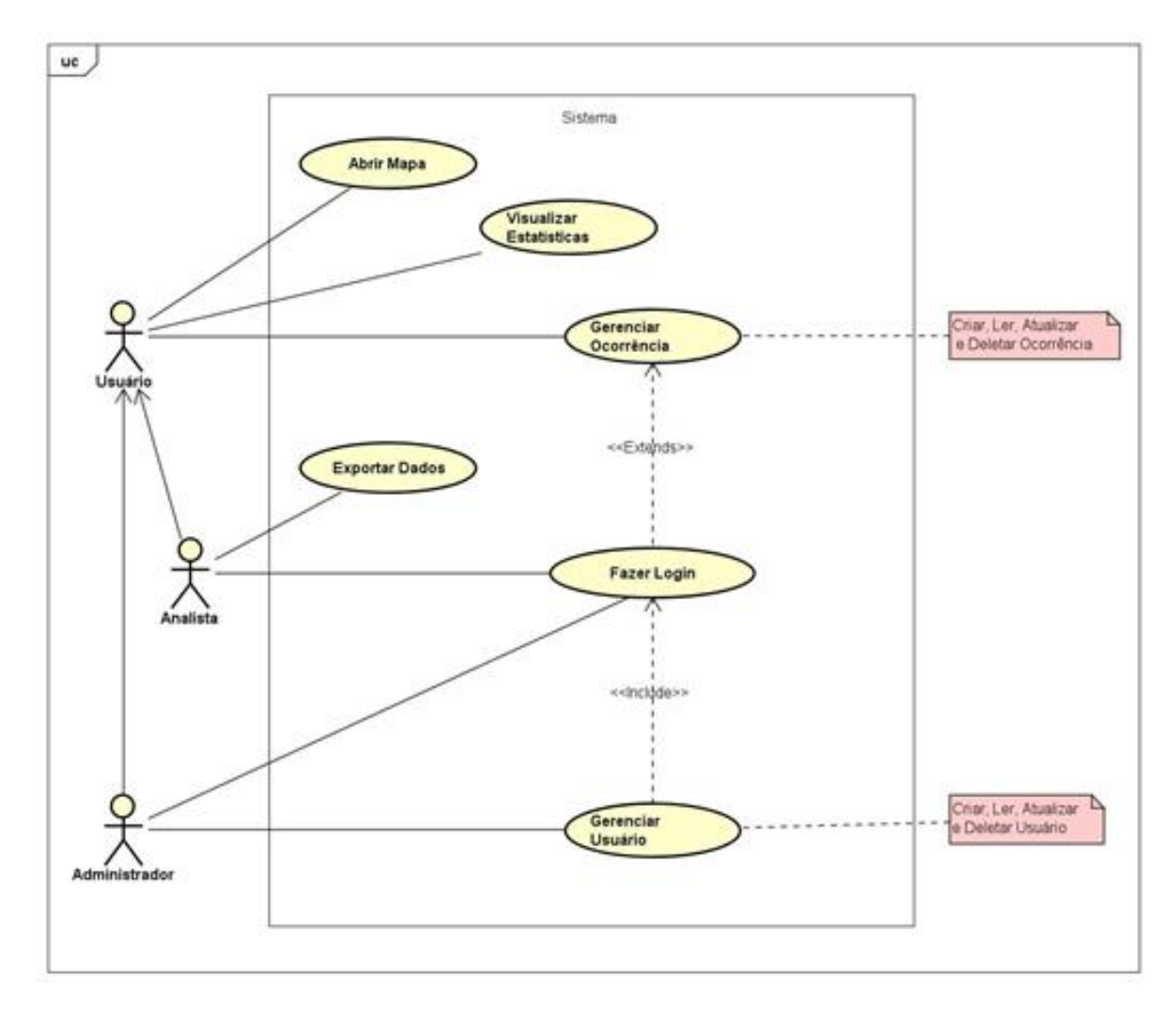

Fonte: Autor, 2022.

## **4.7 Diagrama de Atividade**

Diagramas de atividade são fluxogramas que modelam etapas da execução do software. Neste caso foram utilizados para ilustrar as etapas dos casos de uso apresentados na seção anterior.

## **4.7.1 Caso de Uso – Visualizar Ocorrência**

O Quadro 13 exibe as etapas para que o usuário possa visualizar informações de uma determinada ocorrência registrada no sistema, seguida de seu respectivo diagrama de atividade, ilustrado na Figura 16.

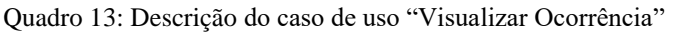

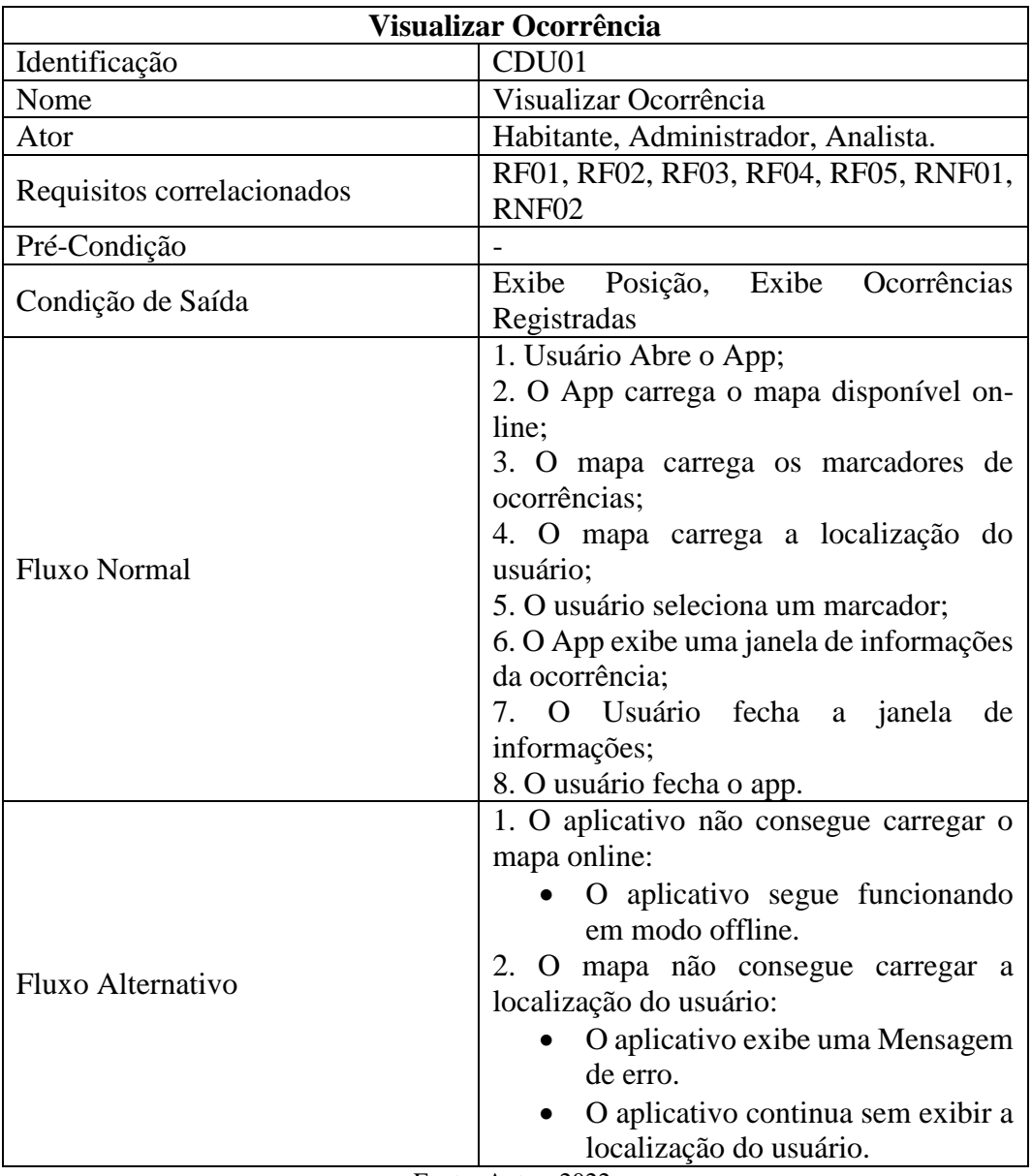

Fonte: Autor, 2022.

Figura 16: Diagrama de Atividade "Visualizar Ocorrência". O fluxo de eventos está representado desde a inicialização do App, passando pela solicitação e carregamento de informações, até a sua exibição em tela.

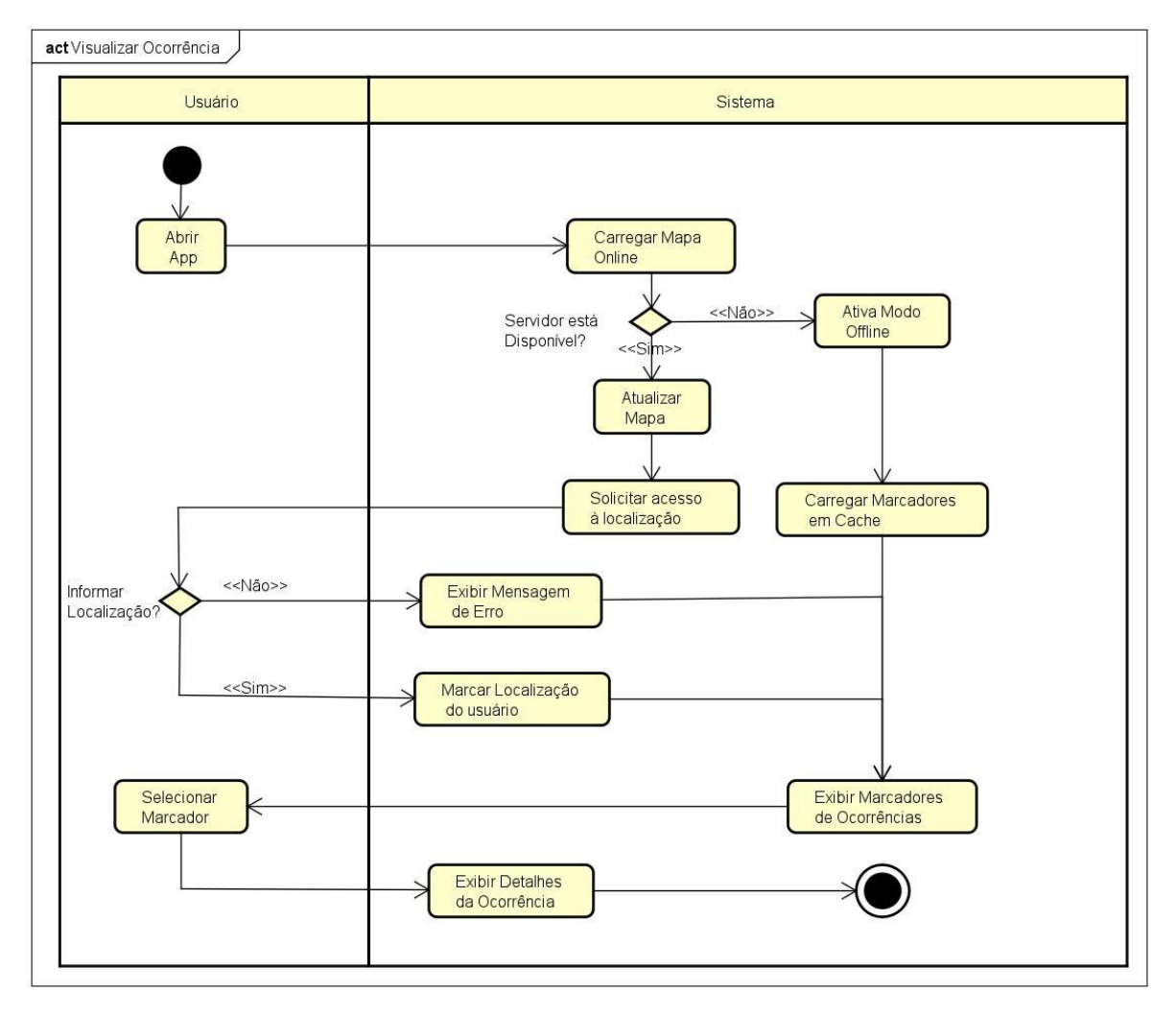

Fonte: Autor, 2022.

#### **4.7.2 Caso de Uso – Alterar Status de Ocorrência**

A ação de alterar status de um registro é a forma que o sistema tem de dar *feedback* ao usuário sobre os problemas que já foram resolvidos. Adicionalmente, é uma forma de limpar a visualização para o usuário do sistema, ao ocultar-os registros que foram resolvidos há algum tempo.

O Quadro 13 e a Figura 17 representam o processo de modificar o status de uma ocorrência registrada no sistema

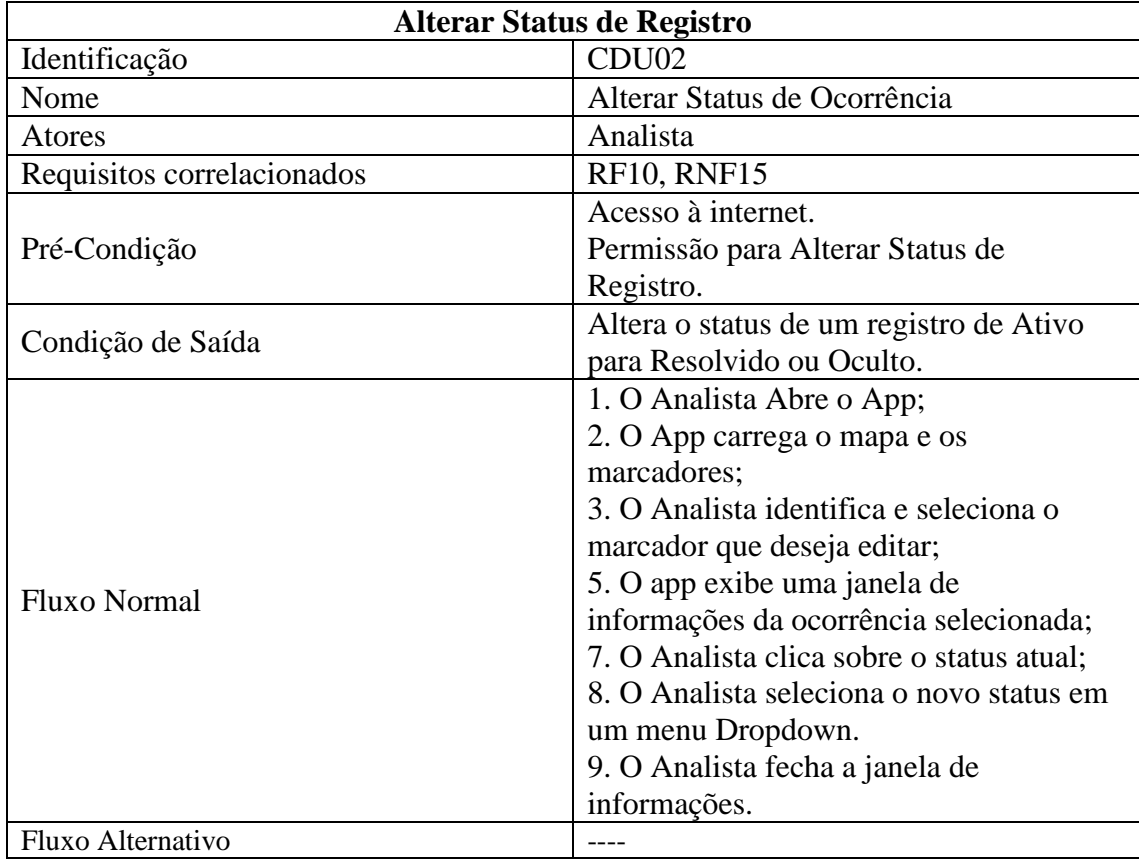

Quadro 13: Caso de Uso - Alterar Status de Ocorrência.

Fonte: Autor, 2022.

Figura 17: Diagrama de Atividade "Alterar Status de Ocorrência". A Figura apresenta a sequência de interações entre o ator analista e o sistema que resultam na alteração do status de uma ocorrência registrada.

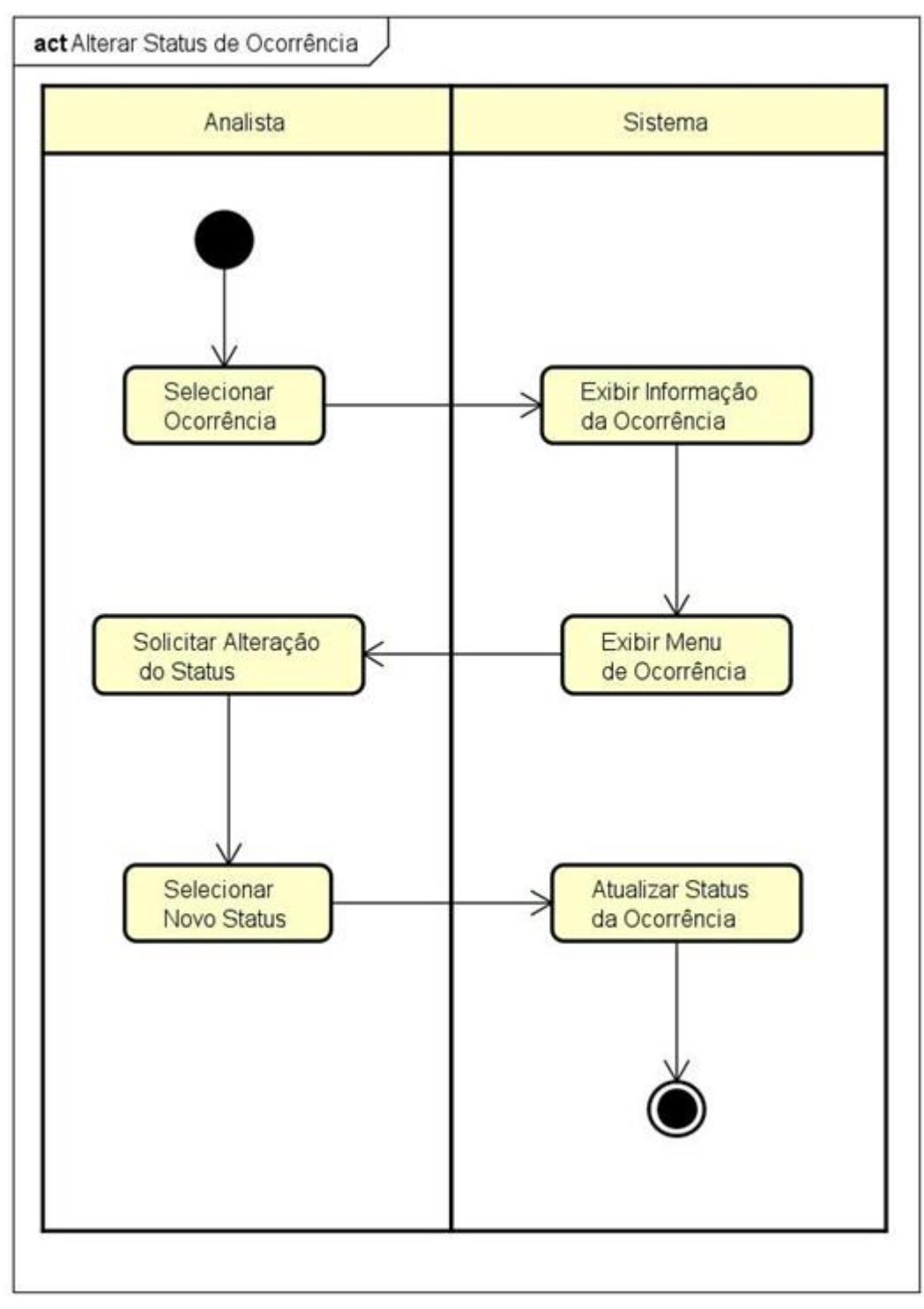

Fonte: Autor, 2022.

## **4.7.3 Caso de Uso – Exportar Dados**

A exportação dos dados permitirá que o Analista utilize as informações coletadas pelo Sistema para gerar conhecimento através de técnicas e ferramentas de análise. O processo de exportação de dados está descrito no Quadro 14 e ilustrado na Figura 18.

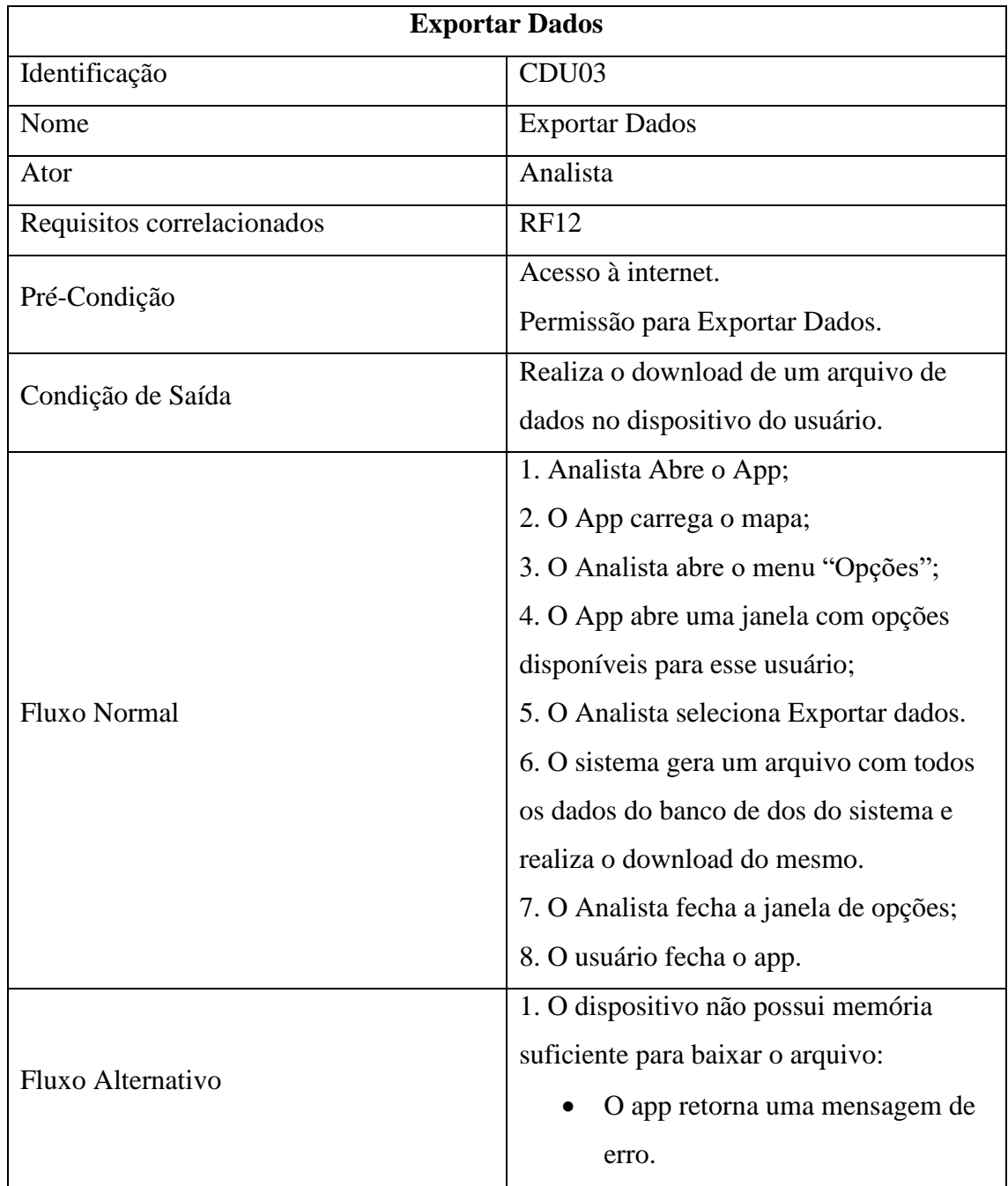

Quadro 14: Caso de uso - Exportar Dados.

Fonte: Autor, 2022.

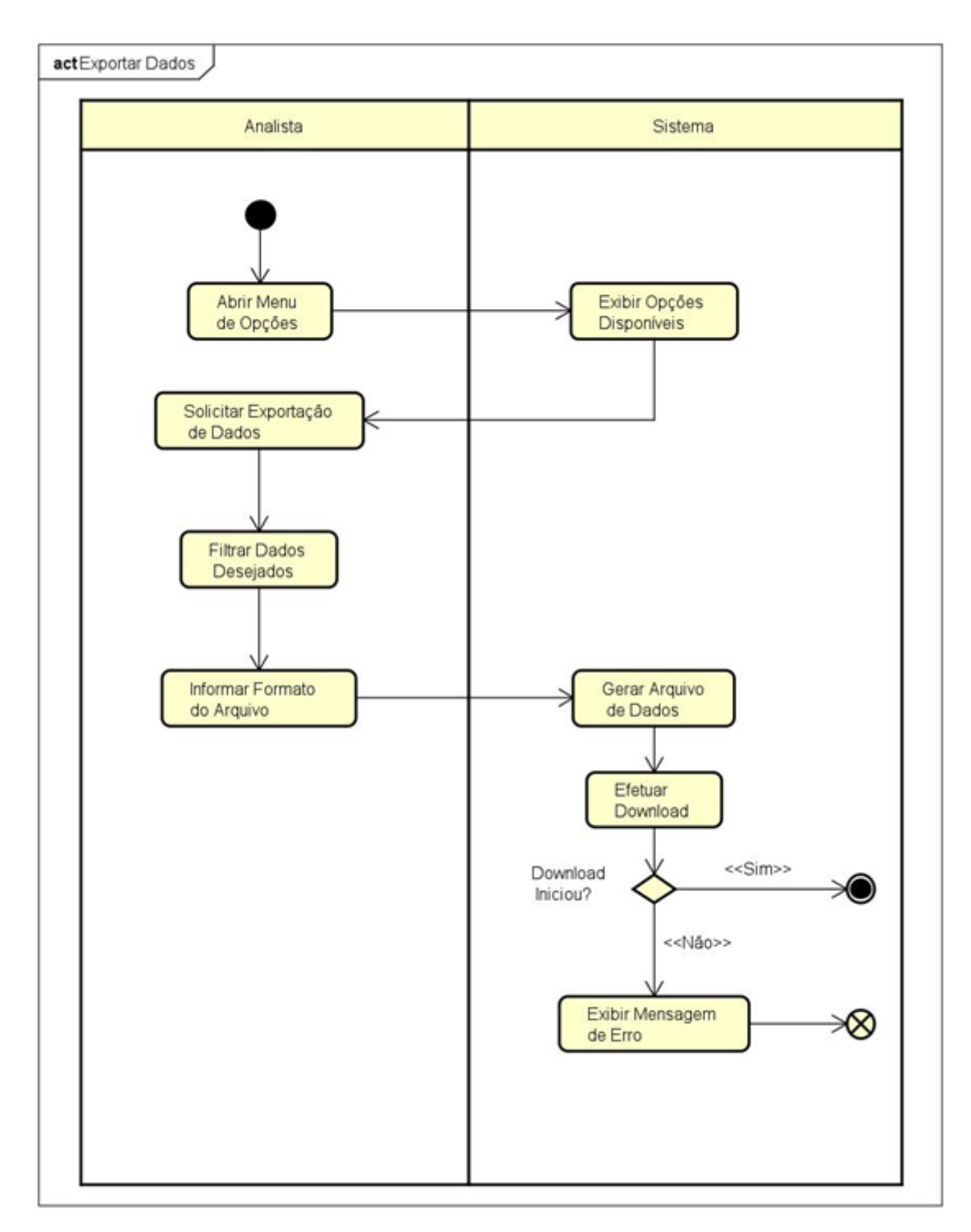

Figura 18: Diagrama de Atividade – Exportar Dados. Observe que esta atividade requer a condição de possuir armazenamento suficiente no dispositivo, o que pode ser informado pelo próprio navegador.

Fonte: Autor, 2022.

## **4.8 Diagrama de Classes**

O diagrama de classe é uma representação da relação entre as classes que compõem o sistema. As classes são retratadas através de retângulos contendo nome, atributos e métodos. A relações entre elas são representadas por linhas interconectando as classes com símbolos que expressam suas características (relacionamento, multiplicidade, etc.).

Conforme a figura 19, o diagrama de classe do sistema tem no total 6 classes, que são: Usuário (classe abstrata), cliente, administrador e Analista (subclasses de Usuário), Permissão e Ocorrência.

Figura 19: Diagrama de Classes. Observe que o único método exclusivo do usuário habitante (usuário anônimo) é a função de autodeletar, o que é feito automaticamente pelo Firebase.

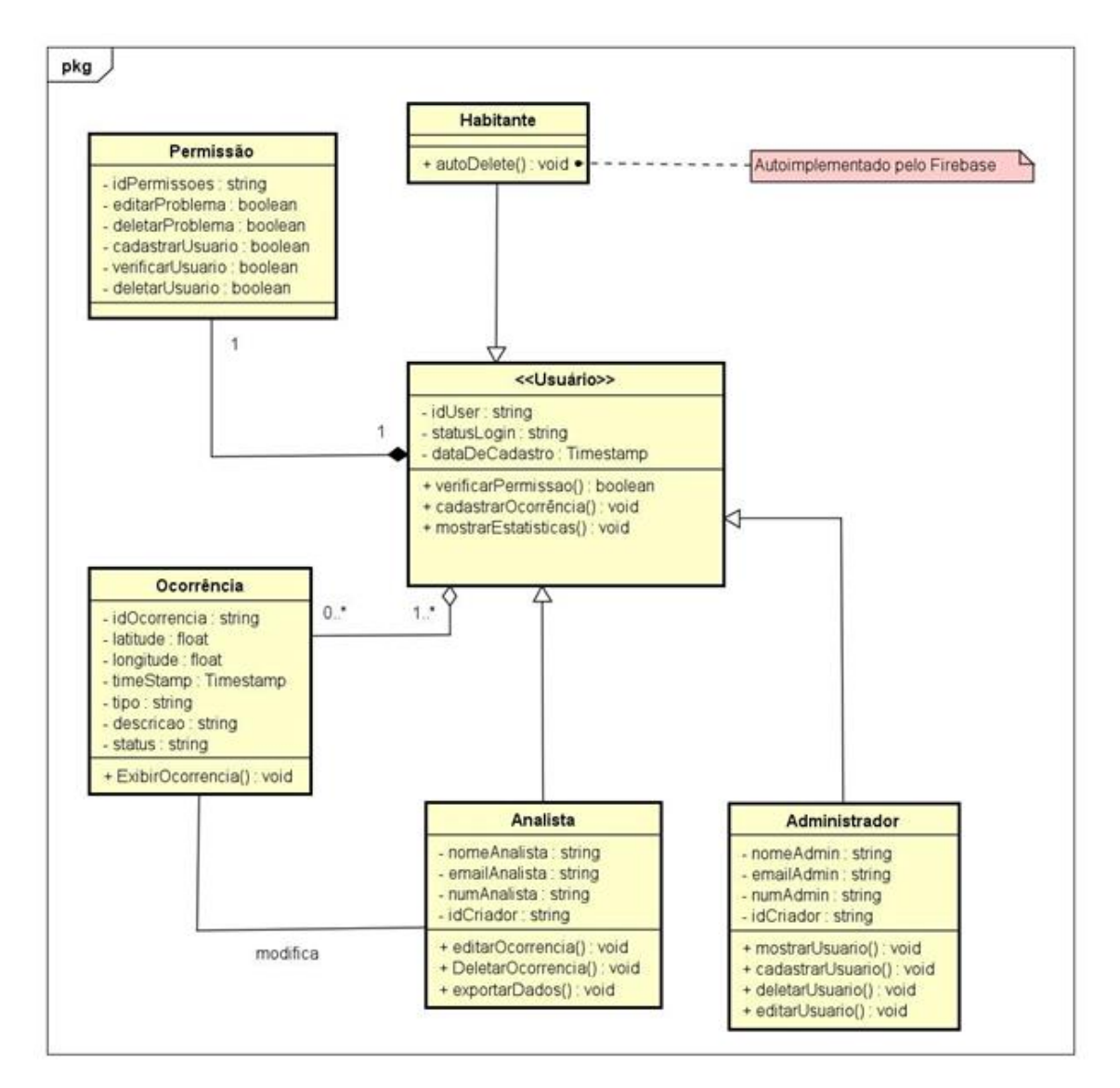

Fonte: Autor, 2022.

## **4.9 Banco de Dados**

Como descrito na seção 3.3.3 o banco de dados escolhido para o a proposta do software foi o Firebase Realtime Database, um banco de dados não relacional que armazena informações em um arquivo JSON.

Por não existirem tabelas, como ocorre nos bancos de dados relacionais, as entidades são representadas por nós que armazenam os dados novos dentro de uma estrutura hierárquica, em que o nó principal correspondente e atribuem um id único usado na sua identificação. É esse id que irá associar um usuário às suas informações de login e senha e uma ocorrência às imagens relacionadas.

Os nós principais do arquivo JSON podem ser visualizados na Figura 20.

Figura 20: Nós principais da aplicação. O nó que representa a entidade usuário armazena tanto as informações persistentes de usuários registrados quanto as informações temporárias de usuários anônimos. A entidade "marcador" armazena as informações sobre as ocorrências registradas no sistema, cada uma representada por um marcador no mapa.

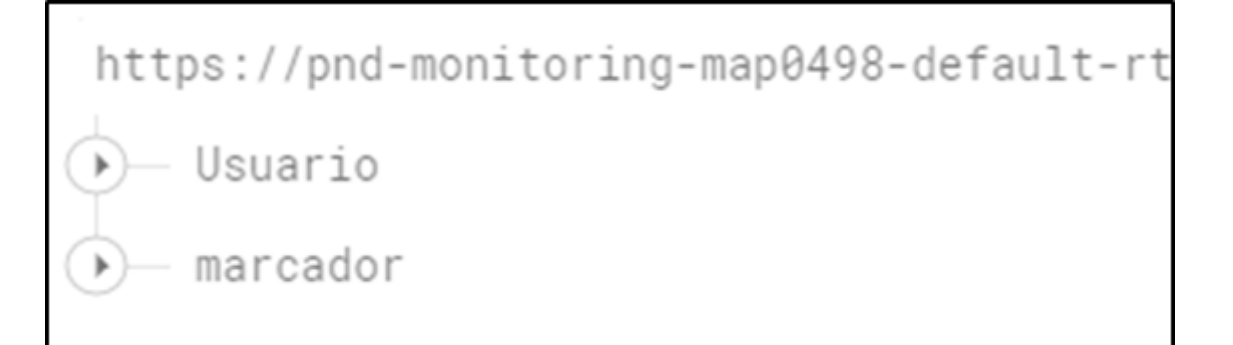

Fonte: Autor, 2022.

As Figuras 21 e 22 apresentam a visualização expandida da entidade "usuário" e da entidade "marcador" respectivamente.

Figura 21: Nó de usuários. Dentro da entidade expandida pode-se observar informações inportantes para o sistema, como a função do usuário (cargo) e uma lista de suas permissões.

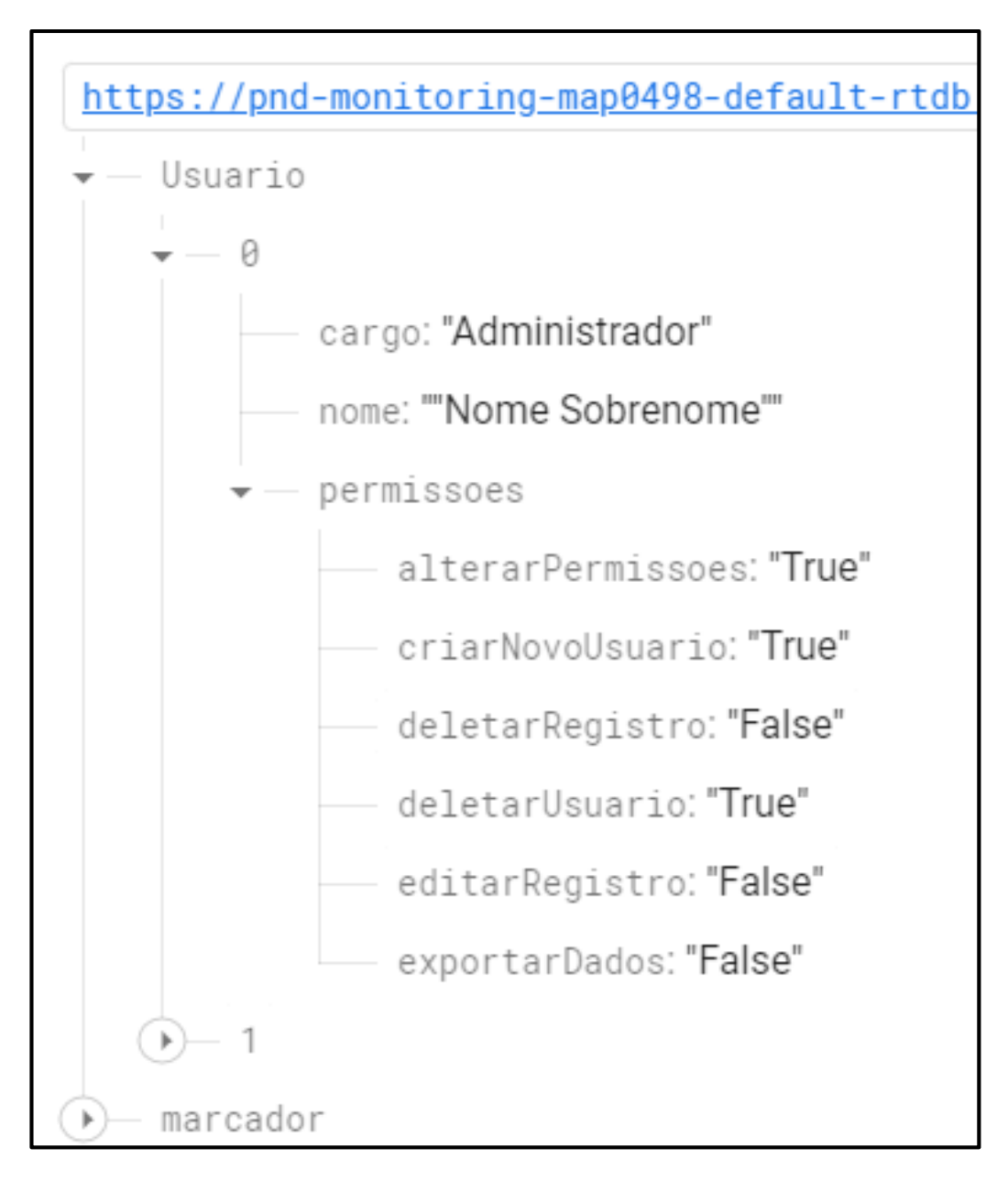

Fonte: Autor, 2022.

Figura 22: Nó de Ocorrências. As informações de localização são registradas através da latitude e longitude indicados no mapa. O momento do registro fica armazenado em um Timstamp, que armazena a hora e a data em uma único dado.

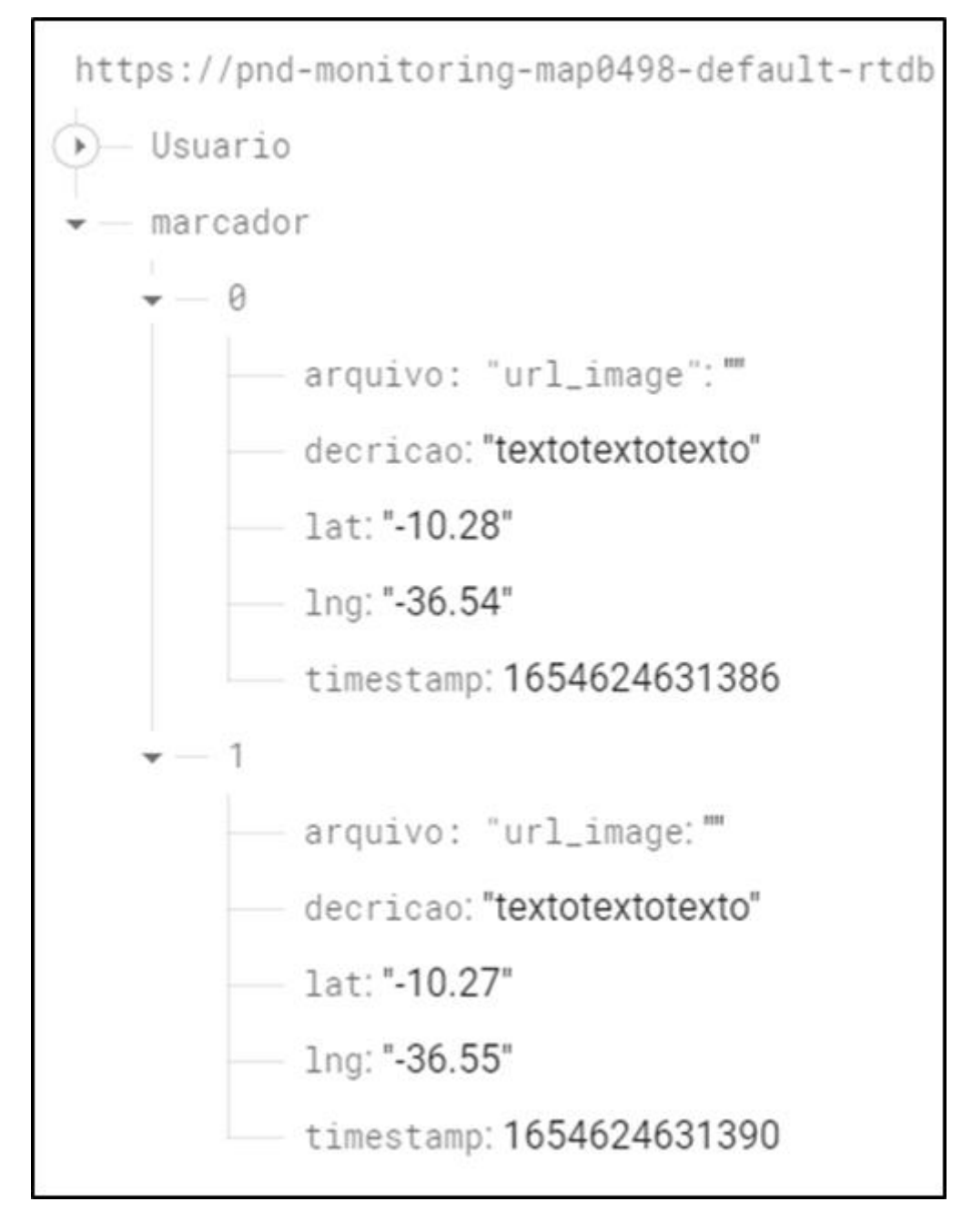

Fonte: Autor, 2022.

## **4.10Autenticação de Usuários**

O Firebase também usará o serviço Firebase Authentication para controlar tanto o fluxo de usuários cadastrados quanto de usuários anônimos, como mostrado na Figura 23. Em implementações futuras, esse serviço também possibilitará a implantação de diversas formas de autenticação populares, como login via Facebook, Gmail e telefone.

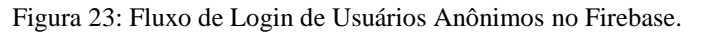

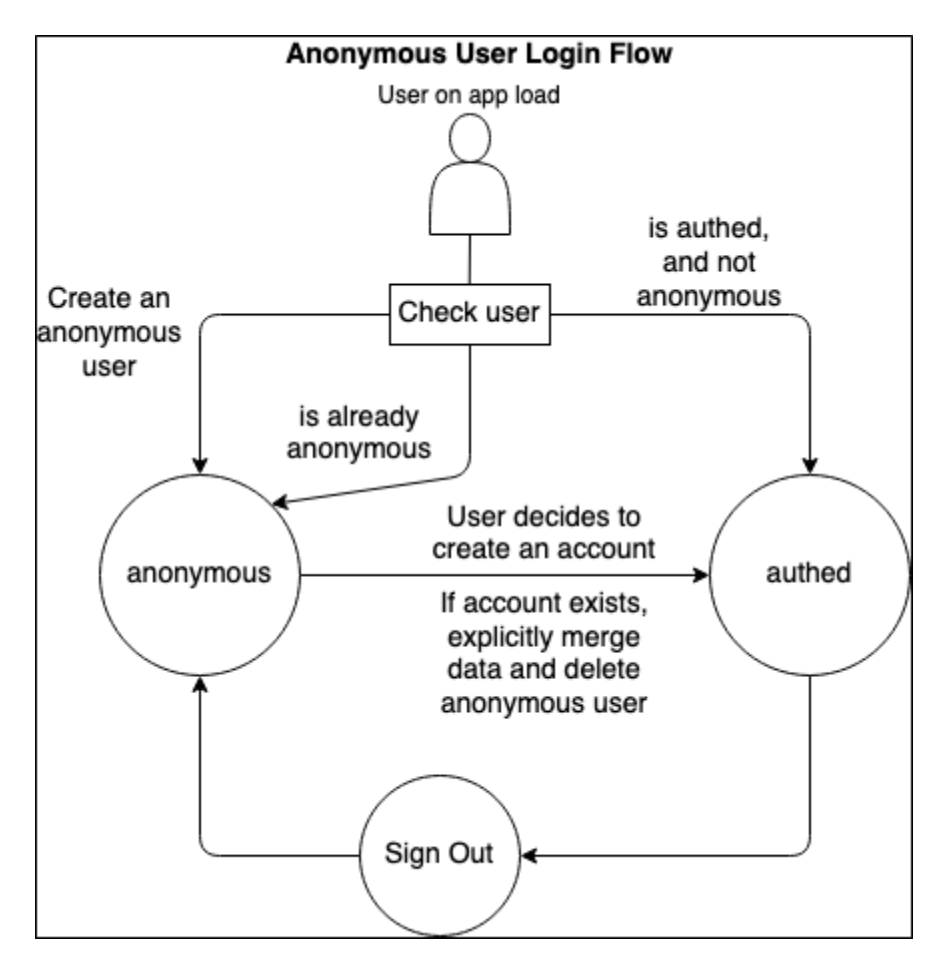

Fonte: Michael Neas, 2020.

Na Figura 12 da seção anterior é possível notar que mesmo no caso de usuários cadastrados, o arquivo JSON correspondente não contém informações de login e senha.

Por questões de segurança e privacidade o Firebase Authentication mantém essas informações criptografadas e separadas do banco de dados, evitando que mesmo administradores tenham acesso direto as senhas de usuários.

A Figura 24 apresenta a interface do Firebase Authentication, com destaque para o *id*  único (UID) de cada usuário cadastrado.

Também é possível notar que usuários cadastrados exibem uma informação do provedor de login (email, no exemplo da imagem) e que os UIDs exibidos são os mesmos dos nós de

usuários. Usuários anônimos não possuem informações de login e recebem UIDs aleatórios que desaparece ao fim da utilização.

Figura 24: Console do Firebase Authentication. Destaque para a ligação entre os UIDs no console e os presentes no banco de dados.

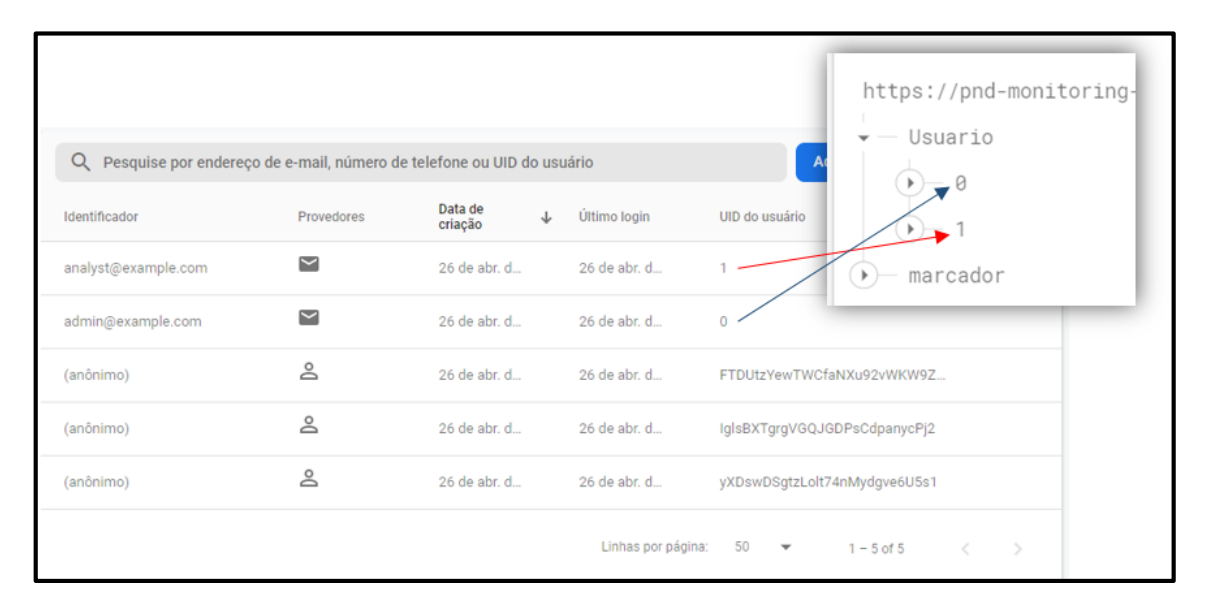

Fonte: Autor, 2022.

# **5. RESULTADOS E DISCUSSÃO**

Neste capitulo será apresentada a prototipação das telas resultante da implementação das metodologias descritas nos capítulos anteriores, detalhando a execução das principais funcionalidades da aplicação e destacando algumas diferenças entre os pontos de vista dos diferentes tipos de usuários. Telas e funcionalidades genéricas de uma aplicação (vide tela de login, telas de carregamento e etc.) foram omitidas, sendo focadas na apresentação do protótipo apenas as telas que representam as funcionalidades relevantes do sistema.

Os elementos visuais utilizados na confecção das telas foram desenvolvidos na etapa de prototipagem empregando decisões de design como cores, estilos e elementos de navegação aos requisitos e casos de uso modelados.

Além de aspectos tradicionalmente considerados em requisitos de usabilidade para elaboração de interface de um sistema, o esquema de cores utilizado leva em consideração as cores contidas no brasão do município que reflete a carga histórica, valoriza a identidade do povo local e é fundamentada em uma marca localmente conhecida e de fácil identificação por potenciais utilizadores do sistema proposto.

## **5.1 Tela principal**

A tela principal contém a visualização do mapa da cidade. É a tela na qual os usuários podem apontar o local de uma nova ocorrência, ou visualizar marcadores de ocorrências ativas com três cores indicando seu status atual. A Figura 25 simula a seleção de um ponto do mapa, o que retorna um botão responsável por levar o usuário à tela de registro de ocorrência. Também é possível observar o menu de opções do usuário, representado por três pontos verticais no canto superior direito.

Figura 25: Tela principal. Em plano de fundo exibe-se o mapa do município, a identificação do nome das ruas é apresentada. Estão indicados a a localização de uma ocorrência identificada por usuário, pelo alvo em vermelho. O botão para informação de ocorrência é exibido em verde.

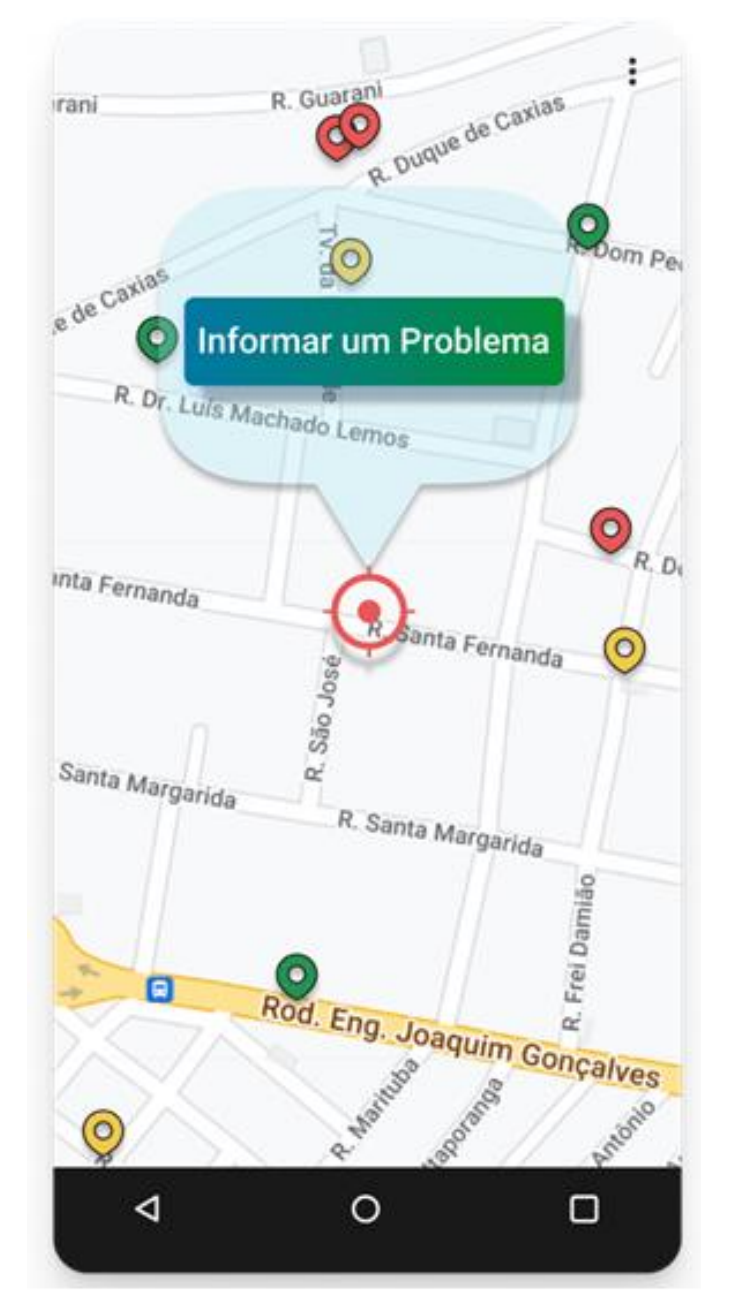

Fonte: Autor, 2022.

Na tela apresentada acima, na parte inferior estão os botões utilizados para navegação, da esquerda para direita: o triângulo indica a opção de voltar para tela anterior, o círculo é um atalho para a área de trabalho principal do dispositivo, o quadrado, mostra as aplicações abertas e em execução do dispositivo.

## **5.2 Menu de opções**

O menu apresenta as funcionalidades que os usuários podem utilizar. Embora todas opções estejam visíveis, a disponibilidade de cada uma dependerá das atribuições de cada tipo de usuário, como especificado na tabela de permissões e no diagrama de casos de uso. Na figura 26 é possível observar o menu visto por usuário anônimo, apenas com as opções "Estatísticas" e "Login" disponíveis.

Figura 26: Menu de opções. Observe que as opções imcompatíveis com as permissões do usuário em questão aparecem sombreadas (desabilitadas) no menu. Embora a opção de Login apareça disponível, apenas usuários Administradores e Analistas possuem credenciais para utilizá-la.

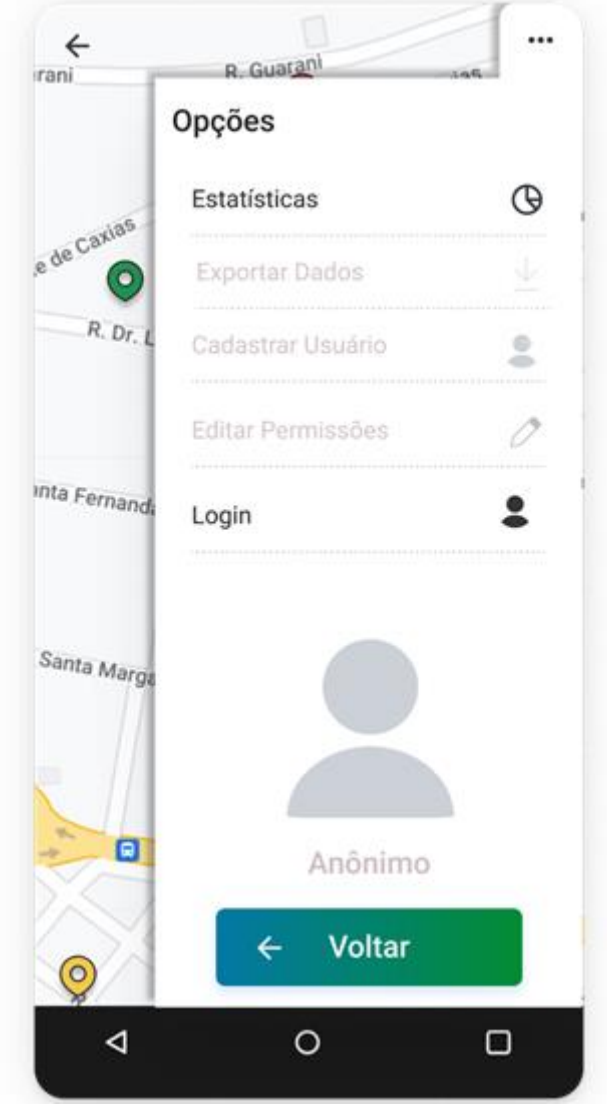

Fonte: Autor, 2022.

## **5.3 Registrar Nova Ocorrência**

A tela de registro de ocorrência é onde os usuários podem informar o tipo e a descrição da ocorrência apontada na tela principal. A figura 27 (a) mostra a tela de registro contendo um campo para o tipo de ocorrência, a caixa de texto de descrição e um botão em forma de câmera para que o usuário possa registrar uma imagem da ocorrência. A figura 27 (b) apresenta a mesma tela, porém como o menu *dropdown* exibindo os tipos de ocorrência que podem ser escolhidos.

Figura 27: (a) Tela de Registro de Ocorrência; (b) Lista de Problemas.

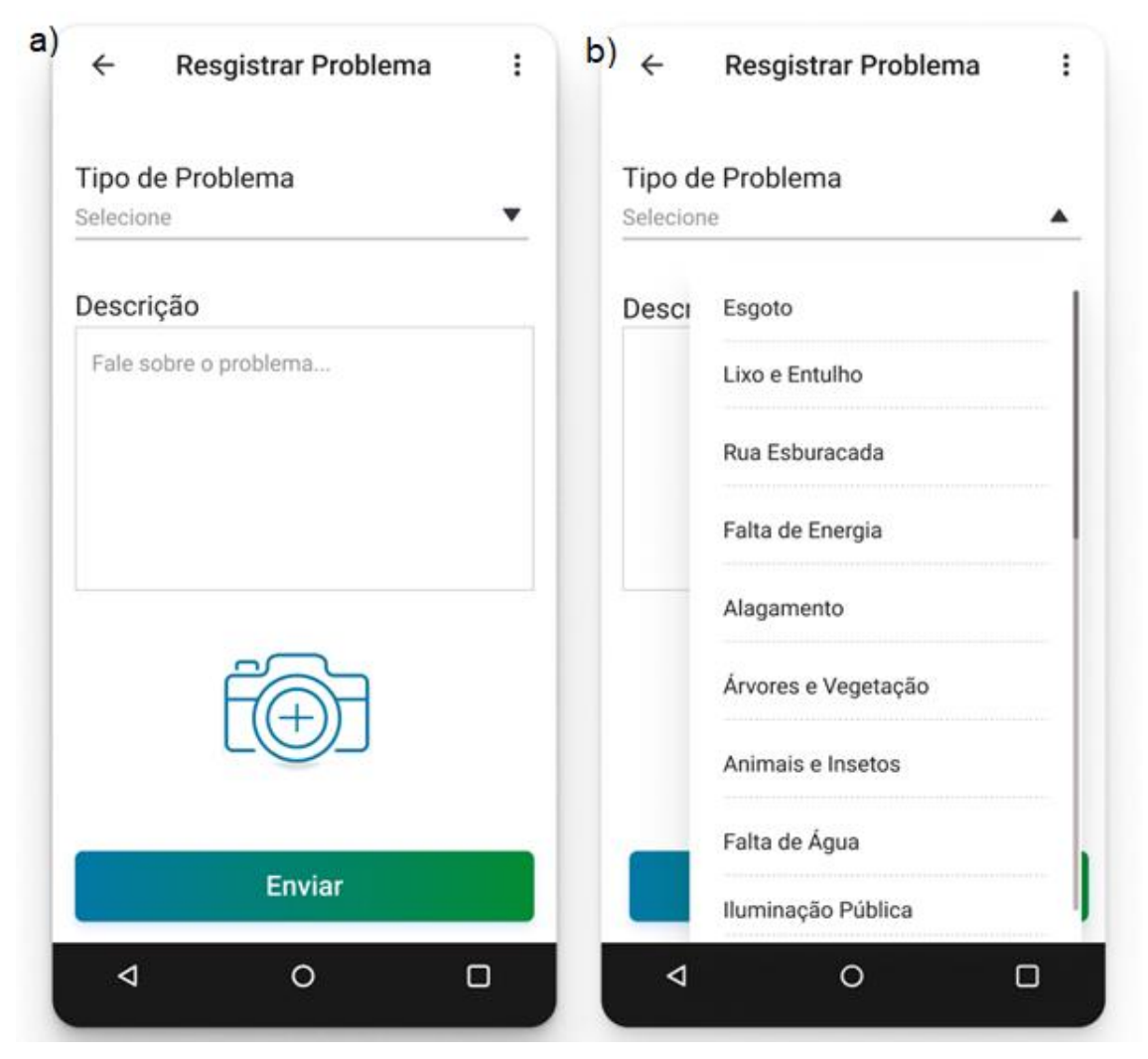

Fonte: Autor, 2022.

## **5.4 Visualizar Ocorrência**

A visualização de ocorrência se trata de um menu vertical superior, que surge ao selecionar um marcador de ocorrência presente na tela principal. Como pode ser vista na figura 28 (a), essa tela conta com um título indicando o tipo daquela ocorrência, seguido por status, data e hora de registro, descrição, imagens fornecidas e um botão "reclame também" para que o usuário colabore com a notificação daquela ocorrência. Este botão deve aparecer indisponível caso a ocorrência possua o status "resolvido".

A figura 28b apresenta esta tela do ponto de vista do usuário analista, destacando um pequeno menu *dropdown* que exibe as opções de status da ocorrência.

Figura 28: (a) Tela de visualização de ocorrência; (b) Menu de modificação de status, disponível apenas para usuários Analistas.

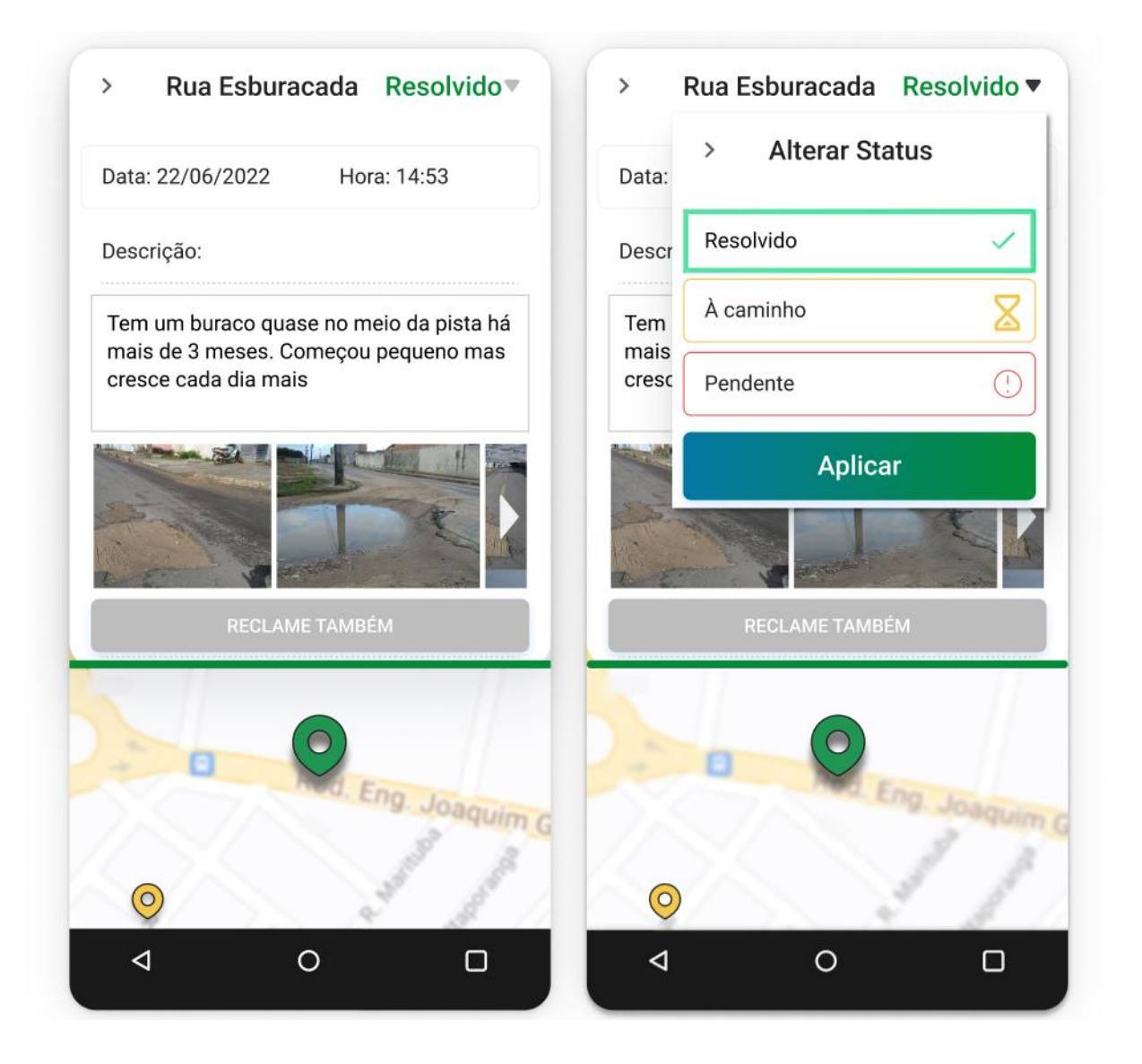

Fonte: Autor, 2022.

## **5.5 Tela de Estatísticas**

A tela de estatísticas pode ser acessada pelo menu de opções na tela principal. Essa tela exibe gráficos com informações rápidas sobre os problemas monitorados pela aplicação, com destaque para os casos ativos em cada status e uma visualização dos problemas mais registrados em um dado período. A Figura 29 apresenta uma aparência estimada da tela de estatísticas utilizando fictícios para fins de visualização.

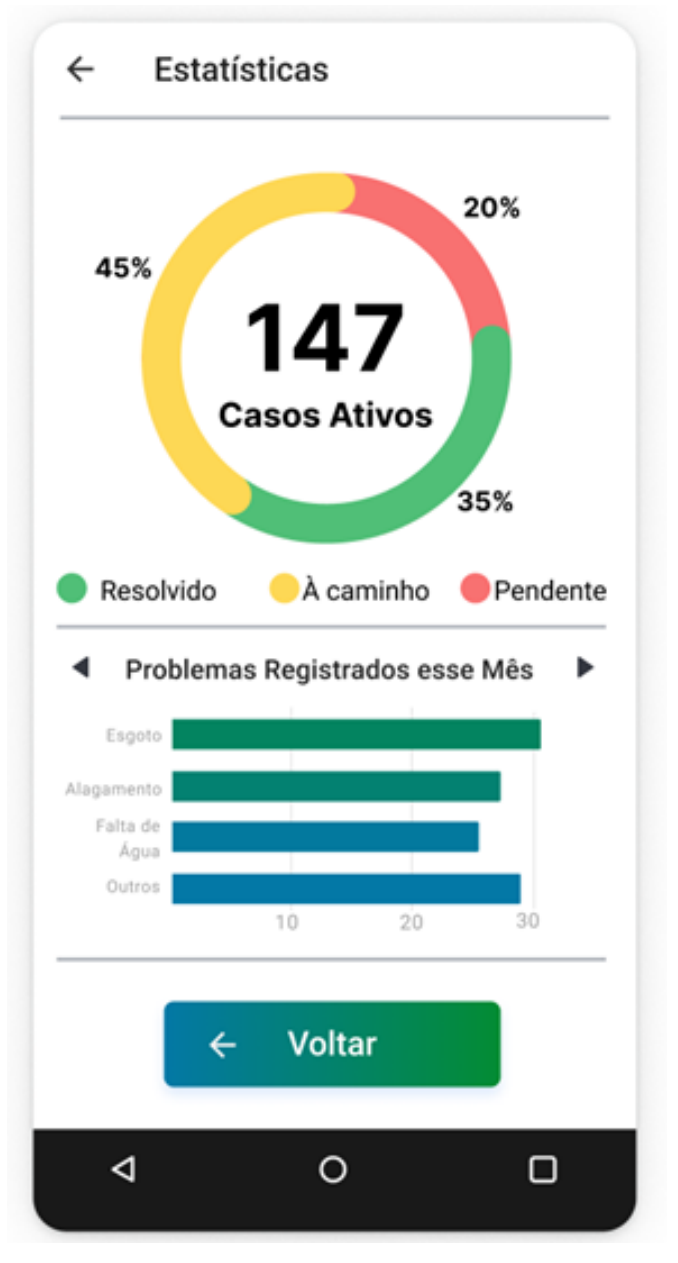

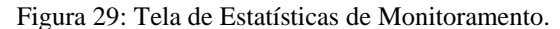

Fonte: Autor, 2022. Dados Fictícios.

#### **5.6 Menu de Exportação de Dados.**

O Menu de exportação de dados fica disponível para um usuário Analista através do menu de opções da tela principal. O formato do arquivo de dados pode ser escolhido no topo da página, e os dados podem ser filtrados por tipo, status, data de registro e data da última atualização. A Figura 30 apresenta o menu de exportação, com destaque para as opções de formato do arquivo.

Figura 30: Menu de Exportação. Os formatos de dados apresentados são meramente ilustrativos, para representar formatos comumente utilizados em análises.

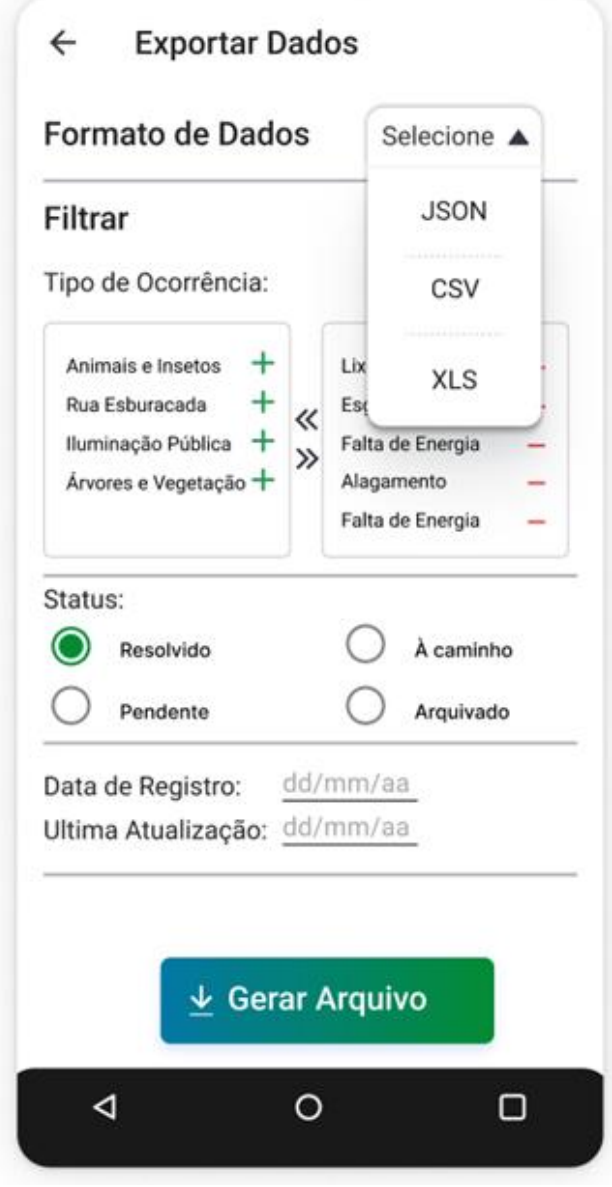

Fonte: Autor, 2022.

## **6. CONSIDERAÇÕES FINAIS**

O presente trabalho teve como objetivo compreender a infraestrutura da cidade de Penedo e explorar aspectos do desenvolvimento de softwares para compor uma aplicação que favoreça tanto a população quanto os gestores do município. Foram analisadas informações sobre a infraestrutura urbana, identificando diversos sistemas do dia a dia do município que são passíveis de falhas ou interrupções, o que possibilitou o apontamento do mapeamento colaborativo como uma das principais tendências da tecnologia capazes de amenizar esses efeitos.

Quanto ao zoneamento da cidade de Penedo, percebe-se que a expansão da zona urbana ocorre desproporcionalmente ao reconhecimento oficial das zonas pelos orgãos de gestão e planejamento, dificultando a aplicação de técnicas precisas no desenvolvimento dos novos territórios.

Devido ao atraso no reconhecimento dos territorios em expansão, ainda existem pela cidade diversos micro-ambientes onde problemas surgem e permanecem irresolutos até que já estejam causando prejuízos à população.

Neste ponto, as alternativas disponíveis para a população e os métodos utilizados pelo município nem sempre são ágeis ou totalmente efetivos, situação agravada pela dificultade que esses métodos possuem de armazenar informações sobre essas ocorrências, e eventualmente utilizá-las para se aprimorar.

O protótipo apresentado neste trabalho pode ser visto como uma alternativa ou um complemento para as formas tradicionais de lidar com os problemas identificados, oferecendo uma ferramenta simples porém abrangente e robusta no incentivo da participação popular e da introdução da cultura tecnológica na gestão municipal.

Para desenvolvimento do protótipo foi necessário conhecimento multidisciplinar, envolvendo estudos sobre design e experiência do usuário para composição da interface, integração e funcionamento de API's externas com Google Maps e Firebase além de uma aplicação de conhecimentos em Desenvolvimento Web para integração da Arquitetura PWA ao projeto.

Estes conhecimentos resultaram no protótipo de sistema utilizável em qualquer dispositivo que suporte web browsers, mesmo modelos relativamente antigos, o que garante uma grande abrangência de usuários. No mais, há também a flexibilidade de uso quando o usuário está temporariamente sem acesso à internet, reduzindo ainda mais as restrições de uso e possibilitando a utilização do sistema por diversas pessoas nas mais diversas situações.
## **6.1 Trabalhos futuros**

Uma opção de continuidade deste projeto seria a realização de testes com usuários para validação da interface implementada e identificação de funcionalidades com potencial para compor uma primeira versão funcional do sistema. Embora a proposta tenha sido desenvolvida visando cumprir o objetivo básico de ajudar ambos, população e gestores, percebeu-se a existência de possibilidades no que diz respeito a funcionalidades e refinamento do sistema.

Dentre estas possíveis funcionalidades, cabe um destaque as atribuições do usuário Analista. Por exemplo, a tarefa até então manual de contatar os órgãos responsáveis pelo atendimento das ocorrências poderia ser substituído pela a implementação de um mecanismo interno para automatizar esse contato. Como muitos desses órgãos atualmente possuem atendimento online via *chatbots*, é possível estudar a implementação de scripts que gerem e enviem mensagens automáticas com as informações da ocorrência em questão.

Outra possibilidade, é aprimoramento do mecanismo de estatísticas, visando ampliar o acesso de todos tipos de usuário às informações geradas pelo sistema para estimular a sua utilização no surgimento de iniciativas descentralizadas focadas no bem estar do município.

## **REFERÊNCIAS BIBLIOGRÁFICAS**

ALAGOAS. Relatório Estadual de Avaliação dos Planos Diretores Participativos de Alagoas. COORDENAÇÃO EXECUTIVA DA PESQUISA NO ESTADO DE ALAGOAS. 2015.

ATER, T. Building Progressive Web Apps. Sebastopol: O'Reilly Media Inc, 2017.

BRASIL,. Lei n. 10.257, de 10 de julho de 2001. Regulamenta os arts. 182 e 183 da Constituição Federal e estabelece diretrizes gerais da política urbana e dá outras providências. Brasília: Diário Oficial da União, 2001. Disponível em: http://www.planalto.gov.br/civil\_03/leis/leis\_2001/l10257.htm. Acesso em: 28 de julho de 2022.

CANALI, V. A; REGINATO, N. C.; NECKEL, A. A avaliação do índice de infraestrutura urbana em cidade média. VI Encontro da Associação Nacional de Pesquisa e Pós-Graduação em Arquitetura e Urbanismo. Brasília, 2020.

CARAGLIU, A.; DEL BO, C.; NIJKAMP, P. Smart cities in Europe. Journal of urban technology, v.18, n.2, p.65-82, 2011.

CHUVA CAUSA ALAGAMENTOS EM PENEDO, AL. TV Gazeta, Alagoas, 20 de Maio de 2022. Disponível em https://g1.globo.com/al/alagoas/noticia/2022/05/20/chuva-causaalagamentos-e-deslizamentos-em-penedo-al.ghtml. Acesso em: 27 de julho de 2022.

COELHO, M. C. N., Impactos ambientais em áreas urbanas – teorias, conceitos e métodos de pesquisa. IN. GUERRA, A. J. T.; CUNHA, S. B. da. Impactos ambientais urbanos no Brasil. 4. ed. Rio de Janeiro: Bertrand Brasil, 2006. P. 19-45.

COLAB. Colab App. 2019. Disponível em: https://www.colab.re/. Acesso em: 28 de julho de 2022.

DAPPER, Almir R. Aplicativo Mobile Para Localização de Farmácias. Universidade do Sul de Santa Catarina. Florianópolis –SC. 2017.

ENGEL, V.; ALMEIDA, G. G. J. O papel do capital humano e da inovação tecnológica na perspectiva das cidades sustentáveis. Revista Científica Digital - Comunicação e Turismo, v.3, n.2, 2017.

Ertiö, T.-P. (2015). Participatory Apps for Urban Planning - Space for Improvement. Planning Practice and Research, 30(3), 303-321. http://dx.doi.org/10.1080/02697459 .2015.1052942.

FAGUNDES, Rodrigo Moreira. Engenharia de Requisitos. Clube de Autores. Salvador, 6 de outubro de 2011.

FILHO, D. S.; SILVA, F. B.; VERAS, R. L. O. M.; NÓBREGA, F. A. R. Infraestrutura Urbana: Infraestrutura e o Crescimento Populacional no Brasil. Cadernos de Graduação - Ciências Exatas e Tecnológicas | Sergipe | v. 1 | n.16 | p. 19-25 | mar. 2013

FIREBASE. Firebase. Documentação do Firebase, 2017. Disponível em: . Acesso em: 28 de julho de 2022.

FOWLER, Martin. UML Essencial: Um Breve Guia para Linguagem Padrão de modelagem de objetos. Bookman Editora. 2014.

GUEDES, Gilleanes T. A. UML 2: uma abordagem prática. 2ª ed. São Paulo: Novatec Editora, 2011.

KNIESS, Cláudia et al. Inovação Urbana e recursos humanos para gestão de cidades sustentáveis. ESTUDOS AVANÇADOS 33 (97), 2019. DOI: 10.1590/s0103- 4014.2019.3397.007

KOMNINOS, NICOS. The Architecture of Intelligent Cities. 2nd International Conference on Intelligent Environments, Institution of Engineering and Technology, Athens, 5-6 July 2006.

LEFFINGWELL, D. Agile Software Requirements: Lean Requirements Practices for Teams, Programs, and the Enterprise, 1st edition. Boston: Addison-Wesley Professional, 2011.

LIMA, Valéria. Mapeamento da Qualidade Ambiental Urbana com o uso da Técnica AHP. Bazilian Geographical Journal: Geosciences and Humanities research medium, Ituiutaba, v. 9, n. 1, p. 60-72, jan./jun. 2018.

LINDSKOG, H. Smart Communities initiatives. Proceedings of the ISOneWorld Conference. Disponível em https://www.researchgate.net/profile/Helena\_Lindskog/publi cation/228371789\_Smart\_communities\_initiatives/links/549812230cf2519f5a1db56d.pdf, 2004. Acesso em 28 de maio de 2021.

LOBO, Edson Rodrigues. Guia Prático de Engenharia de Software. São Paulo: Universo dos Livros, 2009.

MACHADO, A. A., & CAMBOIM, S. P.. Mapeamento colaborativo como fonte de dados para o planejamento urbano: desafios e potencialidades. urbe. Revista Brasileira de Gestão Urbana, 11, e20180142. https://doi.org/10.1590/2175-3369.011.e20180142, 2019.

MARICATO, Erminia. Brasil, cidades: alternativas para a crise urbana. 5. ed. Petrópolis: Vozes, 2011.

MELO, Tainá S.; SANTOS, Denis J.; MAGALHÃES, Whendell F. Ocupação Urbana e áreas ambientalmente frágeis no município de Penedo, Alagoas, Instituto Federal de Alagoas - IFAL, Congresso Norte-Nordeste de Pesquisa e Inovação - CONNEPI, Palmas, Tocantis, 2012.

MOBILIZE BRASIL. Cidadera App. 2016. Disponível em: https://m.apkpure. com/br/cidadera/com.cidadera. Acesso em: 28 de julho de 2022.

NAM, T.; PARDO, T. A. Conceptualizing smart city with dimensions of technology, people, and institutions. In: Proceedings of the 12th annual international digital government research conference: digital government innovation in challenging times. ACM, 2011. p.282-91.

NEAS, Michael. Anonymous First, Passwordless Second Firebase Authentication. Neas.dev. 23 de Novembro de 2020. Disponível em https://neas.dev/anon-first-passwordless/. Acesso em: 28 de julho de 2022.

NETO, Carlos A. A.; ROLT, Carlos R.; ALPERSTEDT, Graziela D. Acessibilidade e Tecnologia na Construção de Cidade Inteligente, Universidade do Estado de Santa Catarina, Florianópolis, SC, 2017.

PREFEITURA DE UBERLÂNDIA. UDI sem Dengue App. 2019. Disponível em: https://www.uberlandia.mg.gov.br/udi-sem-dengue/. Acesso em: 28de julho de 2022.

Prefeitura Municipal de Penedo. Plano Diretor Participativo de Penedo. SECRETARIA DE PLANEJAMENTO INDÚSTRIA, COMÉRCIO E MEIO AMBIENTE – SEPLANIC. 2007.

PURBA, Jansutris A. Build Progressive Web Apps – Chapter 5. Easyread. 30 de Novembro de 2019. Disponível em: https://medium.com/easyread/build-progressive-web-apps-chapter-5- 60f6213f1075. Acesso em: 28 de julho de 2022.

RICARDO, André W. Silva, João V. Protótipo de Aplicativo de Relacionamento: Com Base em Eventos do Facebook. Universidade do Sul de Santa Catarina, Palhoça – SC. 2019.

ROCHA, Regina. Mobilize e Cidadera lançam aplicativo para melhorar a mobilidade. Mobilize Brasil, 02 de dezembro de 2014. Disponível em https://www.mobilize.org.br/noticias/7368/mobilize-e-cidadera-lancam-aplicativo-paramelhorar-a-mobilidade.html. Acesso em: 28 de julho de 2022.

SALVADOR et. Al. Plano Municipal de Saneamento Básico de Penedo/AL, Produto 2. Premier Engenharia e Consultoria. Julho de 2018. Disponível em: https://2017.cbhsaofrancisco.org.br/2017//box/uploads/2018/08/Produto-02-Penedo-FIN AL.pdf. Acesso em: 28 de julho de 2022.

Sieber, R. E., & Johnson, P. A. (2013). Situating the Adoption of VGI by Government. In D. Z. Sui, S. Elwood, &M. Goodchild (Eds.), Crowdsourcing geographic knowledge: Volunteered Geographic Information (VGI) in Theory and Practice. Dordrecht: Springer Science & Business Media.

SILVA, C. F. R.; VARGAS, Maria A. M. Sustentabilidade urbana: raízes, conceitos e representações. Scientia Plena, v.6, n.3, 2010.

SILVA, E.L da; MENEZES, E.M. Metodologia da Pesquisa e elaboração de Dissertação. 4a Ed. UFSC, Florianópolis, 2005. Disponível em: https://www.researchgate.net/publication/312125489\_Metodologia\_da\_Pesquisa\_e\_Elaboraca o\_de\_Dissertacao. Acesso em: 28 de julho de 2022.

SILVA, Nildo C.; SILVA, Sergio H.; AGUENA, Carine C.; Sistema Colaborativo de Problemas de Infraestrutura Urbana: Andamento. VI FICE – Feira de Iniciação Cientifica e de Extensão do Instituto Federal Catarinense – Campus Camboriú 02 e 03 de setembro de 2015.

SOMMERVILLE, Ian. Engenharia de Software 9ª Edição, São Paulo: Pearson Education do Brasil, 2011.SOUZA, Marcelo Lopes de. Problemas urbanos e Conflitos sociais. ABC do Desenvolvimento Urbano. 2 ed. Rio de Janeiro: Bertrand Brasil, 2005, p. 81-91.

STENNER, Cláudio. Arranjos populacionais e concentrações urbanas do Brasil 2ª edição, Instituto Brasileiro de Geografia e Estatística - IBGE, Rio de Janeiro, 2016.

TAVARES, G. U.; EVANGELISTA, A. N. A.; SANTOS, J. O.; GORAYEB, A. Mapeamento Colaborativo: Uma Interação entre Cartografia e Desenvolvimento Sustentavel no Campus do PICI. ACTA Geográfica, Boa Vista, Ed. Esp. VCBEAGT,2016. p.44-56.

TECTUDO. Google Maps: faça download no celular ou acesso mapas online no seu computador. Disponível em: https://www.techtudo.com.br/tudo-sobre/google-maps/ . Acesso em: 28 de julho de 2022.

TRINDADE, Patrícia E. O Progressive Web Apps – PWA – Como Ferramenta para a Produção Audiovisual. Programa de Pós-Graduação em Mídia e Tecnologia, Universidade Estadual Paulista, Bauru, 2020.

VALLE, Leonardo. Confira 4 aplicativos colaborativos para melhorar sua cidade. Instituto Claro, 12 de Dezembro de 2017. Disponível em https://www.institutoclaro.org.br/cidadania/nossas-novidades/reportagens/confira-4-apl icativos-colaborativos-para-melhorar-a-sua-cidade/. Acesso em: 28 de julho de 2022.

W3C. SERVICE WORKERS. 12 de Julho de 2022. Disponível em: https://www.w3.org/TR/service-workers/. Acesso em 28 de julho de 2022.

Ward, Andrew. How to Create a Progressive Web App. Scorchsoft. 16 de Fevereiro de 2021. Disponível em: https://neas.dev/anon-first-passwordless/. Acesso em: 28 de julho de 2022.